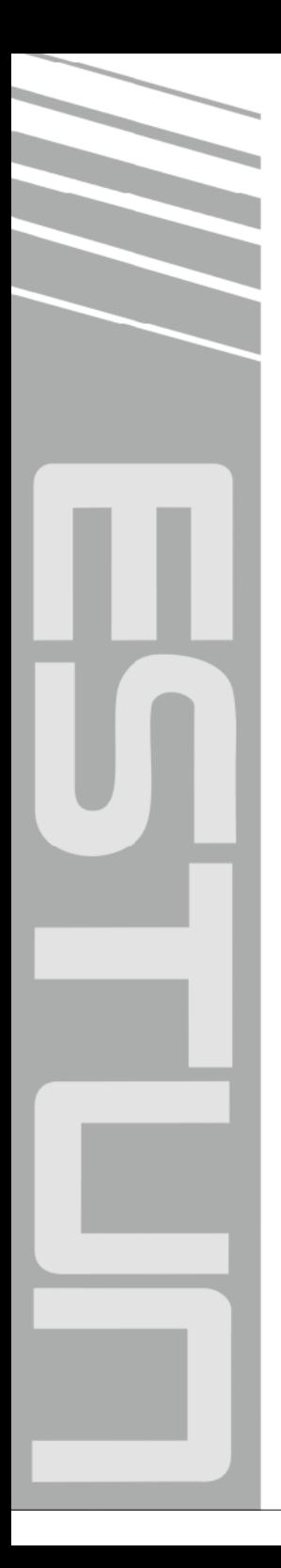

# **EtherCAT User's Manual**

(Version: V1.06)

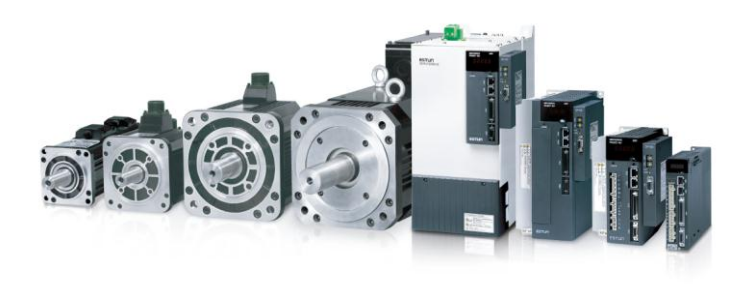

# ESTUN AUTOMATION TECHNOLOGY CO., LTD.

**-** Drive Your Success! | | | | |

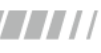

# **Version update history**

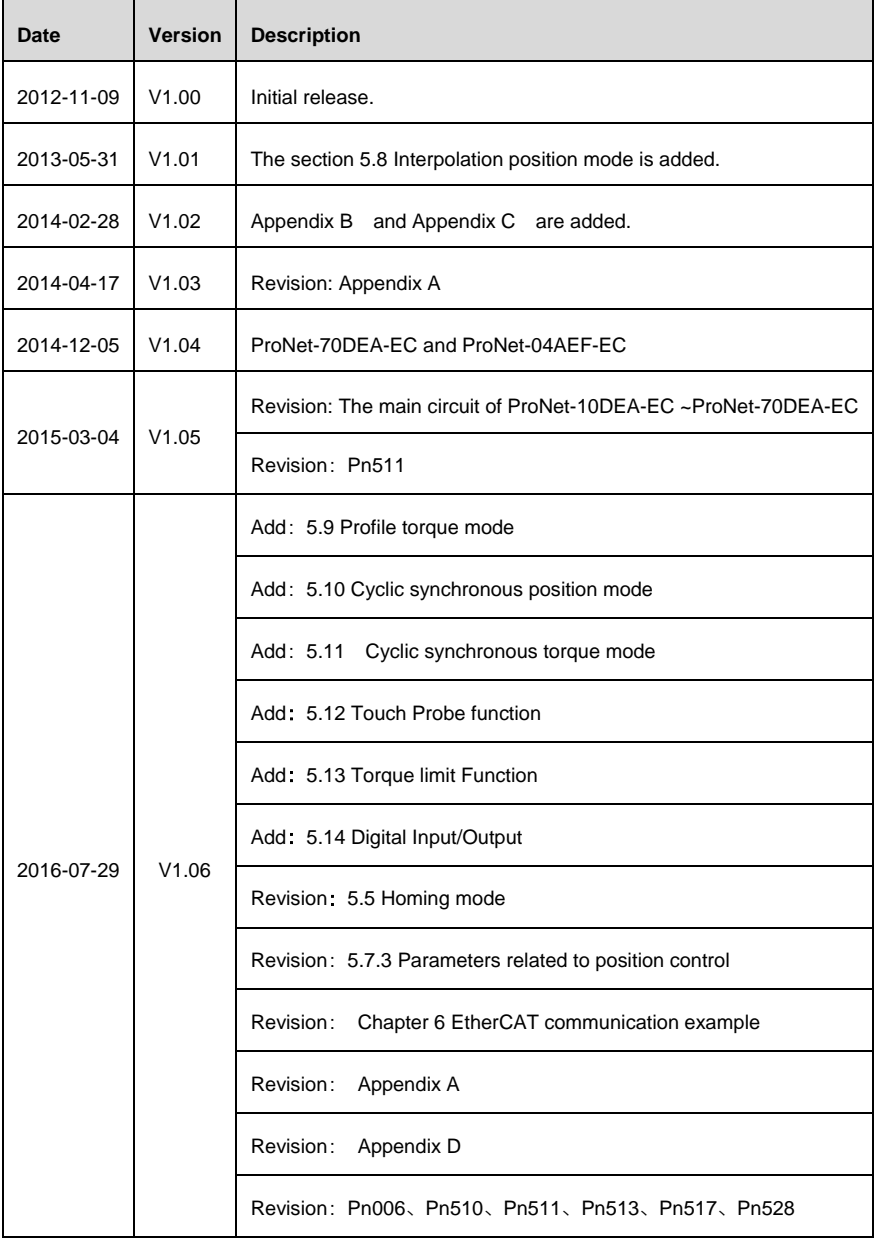

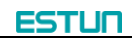

# **Content**

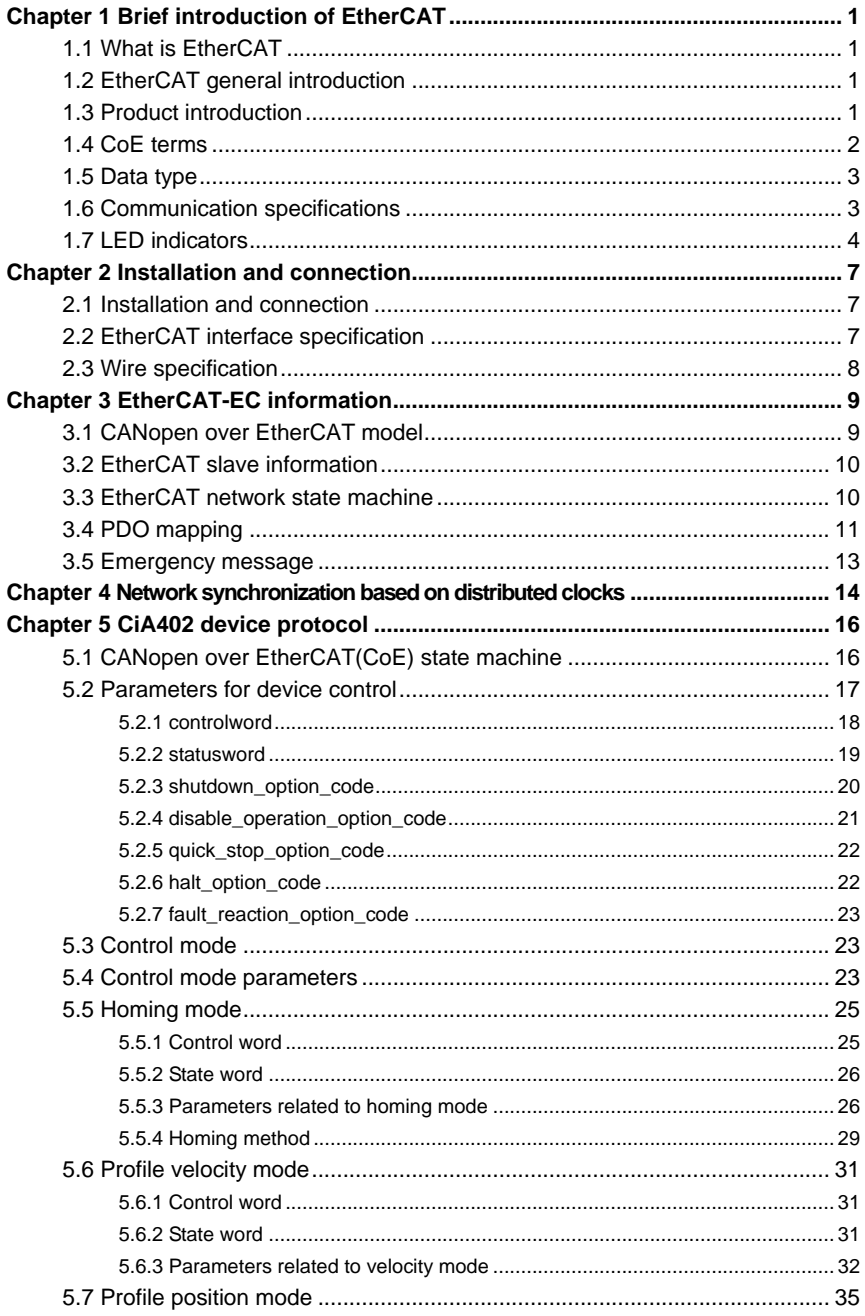

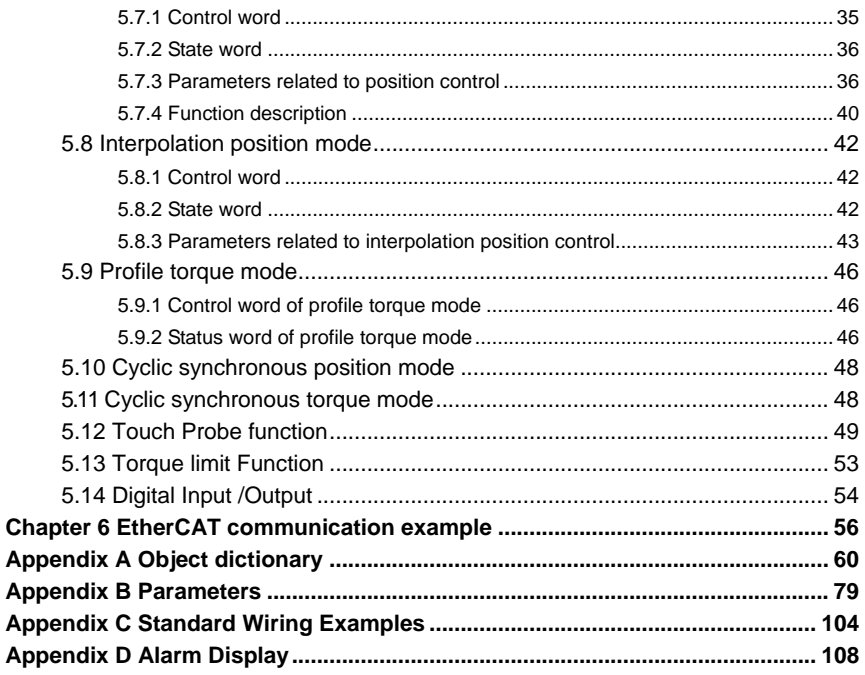

# **Chapter 1 Brief introduction of EtherCAT**

# <span id="page-4-1"></span><span id="page-4-0"></span>**1.1 What is EtherCAT**

EtherCAT is an open network based on Ethernet to achieve real time control. It could support high speed and synchronized control. By using efficient network topology, the network structure with too many concentrator and complicated connections are avoided. It is very suitable to use this protocol in motion control and other factory automation applications.

EtherCAT is registered trademark and patented technology, licensed by Beckhoff Automation GmbH, Germany.

# <span id="page-4-2"></span>**1.2 EtherCAT general introduction**

EtherCAT technology breaks the limits of normal internet solution. Through this technology, we don't need to receive Ethernet data, decode the data, and then copy the process data to different devices. EtherCAT slave device could read the data marked with this device's address information when the frame passes this device. As the same, some data will be written into the frame when it passes the device. In this way, data reading and data writing could be done within several nanoseconds.

EtherCAT uses standard Ethernet technology and support almost kinds of topologies, including the line type, tree type, star type and so on. Its physical layer could be 100 BASE-TXI twisted-pair wire, 100BASE-FX fiber or LVDS (low voltage differential signaling). It could also be done through switch or media converters or in order to achieve the combination of different Ethernet structure.

Relying on the ASICs for EtherCAT in the slave and DMA technology that reads network interface data, the processing of the protocol is done in the hardware. EtherCAT system could update the information for 1000 I/O within 30 $\mu$ s. It could exchange a frame as big as 1486 bytes within 300 $\mu$ s. This is almost like 12000 digital output or input. Controlling one servo with 100 8-byte I/O data only takes 100µs. Within this period, the system could update the actual positions and status presented by command value and control data. Distributed clock technology could make the cyclic synchronous error lower than 1µs.

# <span id="page-4-3"></span>**1.3 Product introduction**

ProNet servo drive achieves EtherCAT communication through EC100 network module. It is a real time Ethernet communication and the application layer applies CANopen Drive Profile (CiA 402).

Besides supporting the PV, PP, IP, HM, PT and other control mode defined in CANopen DS402, this module also supports CSP, Touch Probe Function and Torque limit Function. Clients could switch the control mode by changing correspondent parameters. It is available from simple velocity control to high speed high precision position control.

# <span id="page-5-0"></span>**1.4 CoE terms**

The tables below lists the terms used in CANopen and EtherCAT.

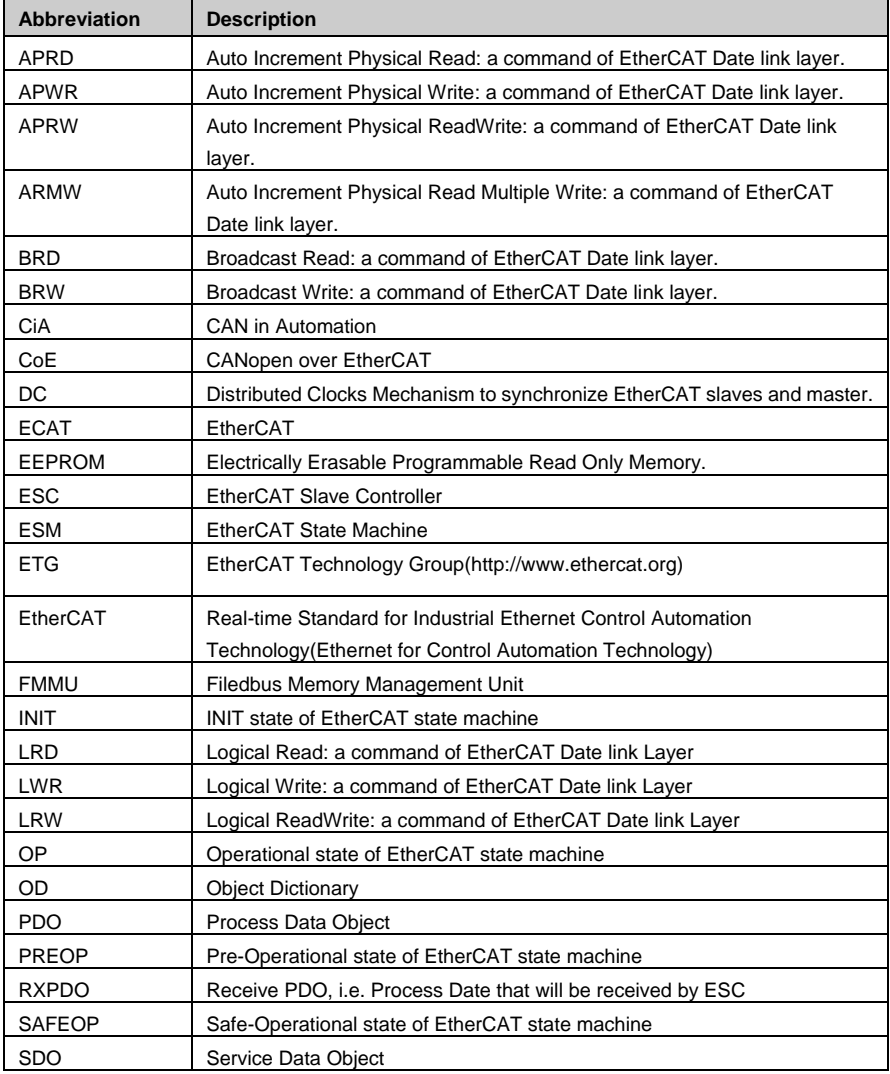

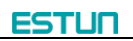

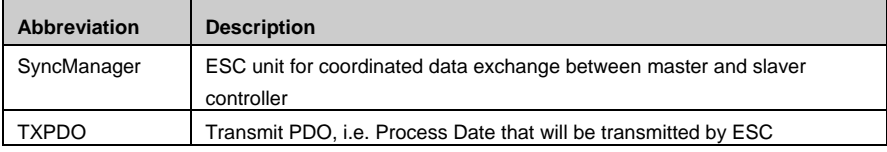

# <span id="page-6-0"></span>**1.5 Data type**

The table below lists all the data types and their range that will be used in this manual.

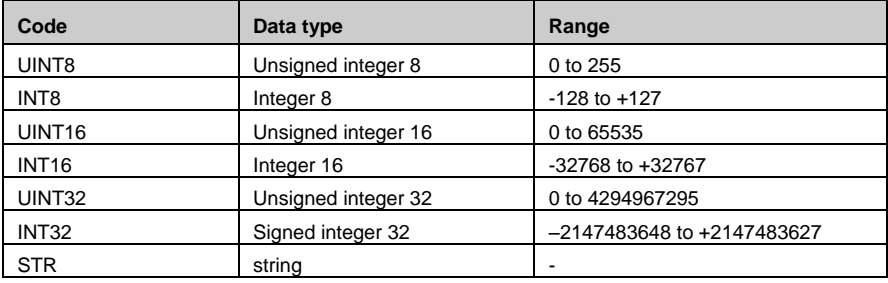

# <span id="page-6-1"></span>**1.6 Communication specifications**

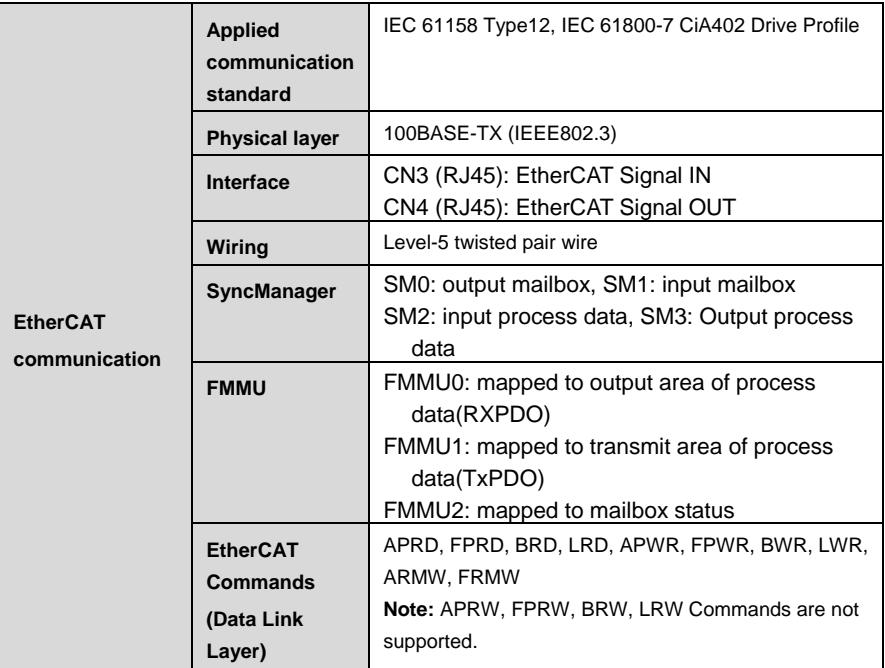

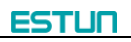

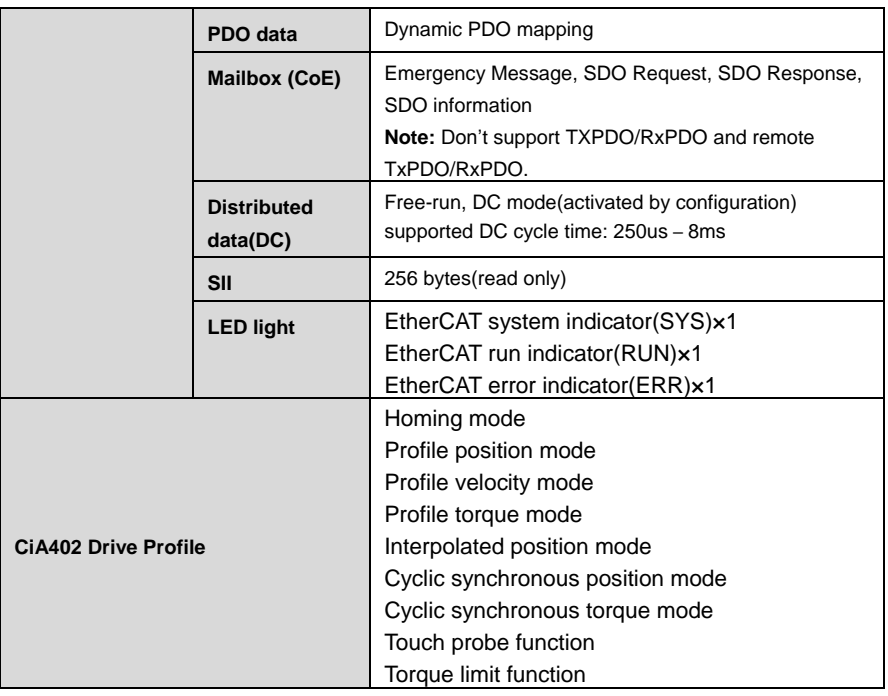

# <span id="page-7-0"></span>**1.7 LED indicators**

### **SYS**

EC-100 module indicates light, used to show the software status in the module.

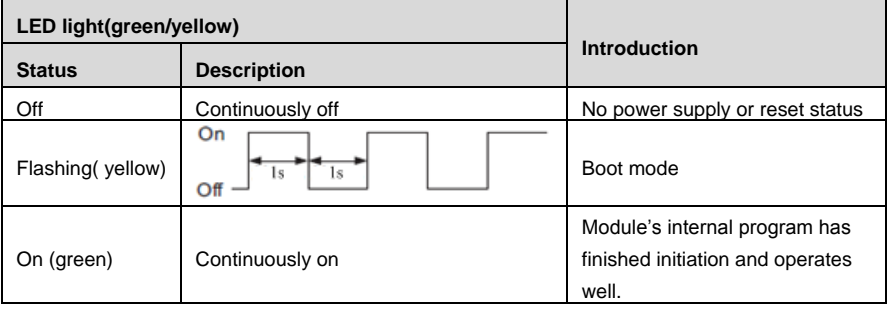

### **RUN**

RUN light is used to indicate the communication status of EtherCAT

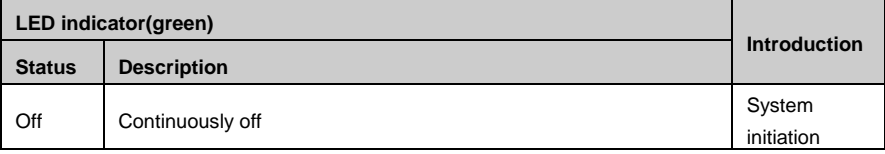

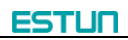

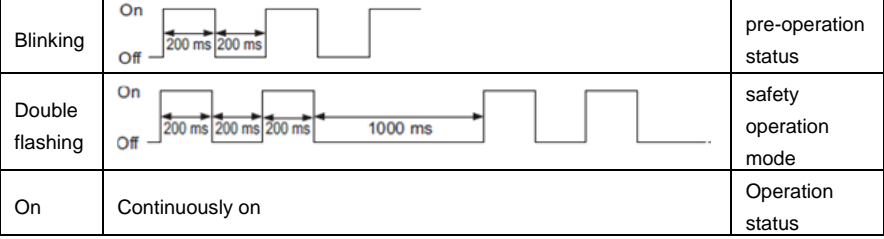

#### **ERR**

# ERR light is used to indicate the error in EtherCAT communication.

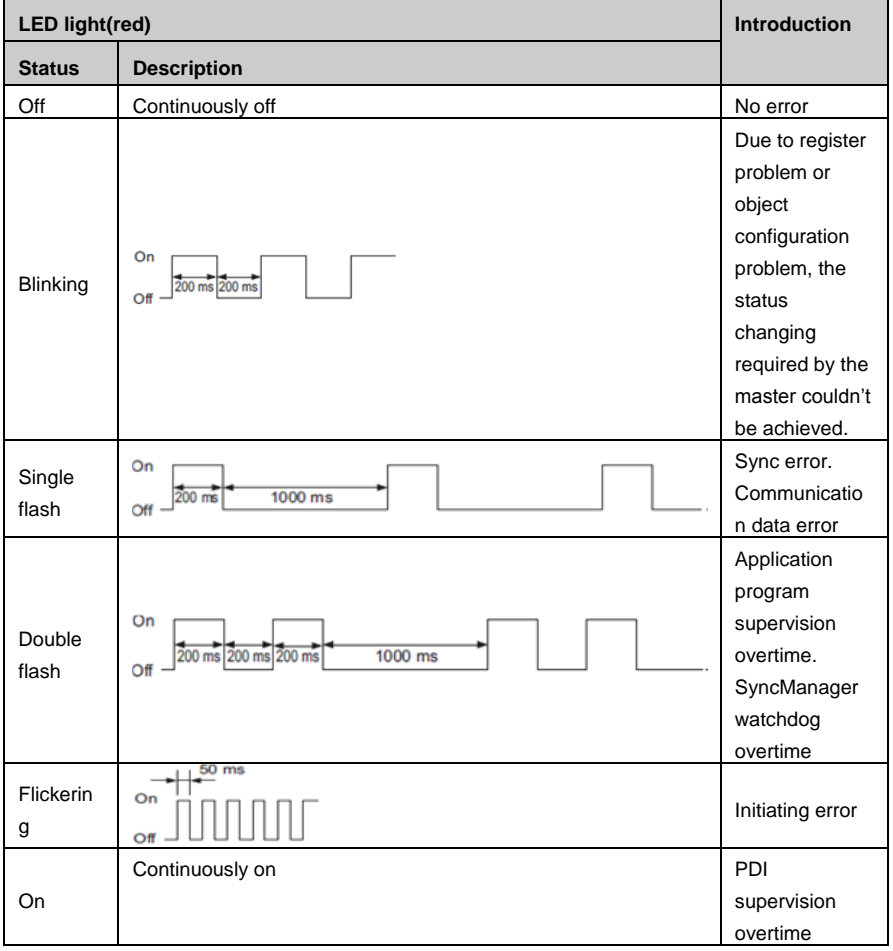

### **LINK/ACT (green light on RJ45 COM1/COM2)**

LINK/ACT light is used to indicate the physical communication and if

# there is data exchange.

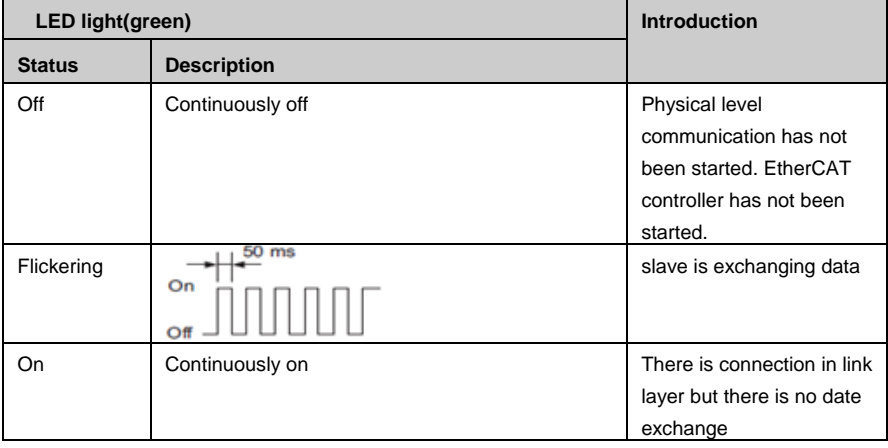

# **Chapter 2 Installation and connection**

# <span id="page-10-1"></span><span id="page-10-0"></span>**2.1 Installation and connection**

EtherCAT network is normally composed of one master (for example, industrial PC) and some slaves (for example, servo drives, filed bus terminals and so on). Every EtherCAT slave has two standard Ethernet interfaces.

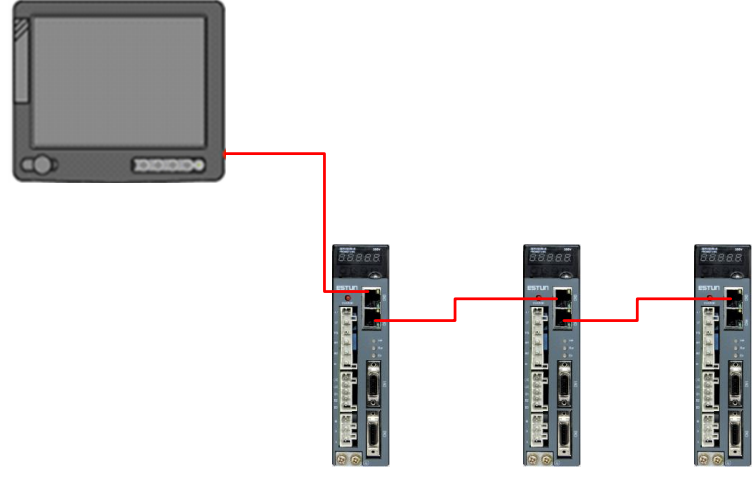

EtherCAT network

# <span id="page-10-2"></span>**2.2 EtherCAT interface specification**

EtherCAT interface should be connected by twisted pair wire Electrical feature: according to IEEE802.3 standard Interface: RJ45 8 pin modularize connector (According to ISO 8877)

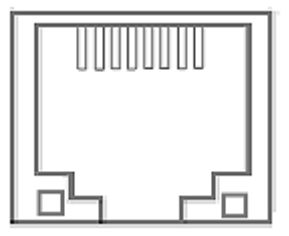

RJ45 connector

### **RJ45 connector**

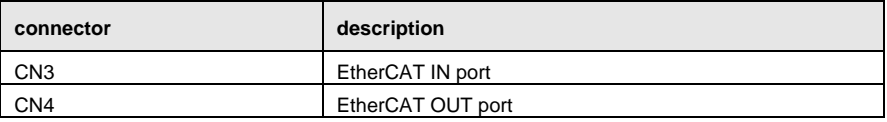

#### **Pin layout**

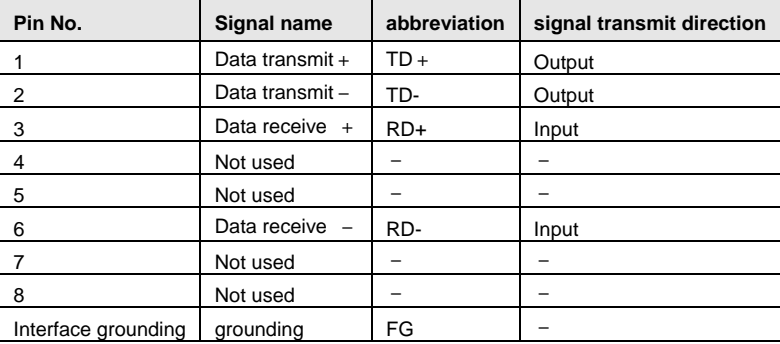

# <span id="page-11-0"></span>**2.3 Wire specification**

Level 5 or above.

Shield

**Note:** Identify the cable model is suitable for the interface. Identify items are as follows: conductor specification, single cable/pair cable, two pair/ four pair, external diameter etc.

# **Chapter 3 EtherCAT-EC information**

# <span id="page-12-1"></span><span id="page-12-0"></span>**3.1 CANopen over EtherCAT model**

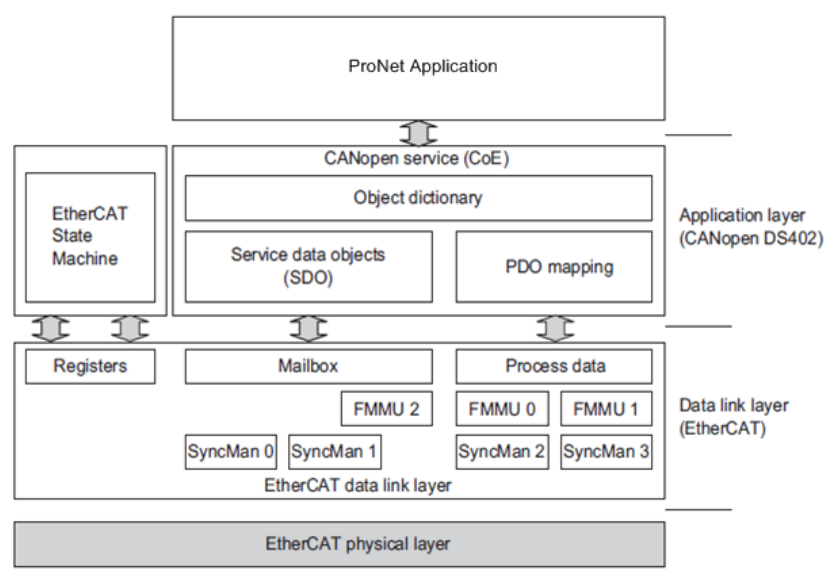

Communication model

EtherCAT (CoE) network model is composed of two parts: data link layer and application layer. Data link layer is mainly in charge of EtherCAT communication protocol. Application layer is mainly oriented to CANOpen drive profiles (DS402) communication protocol. Object dictionary in CoE includes parameters, application data and PDO mapping information.

Process data object (PDO) is composed of objects in the object dictionary that could operate PDO mapping. The content of PDO data is defined by PDO mapping. PDO data's read and write are periodical without checking OD. However, mail communication (SDO) is not periodic. When they are read or written, it is necessary to check OD.

**Note:** To decode SDO data and PDO data on EtherCAT data link layer correctly, we need to configure FMMU and Sync Manager as below **Sync Manager Configuration**

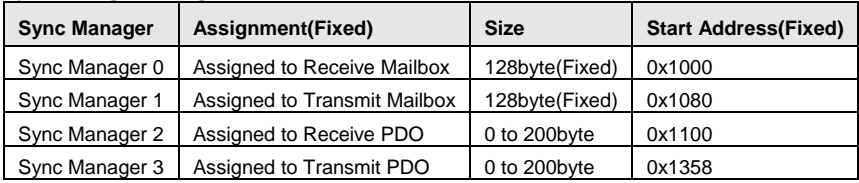

#### **FMMU Settings**

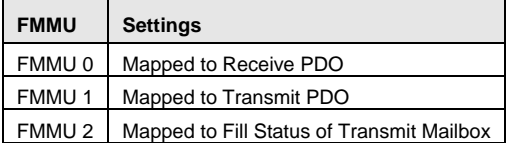

# <span id="page-13-0"></span>**3.2 EtherCAT slave information**

EtherCAT slave information (XML document) could be read by the master to build the master-slave configuration. ESTUN ProNet servo drive offers document as below

**ESTUN\_ProNet\_CoE.xml**

# <span id="page-13-1"></span>**3.3 EtherCAT network state machine**

EtherCAT state machine is used to describe the states that one slave applies and the state change. State change request is normally launched by the master and answered by the slave.

The graph below describes the slave's state machine.

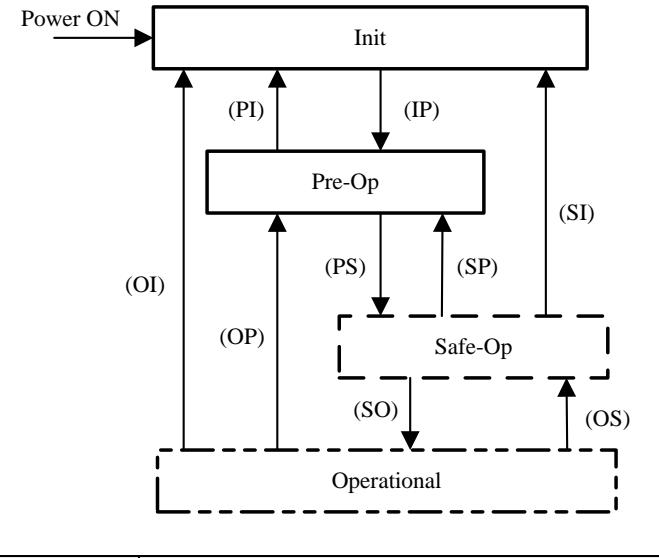

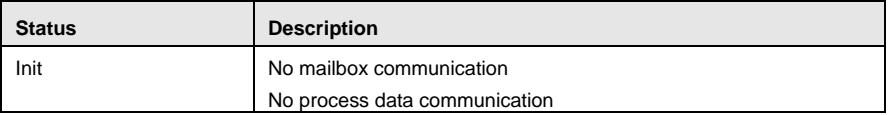

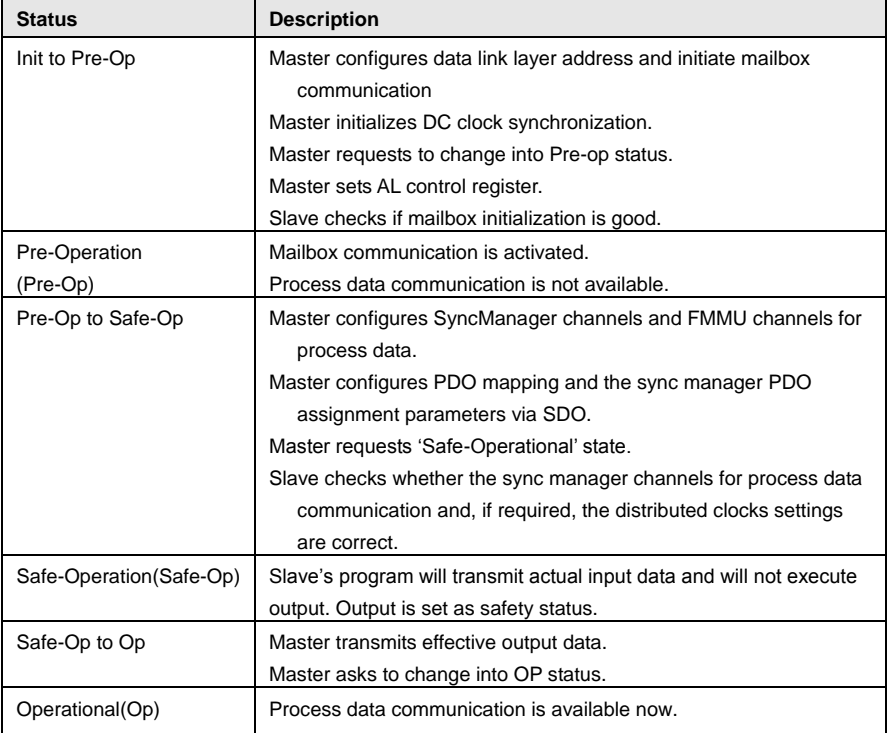

# <span id="page-14-0"></span>**3.4 PDO mapping**

Process data of EtherCAT slaves is composed by SyncMangaer channels. Each SyncMangaer channel describes the consistent area of process data. EtherCAT slaves with application control function should support PDO mapping and SM-PDO-Assign object reading.

### **PDO mapping**

PDO mapping is related to the mapping from object dictionary to PDO's application objects (real time process data).

The index 0x1600 and 0x1A00 in object dictionary are separately reserved for the mapping tables of RXPDO and TxPDOs. The graph as below is one example.

**Obiect Dictionary** 

| Mapping Object        | <b>Index</b> | Sub            | <b>Object Contents</b> |    |       |          |                 |          |
|-----------------------|--------------|----------------|------------------------|----|-------|----------|-----------------|----------|
|                       | 0x1A00       | 1              | <b>Ox6TTT OxTT</b>     | 8  |       |          |                 |          |
|                       | 0x1A00       | $\overline{2}$ | <b>OX6UUU OXUU</b>     | 8  |       |          |                 |          |
|                       | 0x1A00       | 3              | 0xYYYY 0xYY            | 16 |       |          |                 |          |
|                       |              |                | PDO-Length: 32 Bits!   |    | PDO 1 | Object A | <b>Object B</b> | Object D |
|                       |              |                |                        |    |       |          |                 |          |
| Object<br>Application | 0x6TTT       | 0xTT           | Object A               |    |       |          |                 |          |
|                       | UUx0 UUU6x0  |                | <b>Object B</b>        |    |       |          |                 |          |
|                       | 0x6VVV       | 0xVV           | Object C               |    |       |          |                 |          |
|                       | 0x6YYY       | 0xYY           | Object D               |    |       |          |                 |          |
|                       | 0x6ZZZ       | 0xZZ           | Object E               |    |       |          |                 |          |
|                       |              |                |                        |    |       |          |                 |          |
|                       |              |                |                        |    |       |          |                 |          |

PDO mapping example

### **PDO configuration**

Sync manager object (SMCO) is composed of multiple PDOs. SM-PDO-Assign object (0x1C12 and 0x1C13) describes the relationship between PDOs and Sync Manager as below

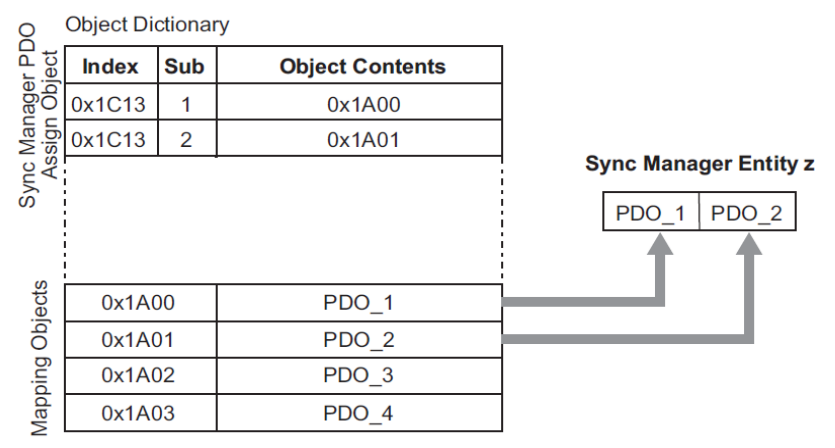

#### PDO configuration example

**Note:** The PDO mapping objects (index 1600h to 1603h, 1A00h to 1A03h) and the Sync Manager PDO assign objects (Index 1C12h and 1C13h) can be written only in Pre-Operation state.

### **PDO mapping process**

Stop PDO allocating function (set the sub-index 0 of 0x1c12 and 0x1c13 into 0).

- Stop PDO mapping function (set sub-index 0 of  $0x1600^\circ$  Ox1603 and  $0x1A00^\sim 0x1A03$  into 0).
- Set the number of mapping entries in PDO mapping objects (Set sub-index 0 of object 0x1600h to 0x1603h/0x1A00h to 0x1A03h).
- Set the assignment of the Sync manager and PDO (Set sub index 1 of object 0x1C12h and 0x1C13h)
- Enable the assignment of the Sync manager and PDO (Set sub index 0 of object 0x1C12h and 0x1C13h to 1).
- Over again open PDO assignment function (set the sub-index 0 of 0x1c12 and 0x1c13 into 1)

# <span id="page-16-0"></span>**3.5 Emergency message**

When the servo drive generates an alarm, Coe will activate an emergency message and inform consumers the current servo drive model number and error code.

Emergency message structure:

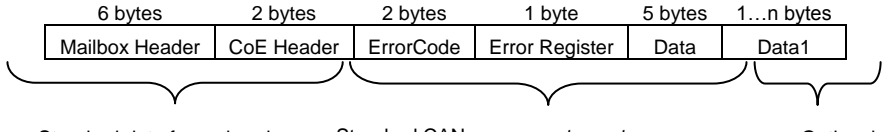

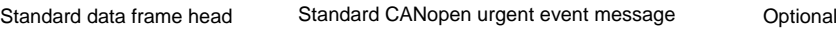

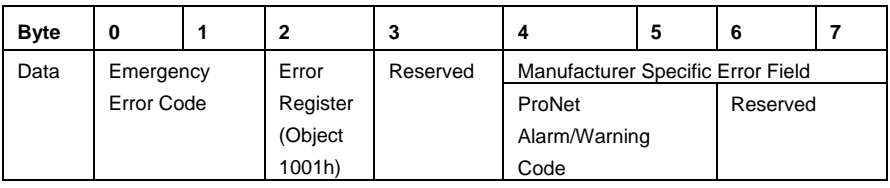

# <span id="page-17-0"></span>**Chapter 4 Network synchronization based on distributed clocks**

Any slave in the EtherCAT network can be used as reference clock for the whole network. It provides system time. And the distribute clock in slave device synchronizes with the reference clock. It enables slave's local application to synchronize with reference clock events.

EC-netX50 model achieves the synchronous mode as following. Switching synchronous mode can be controlled by synchronous control register (ESC 0x980 and 0x981).

 Free-Run mode (ESC register: 0x980 = 0x0000) In this mode, local application cycle, communication cycle and master cycle is independent.

DC mode (ESC register: 0x980 = 0x0300))

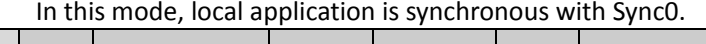

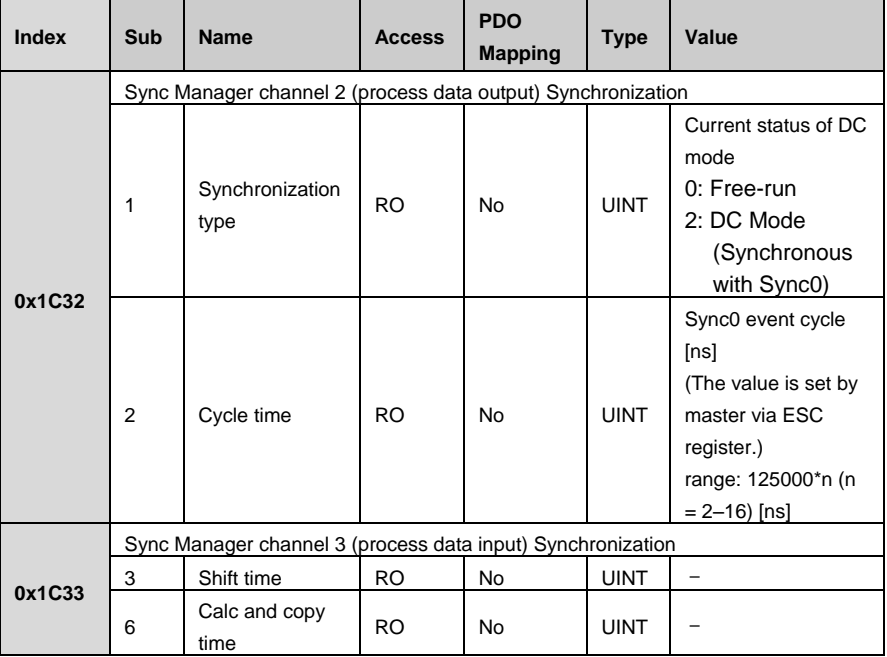

Time schedule figure in DC mode is as follows:

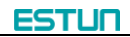

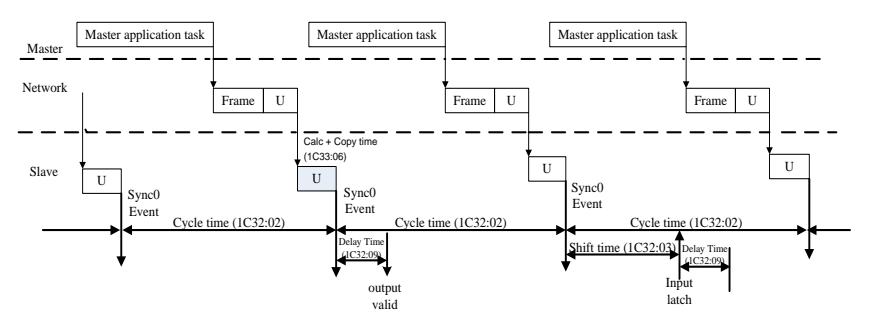

Time schedule figure in DC mode

# **Chapter 5 CiA402 device protocol**

<span id="page-19-0"></span>ProNet's device control is used mainly to achieve the motion control in different control modes. The master controls the servo drive through control word and knows the status of the servo drive by reading the servo drive's status word.

<span id="page-19-1"></span>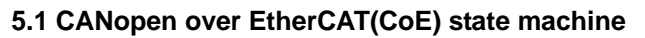

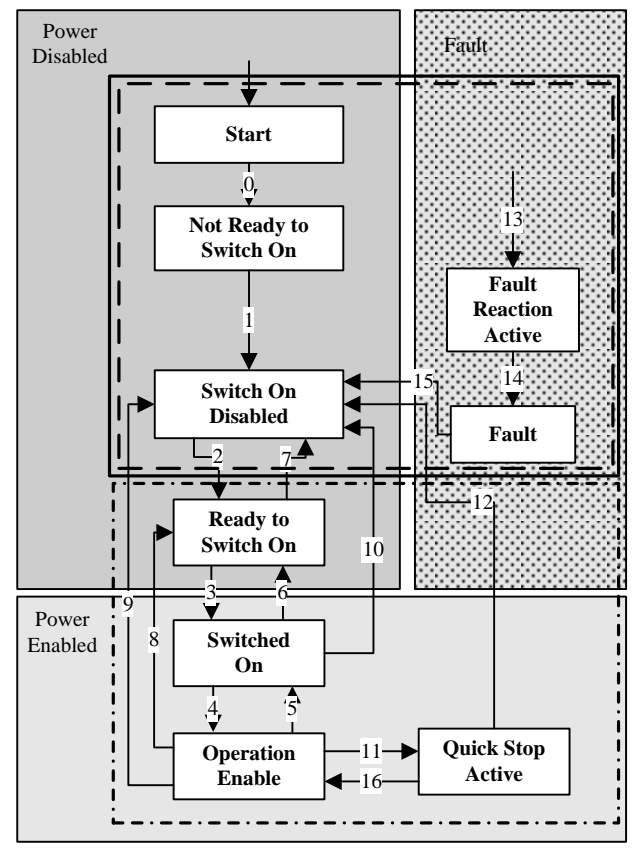

### CANopen state machine

As above, the state machines could be divided into 3 parts: "power disabled", "power enabled" and "fault". All the states will be into "Fault" status after alarm. After power enabled, servo drive will finish initiating and then enter SWITECH ON DISA status. Now we could configure the servo drive, for example, set the working mode of the servo drive as profile position mode.

At this time, the main power supply is still shut down and the servo

motor is now excitated. After the state transition 2, 3 and 4, the servo drive will be in OPERATION ENABLE mode. At this time, the main power will be switched on and servo drive starts to control the servo motor according to the configured working mode. So, before this state, we must ensure the servo drive's parameters are correct. State Transition 9 will be used to shut down the main power supply. Once alarm happens to the servo drive, the servo drive's state will be in FAULT state.

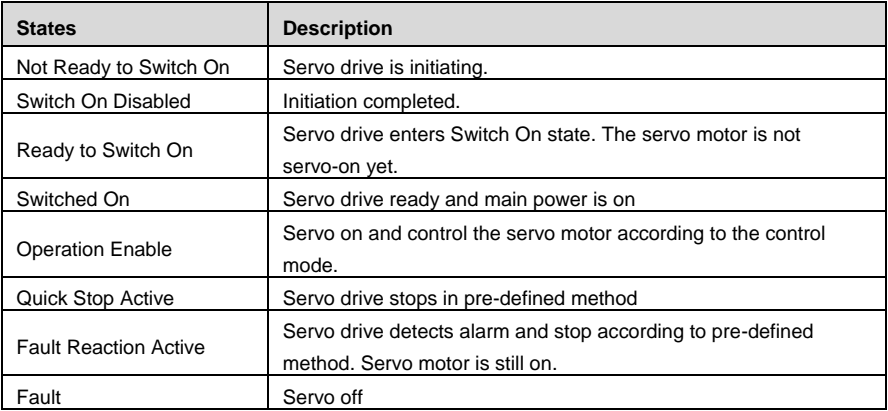

# <span id="page-20-0"></span>**5.2 Parameters for device control**

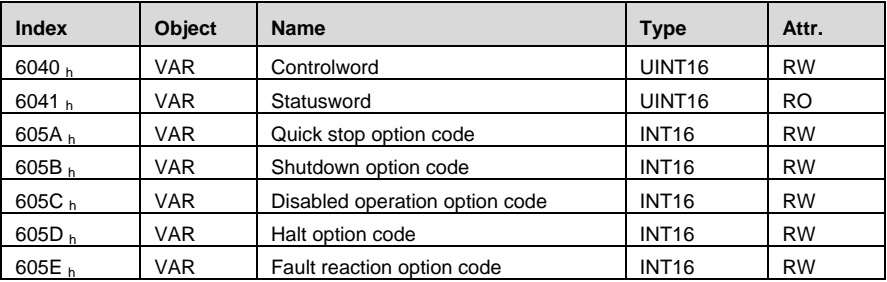

### <span id="page-21-0"></span>**5.2.1 controlword**

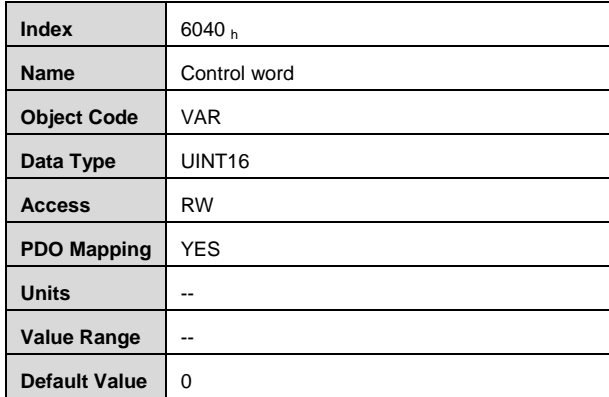

### Control word bit description:

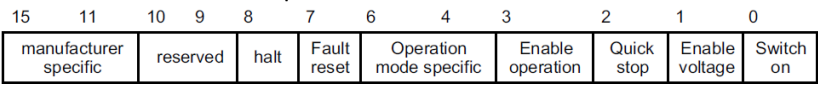

Bit0  $\sim$  3 and Bit7:

The transmission of state machine will be triggered by the command composed by these 5 bits.

Device control command list

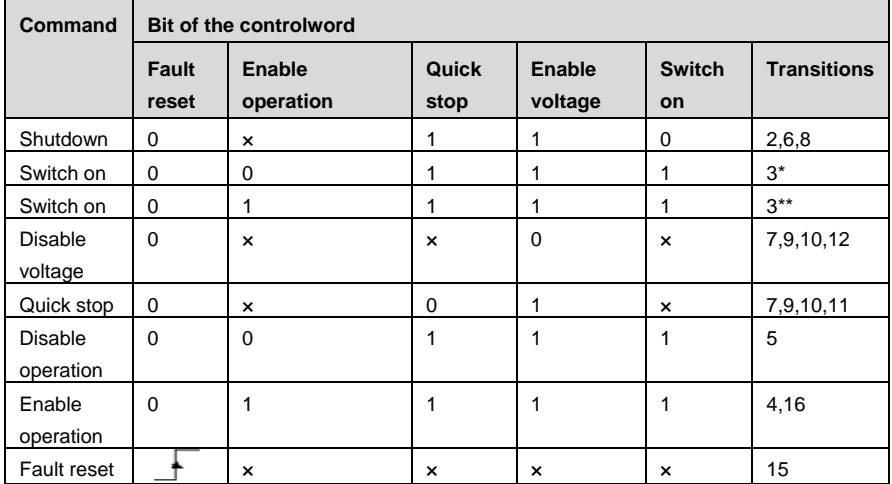

**Note:** X means this bit could be ignored.

Bit4, 5, 6, 8:

In different control mode, these 4 bits' definition will be different.

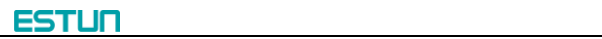

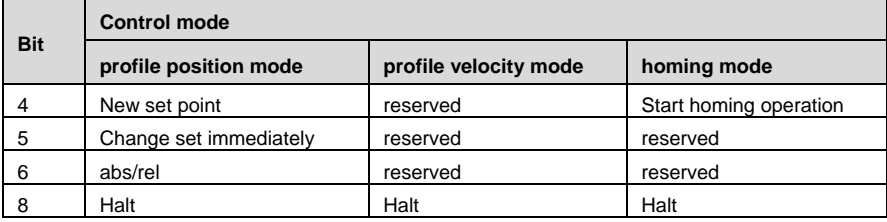

The other bits: All reserved.

### <span id="page-22-0"></span>**5.2.2 statusword**

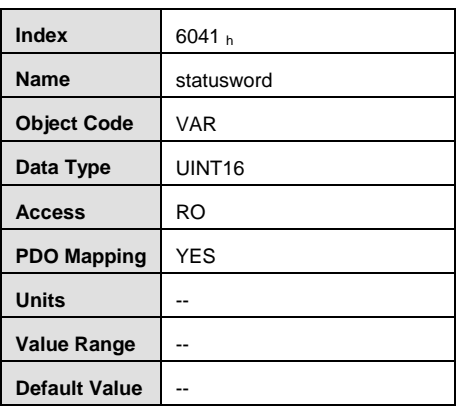

# Statusword bit introduction is as below

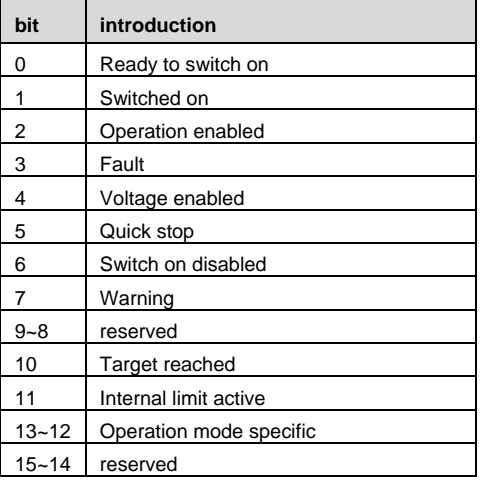

Bit $0 \sim 3$ , Bit $5$  and Bit $6$ :

#### The combination of these bits represents the status of the servo drive

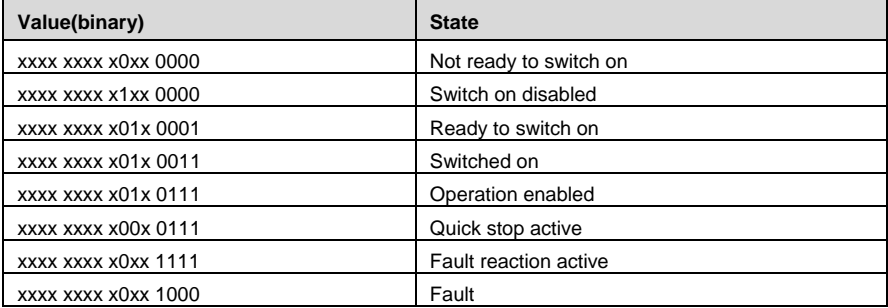

### **Bit4:** Voltage enabled

When this bit is **1**, it means the main power is on.

### **Bit5:** Quick stop

When this bit is **0**, it means the servo drive will stop the servo motor according to the configuration(605A h: quick\_stop\_option\_code)

#### **Bit7:** Warning

When the bit is **1**, it means the servo drive detects alarm.

### **Bit10:** Target reached

In different control mode, this bit has different meanings.

- In **Profile Position Mode**, when the set position is reached, this bit will be set as 1. When Halt is activated and speed decreases to zero, this bit will be set as 1. When a new position is set, this bit will be cleared.
- In **Profile Velocity Mode**, when the speed reaches the required speed, this bit will be set as 1. When Halt is activated, the speed will decrease to zero and this bit will be set as **1**.

### **Bit11:** Internal limit active

When this bit is **1**, it means that the internal torque has surpassed the set value.

### **Bit12, 13**:

These two bits in different control mode have different meaning.

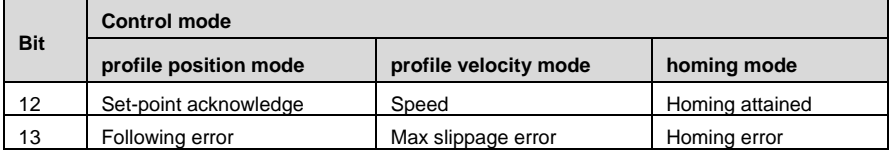

The other bits: All reserved

### <span id="page-23-0"></span>**5.2.3 shutdown\_option\_code**

When **Operation Enable** mode is transit to **Ready** to **Switch On** status, Shutdown\_option\_code will be used to define how to stop the servo motor.

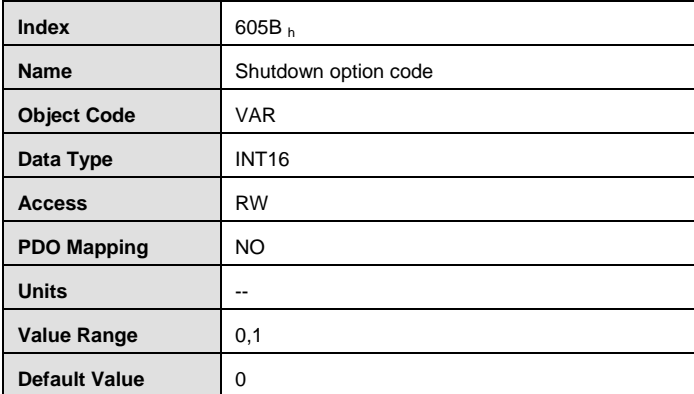

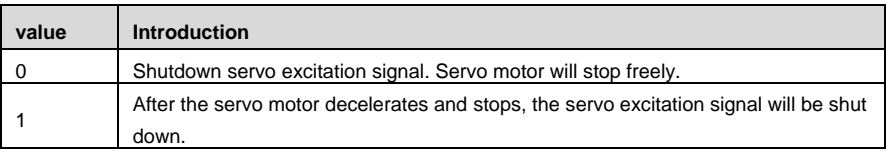

# <span id="page-24-0"></span>**5.2.4 disable\_operation\_option\_code**

When the status of **Operation Enable** transits to **Switched On** status, **disable\_operation\_option\_code** will decide how to halt.

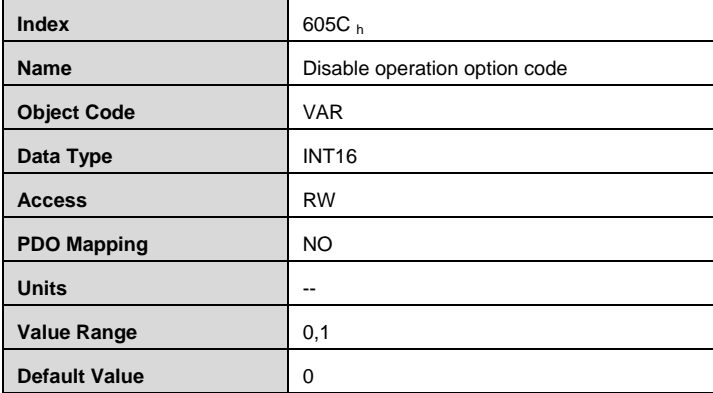

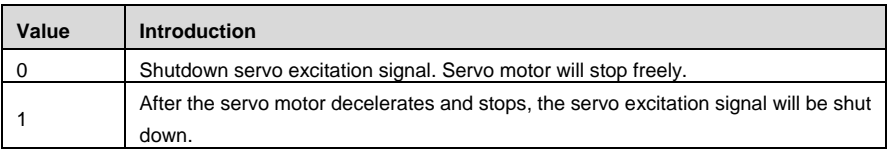

# <span id="page-25-0"></span>**5.2.5 quick\_stop\_option\_code**

When the **Operation Enable** status transits to **Quick Reaction Active** status, quick\_stop\_option\_code will define how to stop.

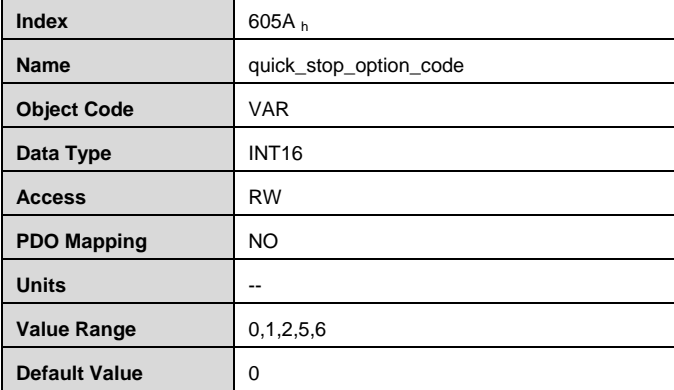

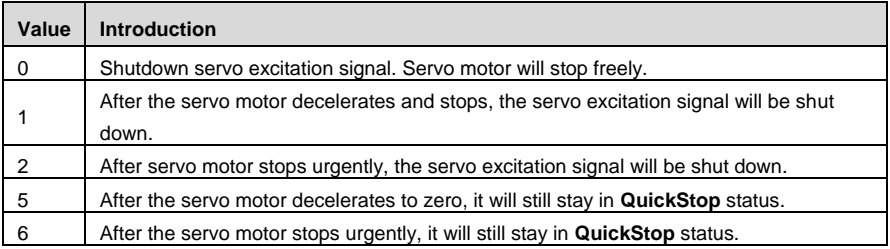

# <span id="page-25-1"></span>**5.2.6 halt\_option\_code**

When bit8 of Controlword is 1, halt option code will define how to halt. .

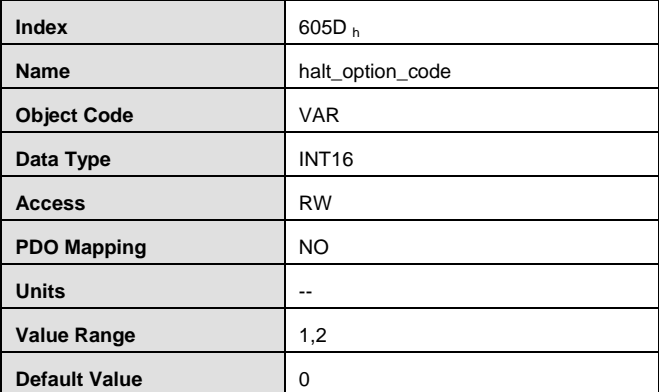

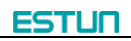

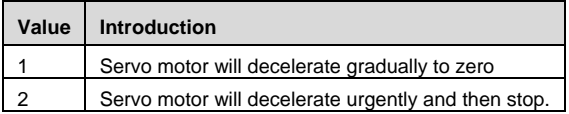

### <span id="page-26-0"></span>**5.2.7 fault\_reaction\_option\_code**

When it alarms, **fault\_reaction\_option\_code** will decide how to halt. .

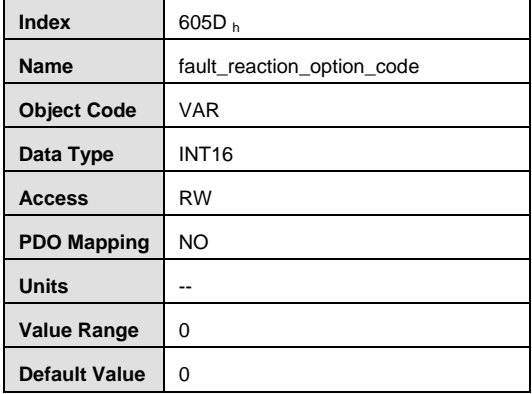

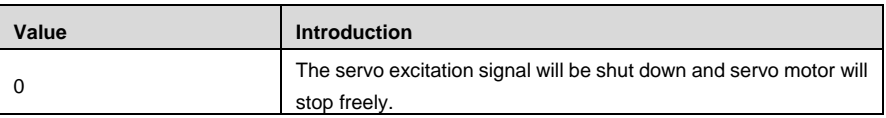

# <span id="page-26-1"></span>**5.3 Control mode**

Now, ProNet servo drive supports 7 control modes:

- Homing mode
- Profile position mode
- Profile velocity mode
- Profile torque mode
- Interpolated position mode
- Cyclic synchronous position mode
- Cyclic synchronous torque mode
- Touch probe function
- Torque limit function

This chapter will mainly describe these 7 control methods as above.

# <span id="page-26-2"></span>**5.4 Control mode parameters**

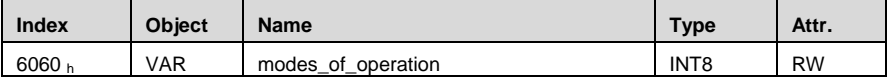

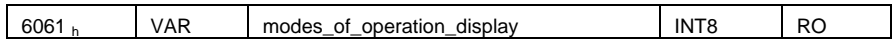

### **modes\_of\_operation**

Servo drive's control mode is defined by modes\_of\_operation.

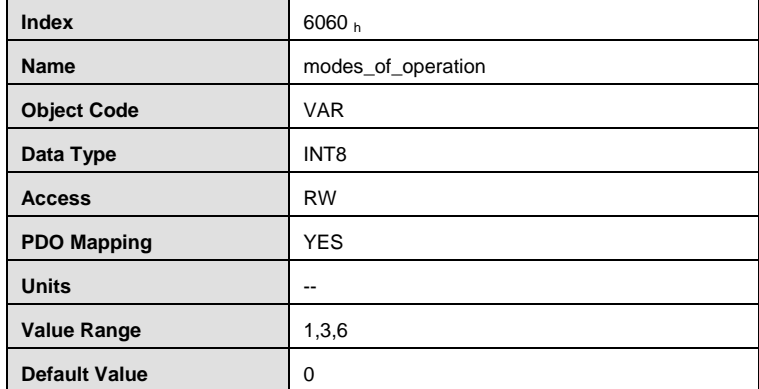

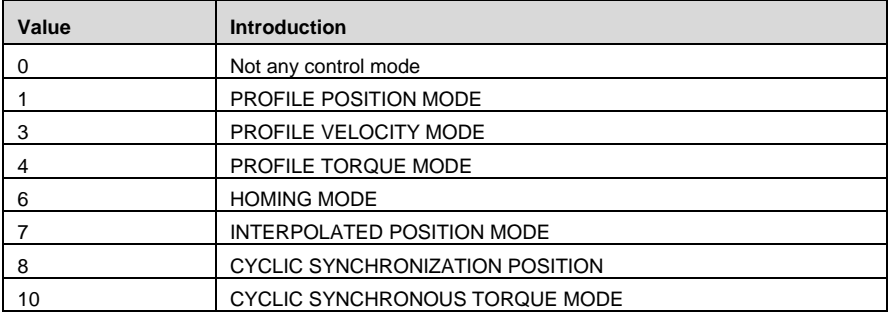

### **modes\_of\_operation\_display**

Servo drive's current control mode could be read from the modes of operation display.

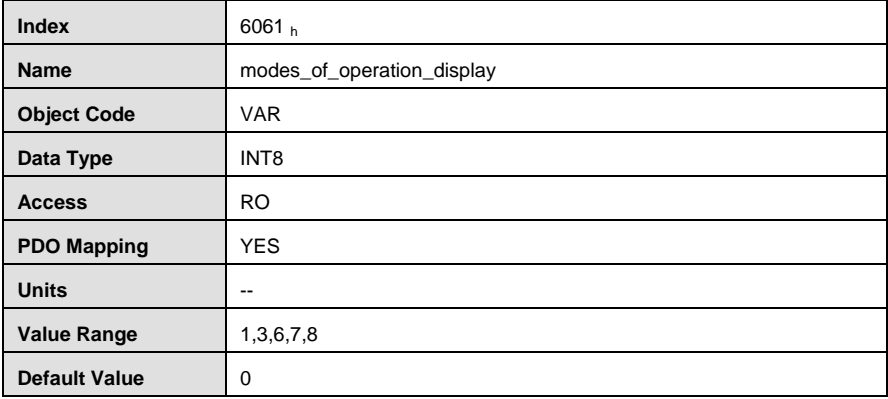

Note:

Only through the parameters of **modes\_of\_operation\_display**, we could get the control mode of the servo drive.

Only in **Target Reached** status, servo drive's control mode can be transit to configured control mode. And then **modes\_of\_operation\_display** could be the same as **modes\_of\_operation**.

# <span id="page-28-0"></span>**5.5 Homing mode**

**PRONET** servo drive now supports multiple homing methods. Clients could choose the homing method that suits the motor type and application.

Clients can set homing method, homing speed and acceleration. After the servo drive finds the reference point, we could also set the distance between homing position and reference point as much as the value defined by home offset (607C  $h$ ).

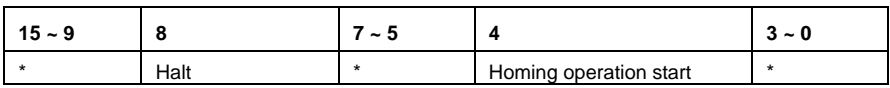

<span id="page-28-1"></span>**5.5.1 Control word**

\*: please referred to previous chapters

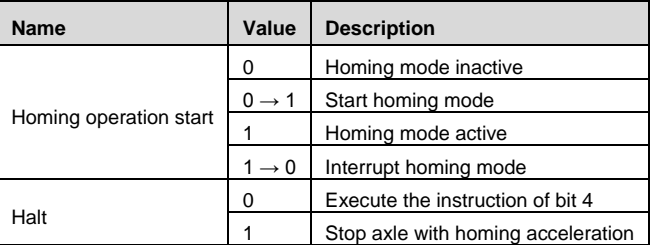

### <span id="page-29-0"></span>**5.5.2 State word**

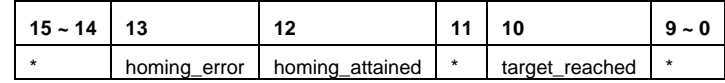

\*: Please refer to the previous chapters

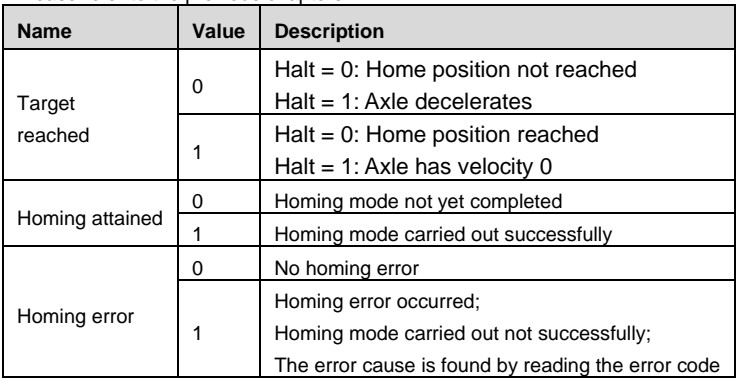

### <span id="page-29-1"></span>**5.5.3 Parameters related to homing mode**

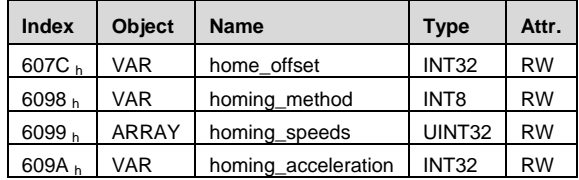

### **home\_offset**

Home\_offset defines the distance between reference position and homing position.

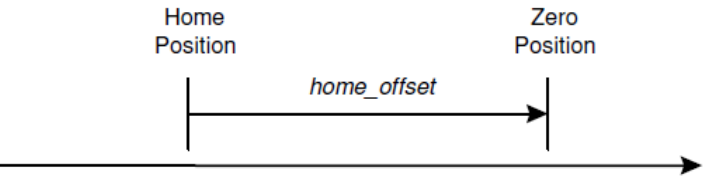

Homing mode

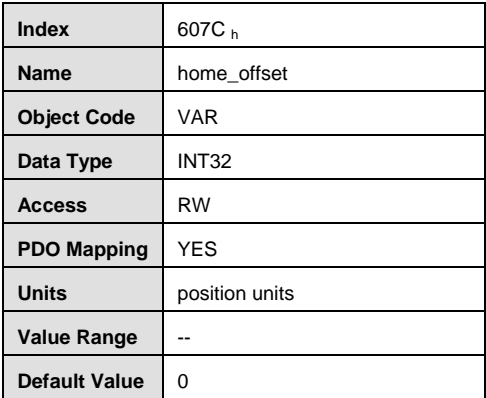

### **homing\_method**

There are 4 signals as homing signals: positive limit switch, negative limit switch, reference position switch and C pulse.

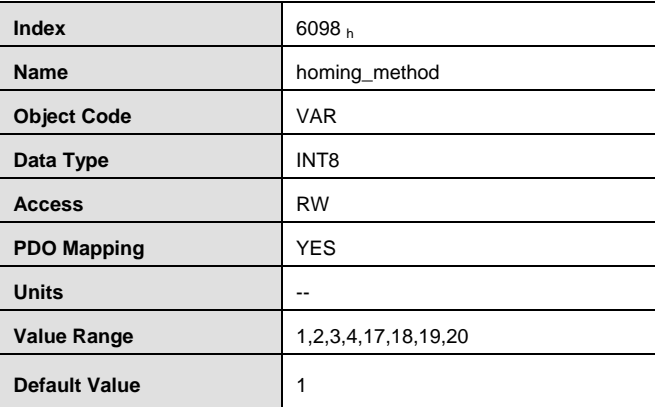

### **homing method table**

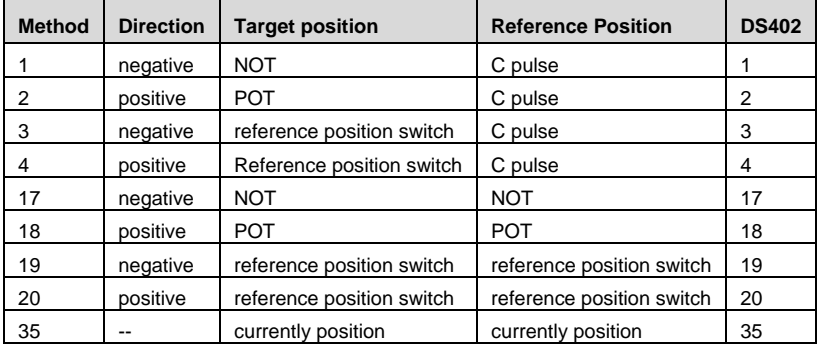

### **homing\_speeds**

Two kinds of speed are used in finding the reference position: The speed to find reference position and the speed to find zero position.

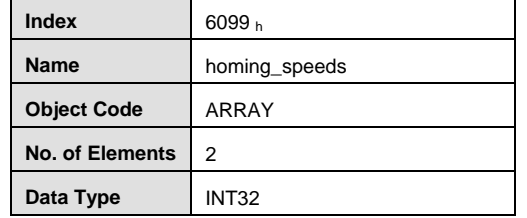

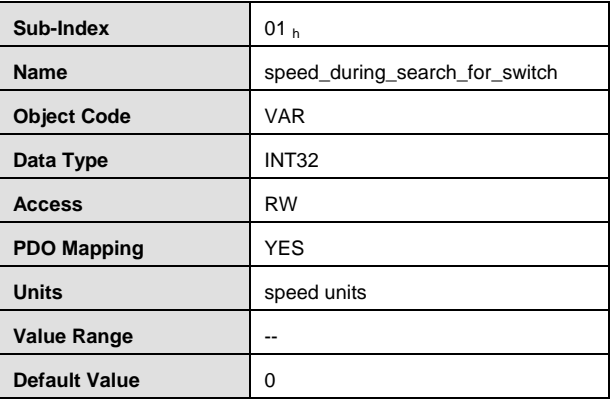

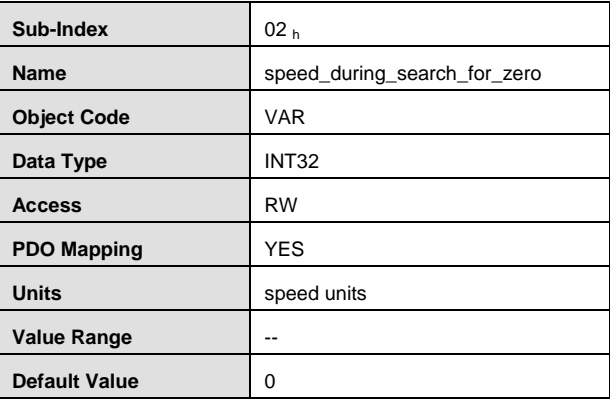

### **homing\_acceleration**

Acceleration and deceleration in homing are all defined by homing\_acceleration.

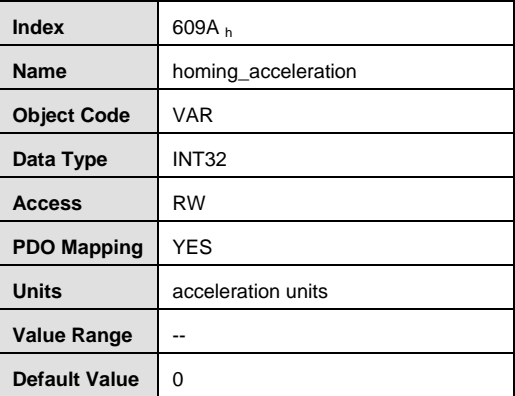

### <span id="page-32-0"></span>**5.5.4 Homing method**

### **Homing method 1**: Use C pulse and negative limit switch

Servo drive needs to move at first toward negative direction fast till reaching the negative limit switch and then decelerate till stop. And then, servo motor will be bounced back slowly and find the target homing position. Under this homing method, the target homing position is the first C pulse away from the limit switch.

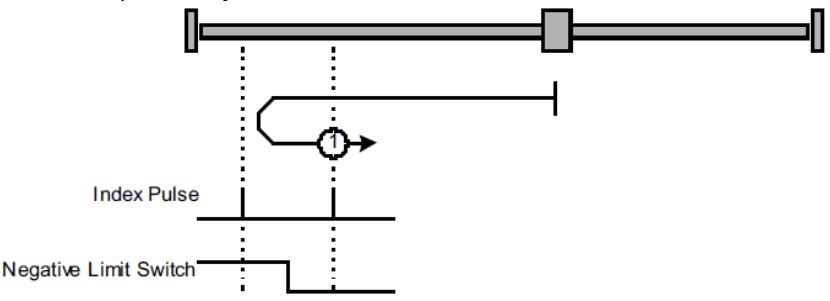

### **Homing method 2**: Use C pulse and positive limit switch

At first servo motor will move fast toward positive direction and decelerate to stop after reaching the positive limit switch. And then servo motor will be bounced back slowly to find homing position. Under this homing method, the target homing position is the first C pulse away from the limit switch.

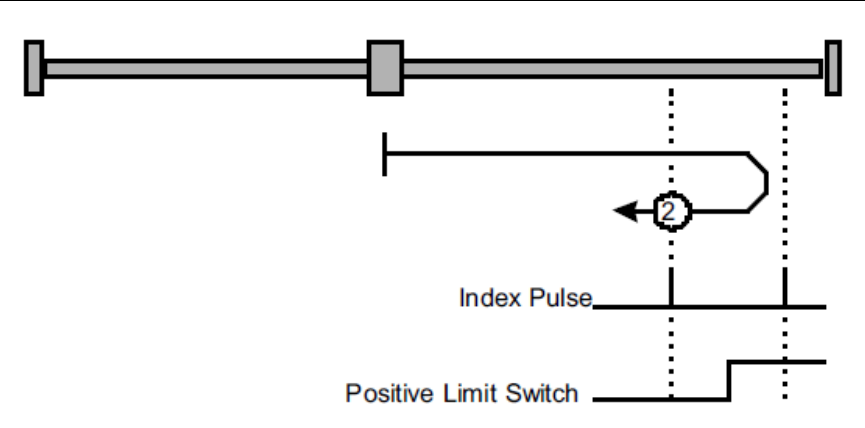

### **Home method 3 and 4**: Use C pulse and reference limit switch

Servo drive's initial moving direction is relied on the status of reference point limit switch. The target homing position is on the left side or right side of the reference limit switch. The distance between the reference position switch and homing position is one C pulse.

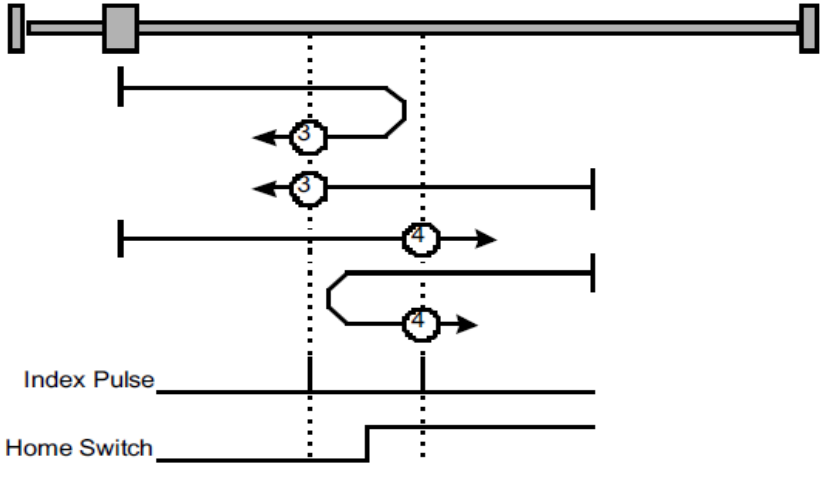

**Homing method 17 ~ 20** Not to use C pulse These 4 homing methods are similar to approach 1-4 but the target homing position is not relied on C pulse any more but on the change of limit switch or reference point. For example, as below, method 19 and method 20 are just similar to method 3 and method 4.

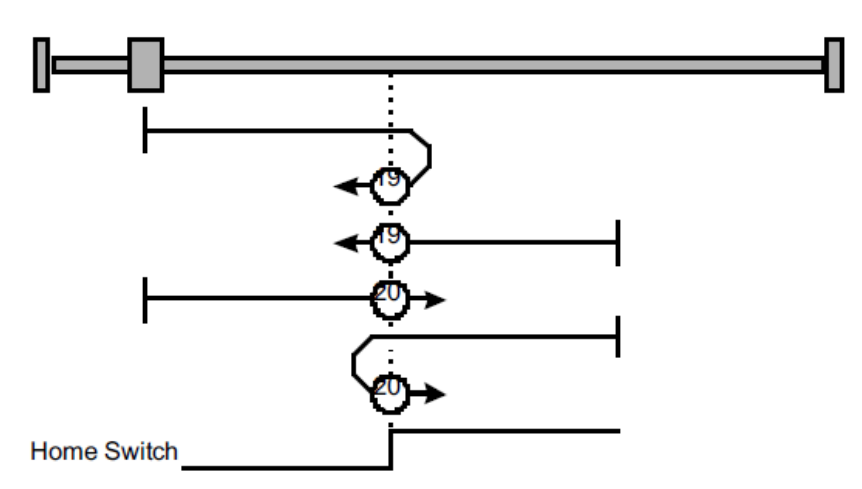

**Homing method 35**: set current position as the homing point.

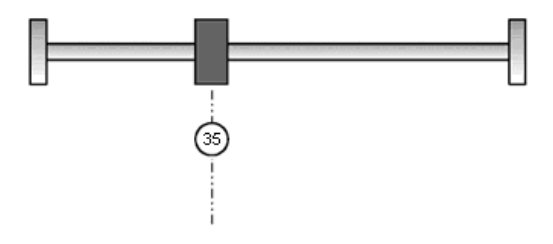

# <span id="page-34-0"></span>**5.6 Profile velocity mode**

### <span id="page-34-1"></span>**5.6.1 Control word**

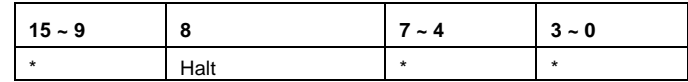

### \*: Refer to previous chapters

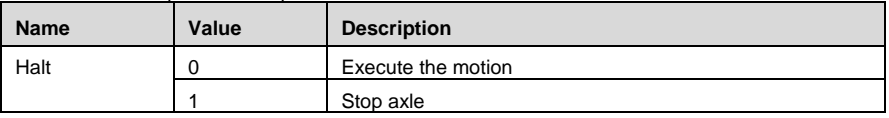

### <span id="page-34-2"></span>**5.6.2 State word**

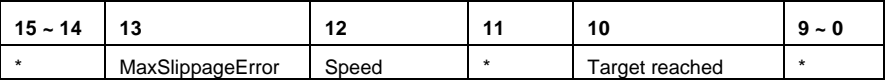

\*: Refer to previous chapters

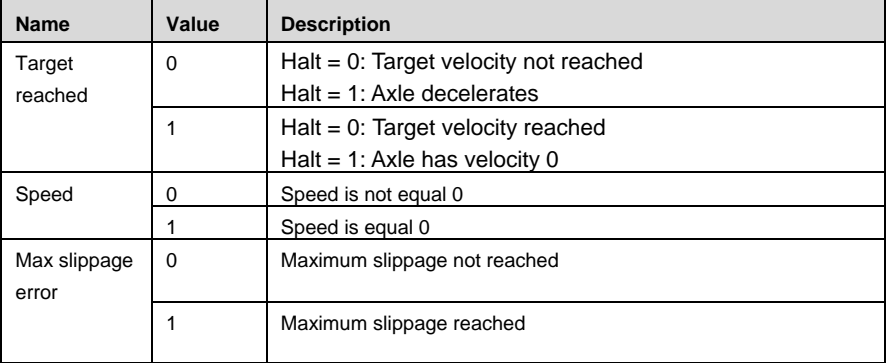

### <span id="page-35-0"></span>**5.6.3 Parameters related to velocity mode**

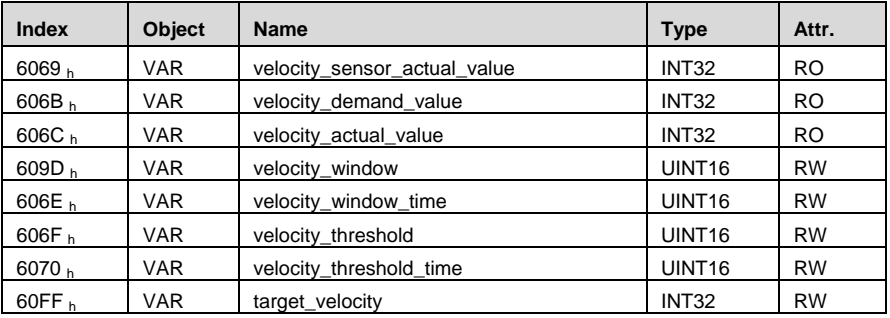

### **velocity\_sensor\_actual\_value**

The master could read **velocity\_sensor\_actual\_value** to know the current velocity. The parameter's unit is internal speed unit.

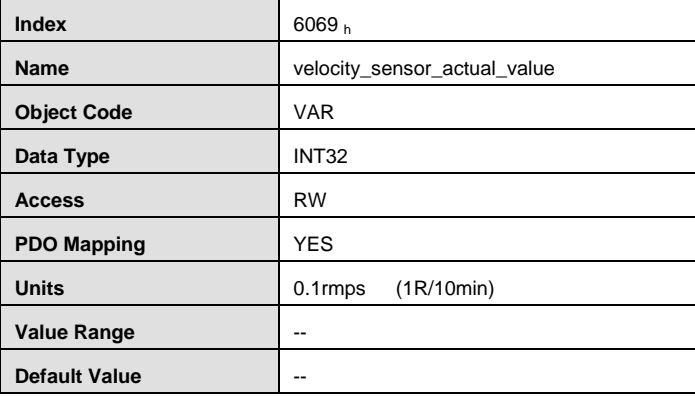

**velocity\_demand\_value**

Master can read **velocity demand value** to know the current
reference speed value of the servo drive. The unit of this parameter is user's velocity unit.

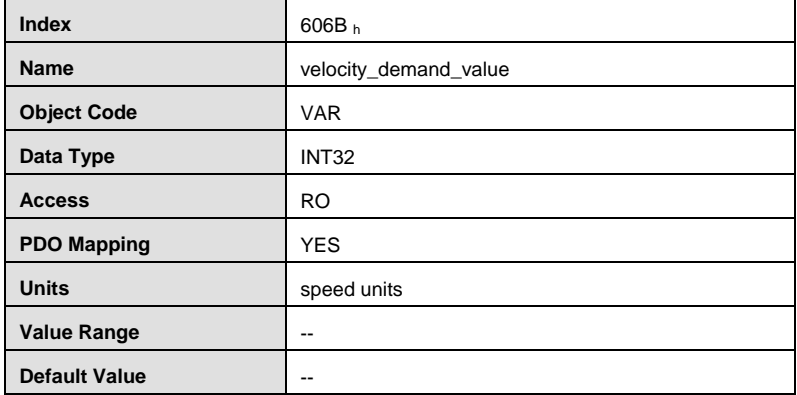

#### **velocity\_actual\_value**

The master can read **velocity\_ actual \_value** to know the current velocity of the servo motor. The unit of this parameter is user's velocity unit.

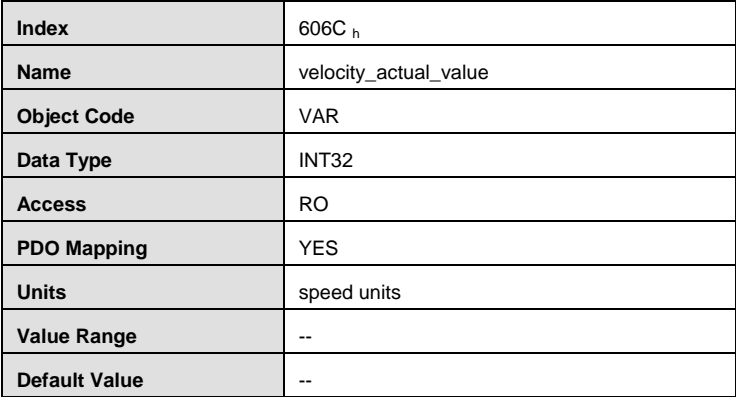

#### **velocity\_window**

The difference between **velocity\_actual\_value** (606C <sub>h</sub>) and **target** velocity (60FF h) is defined as actual velocity error window. If the actual velocity error window is always smaller than **velocity\_window**(606D  $_{h}$ ) within the time set by **velocity** window time(606E  $_{h}$ ), then bit 10 of status word (target\_reached) will be set as 1 to indicate that the set velocity has been reached.

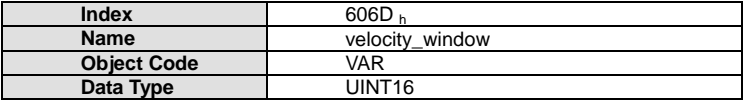

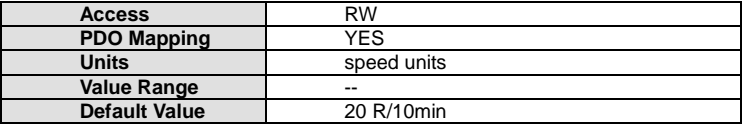

#### **velocity\_window\_time**

Velocity window comparator is composed of **velocity\_window\_time** and **velocity\_window**.

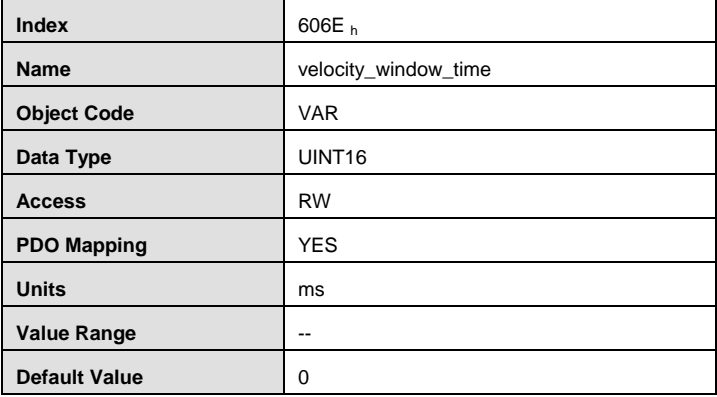

#### **velocity\_threshold**

**Velocity\_threshold** indicates a range close to zero speed in order to define if the servo motor has already stopped.

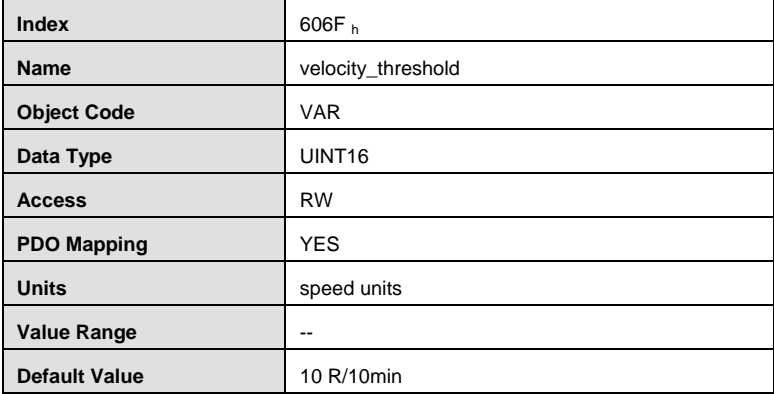

#### **velocity\_threshold\_time**

**Velocity\_threshold\_time** is used to set the shortest time when servo motor's speed is under velocity threshold. The unit is: **ms**. When the time that servo motor's speed is lower than the threshold is more than **velocity** threshold time, status word bit 12(speed is zero) will be set as 1.

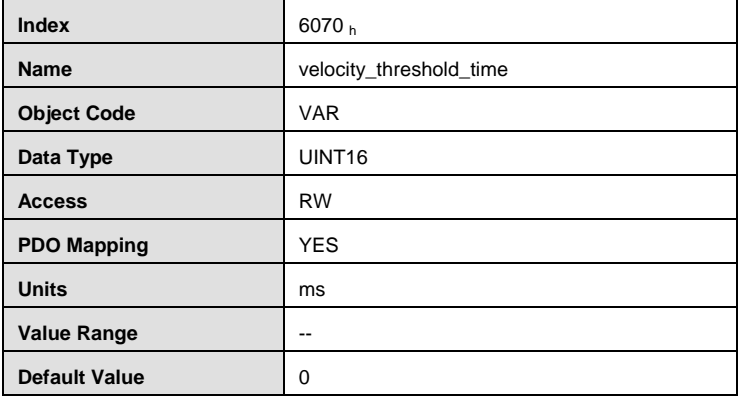

## **target\_velocity**

**Target\_velocity** is reference speed.

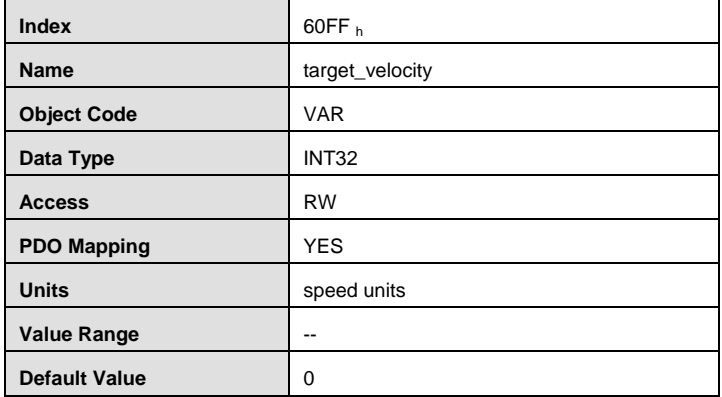

# **5.7 Profile position mode**

## **5.7.1 Control word**

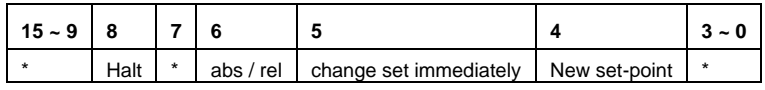

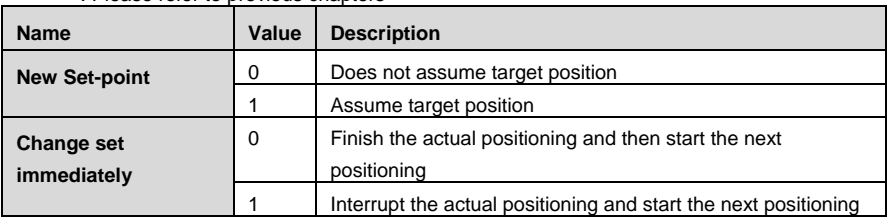

#### \*: Please refer to previous chapters

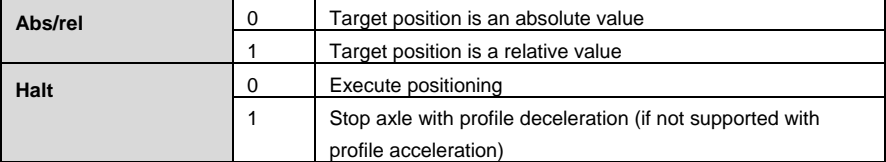

#### **5.7.2 State word**

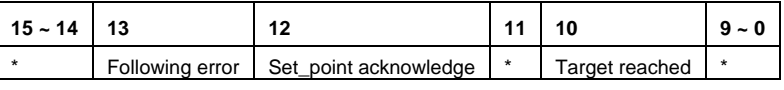

\*: please refer to previous chapters

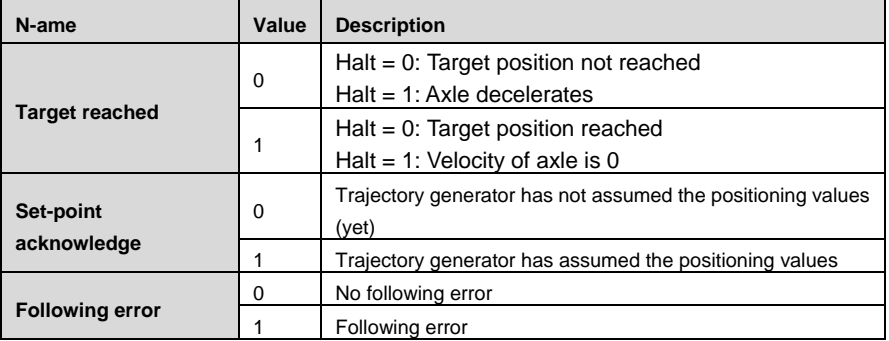

## **5.7.3 Parameters related to position control**

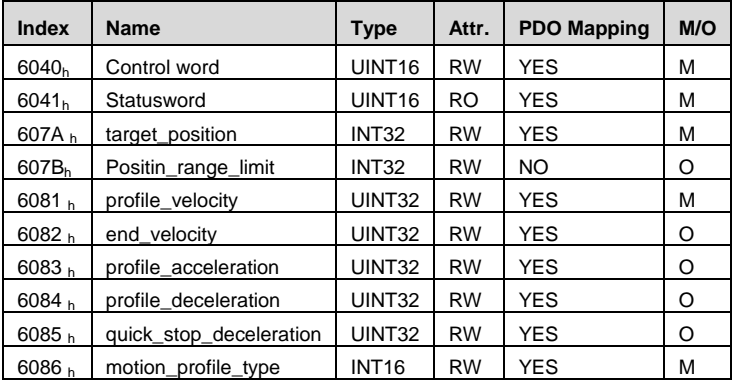

# **target\_position**

**Target\_position** is reference position and this position could be an incremental value or an absolute value. It is up to bit6 of control word.

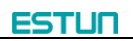

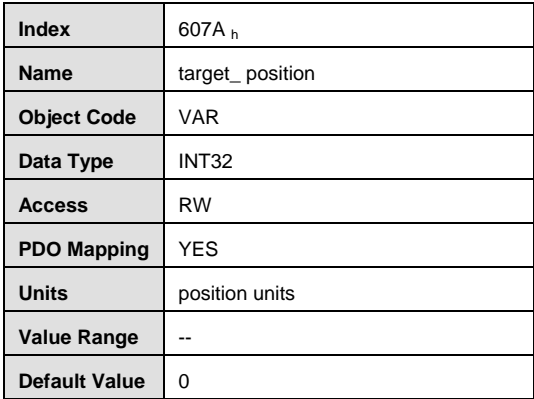

#### **profile\_velocity**

**Profile\_velocity** is the speed that the servo motor could finally reach after acceleration.

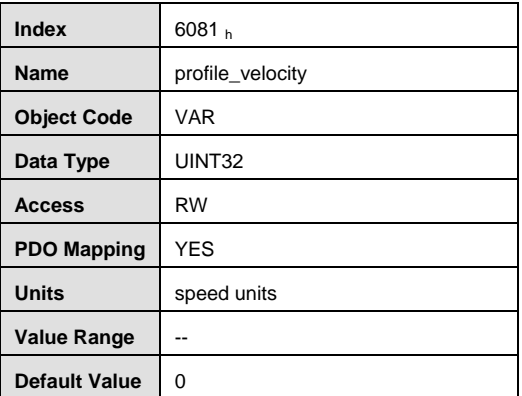

#### **end\_velocity**

**End\_velocity** is the speed when servo motor reaches the **target\_position**. Normally we set this value as **0** in order to stop the servo motor when the servo motor reaches the requested position. But in continuous multiple position, this value could be set as a non-zero value.

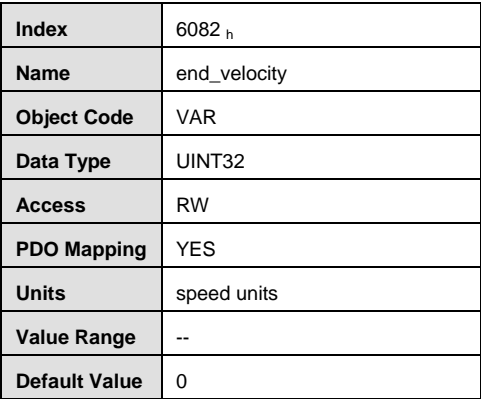

#### **profile\_acceleration**

**Profile\_acceleration** is the acceleration speed before reaching the target position.

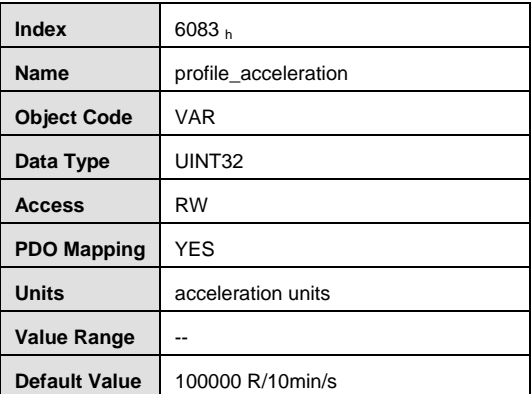

#### **profile\_deceleration**

**Profile\_deceleration** is the deceleration speed before reaching the target position.

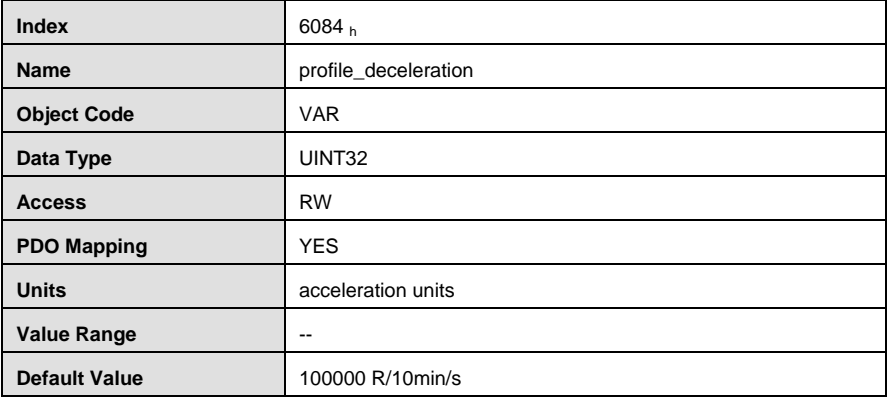

### **quick\_stop\_deceleration**

# **Quick\_stop\_deceleration** is the deceleration speed in Quick Stop.

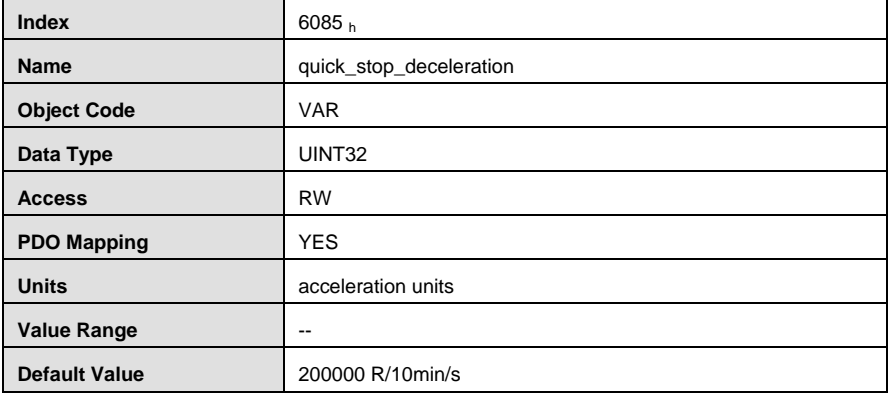

#### **motion\_profile\_type**

**Motion\_profile\_type** is used to select the motion curve. Now we only support trapezoid speed curve and S speed curve.

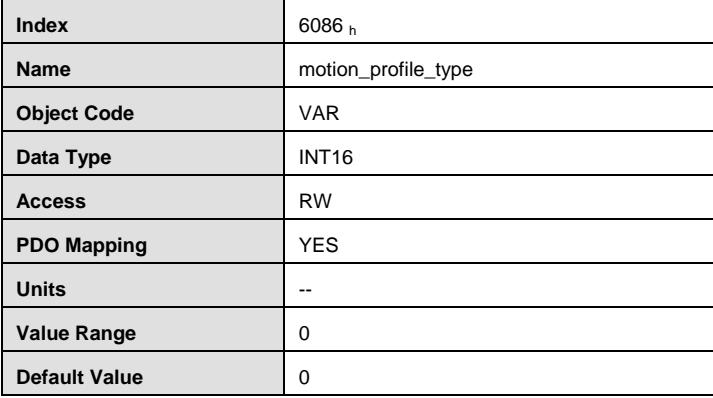

### **profile\_jerk1**

**Profile jerk1** is used to set the jerk of speed profile. The value is more smaller,the speed changing is more smooth.

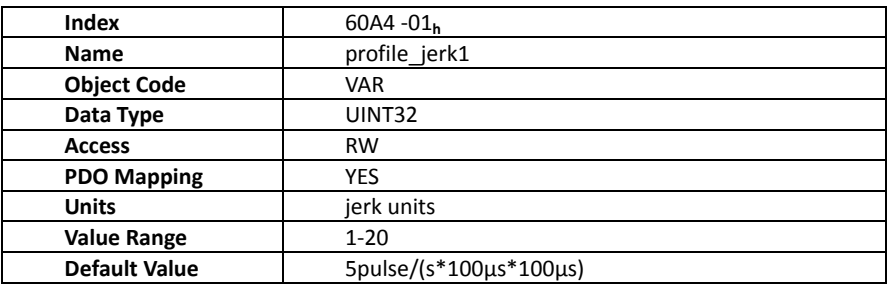

## **5.7.4 Function description**

There are two methods to allocate a reference position.

## **Single step setting**:

After reaching the target position, servo drive will inform the master that **Reach the target position**. And the servo drive will start new motion after getting new target position. Before getting the new reference position, the velocity of the servo motor is zero.

## **Continuous setting**:

After reaching the target position, the servo motor will keep moving toward next target position which is set in advance. In this way, the servo motor could move continuously without pause. Between two reference positions, the servo motor doesn't need to decelerate to zero.

Above two methods could be switched to each other by using control

word bit 4, bit 5 and statues word bit 12 (**set\_point\_acknowledge**) in real time. Through handshaking mechanism, we could pause the position control in the process and use these bits above to reset the target position and then re-active and operate.

Single step setting procedure:

- At first, set the NMT status into Operational and set the control mode parameter (6060 h) as **1**.
- According to the actual demand, we could set the target position (**target\_positon**:  $607A_h$ ) and so on.
- We need set bit4 (**new\_set\_point**) of the control word as **1**, bit 5 (**change\_set\_immediately**) as **0**, bit 6 (absolute/comparative) should be determined by whether the reference target position is an absolute value or a comparative value.
- We use bit12 (set point acknowledge) of the status word to configure the servo drive acknowledge mechanism. And then we start to operate position control.
- After reaching the target position, servo drive will need to respond through bit 10 (**target\_reached**) of the status word. And then servo drive will follow the program to keep moving or accept new target position.

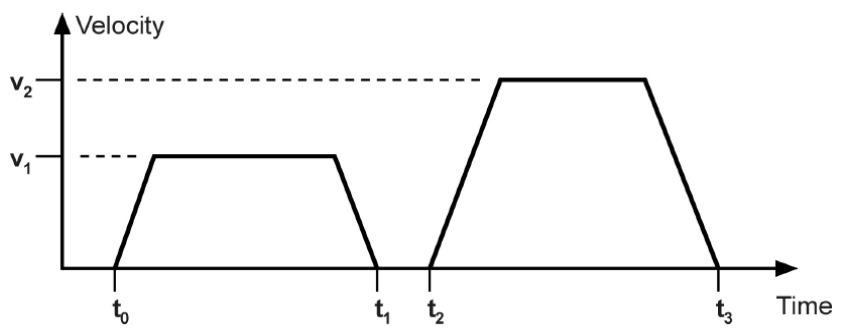

# **Continuous step setting procedure**:

**1** At first, we need to set NMT status into operational and set control mode  $(6060 h)$  as 1. According to actual demand, we need to set the first target position (target\_position: 607A <sub>h</sub>), target speed, acceleration/deceleration and other relevant parameters.

Set bit 4 (**new\_set\_point**) of control word as **1**. Set bit 5 (**change\_set\_immediately**) as 0. Set bit6 (absolute/comparative) according to the type of object position.

- Set bit 12 (set point acknowledge) of the status word and then start to operate position control.
- Set the second target position (**target position**: 607A <sub>h</sub>), target speed, acceleration/deceleration speed.

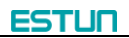

Set bit4 (**new\_set\_point**) as **1**, bit 5 (**change\_set\_immediately**) as **0**. Set Bit6 (absolute/comparative) according to the target position type.

After reaching the first target position, the servo drive will not stop and keep moving toward the second target position. After reaching the second target position, the servo drive will respond through status word bit 10 (**target\_reached**). And then the servo motor will follow the program to keep moving or accept new target position.

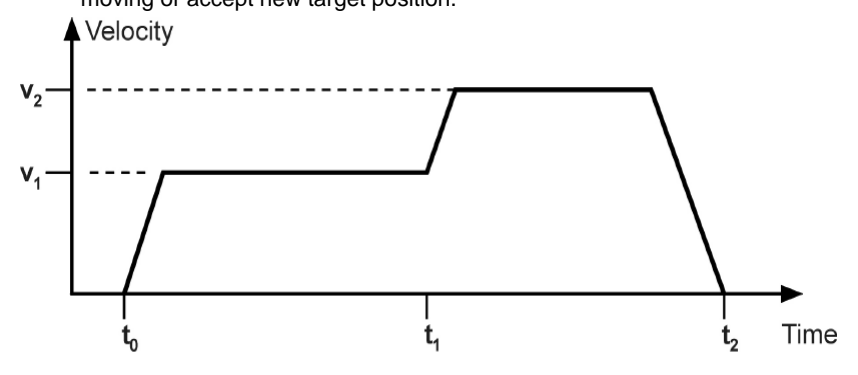

# **5.8 Interpolation position mode**

#### **5.8.1 Control word**

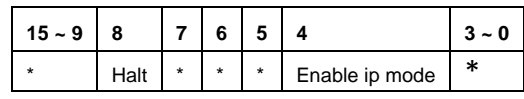

\*: please referred to previous chapters

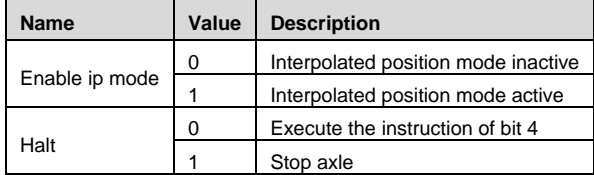

#### **5.8.2 State word**

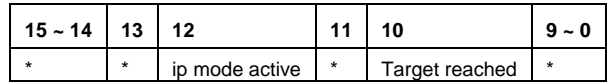

\*: please referred to previous chapters

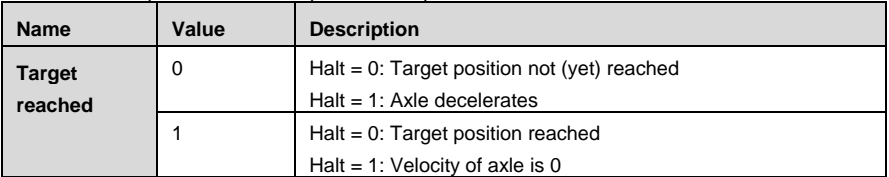

# **ESTUN**

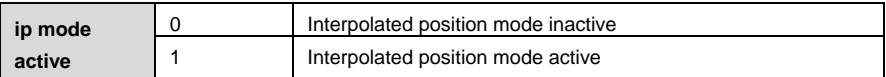

#### **5.8.3 Parameters related to interpolation position control**

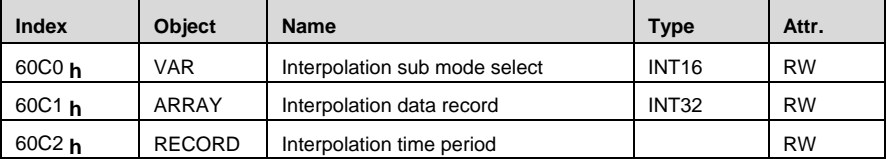

### **Interpolation sub mode select**

Interpolation sub mode select is used to select the method of interpolation under IP control.

Pronet servo drive only offers linear interpolation.

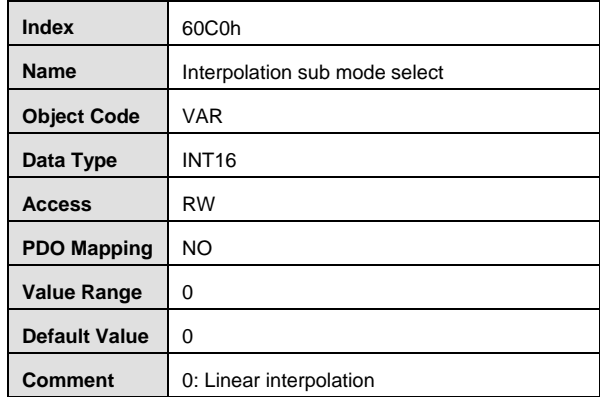

#### **Interpolation data record**

Interpolation data record is used to reserve interpolation potion data. Our servo drive's interpolation command only uses the first data whose subindex is 1.

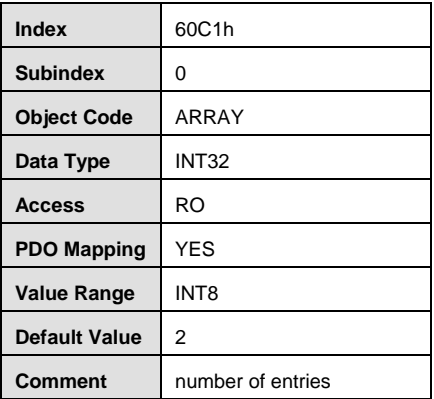

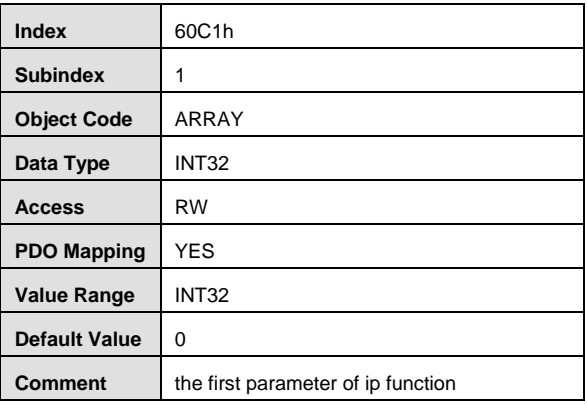

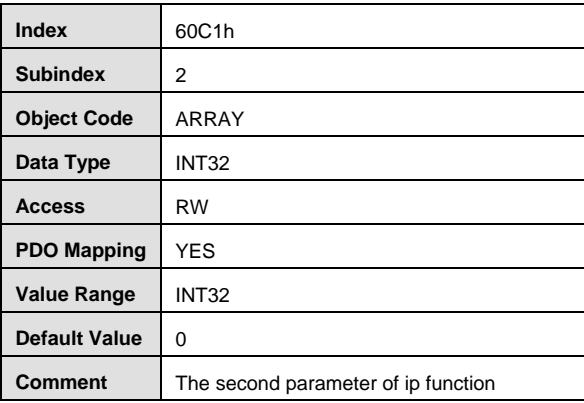

### **Interpolation time period**

Interpolation time period is used to reserve the time data of interpolation position.

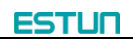

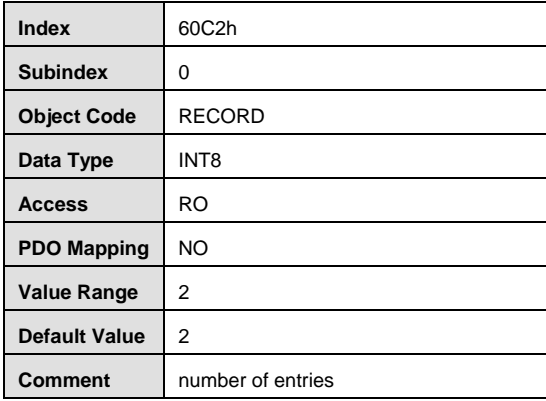

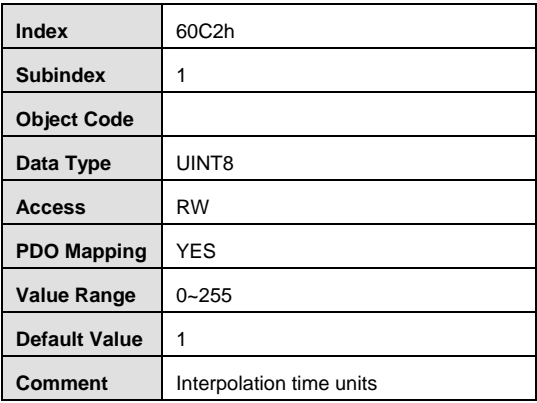

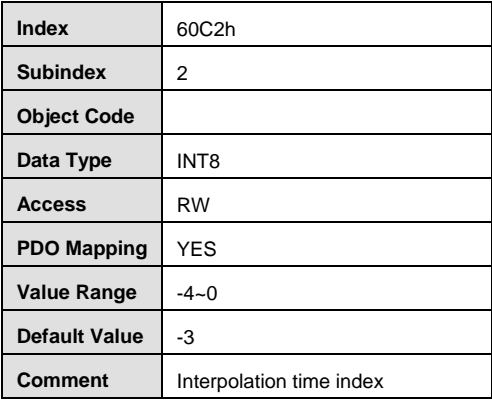

# **5.9 Profile torque mode**

Profile torque mode operates the controller outputs a target torque. Servo drive outputs signal to control the motor according to the target torque and acceleration. Pn406 limits the speed.

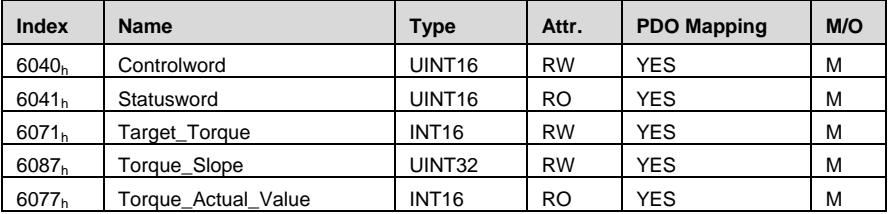

### **5.9.1 Control word of profile torque mode**

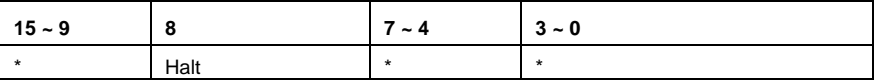

\*: referred to previous chapters

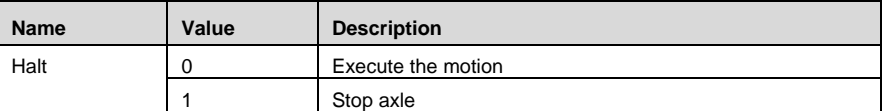

#### **5.9.2 Status word of profile torque mode**

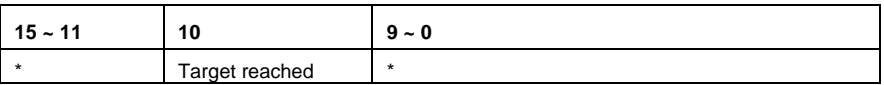

\*: referred to previous chapters

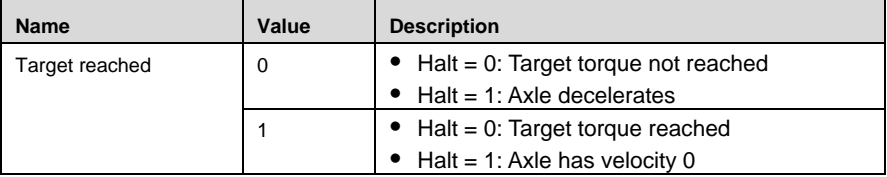

#### **5.9.3 Relevant parameters of profile torque mode**

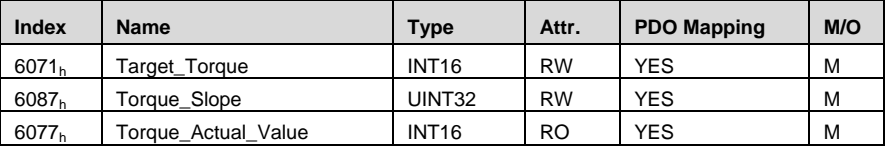

Target Torque

The object **Target\_Torque** is store target torque set value.

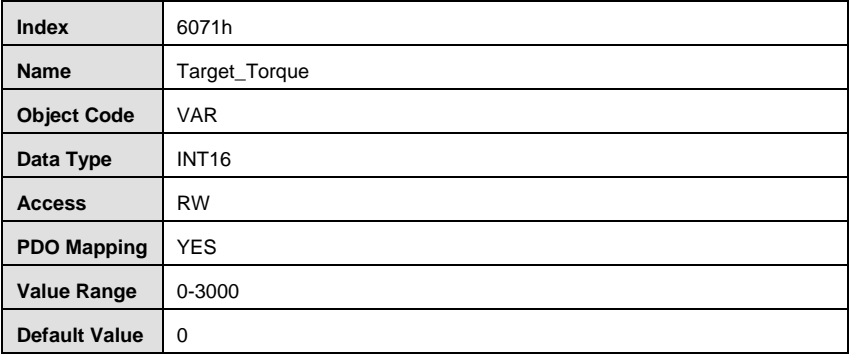

## Torque\_Slope

The object **Torque\_Slope** determines the destination torque acceleration to store.

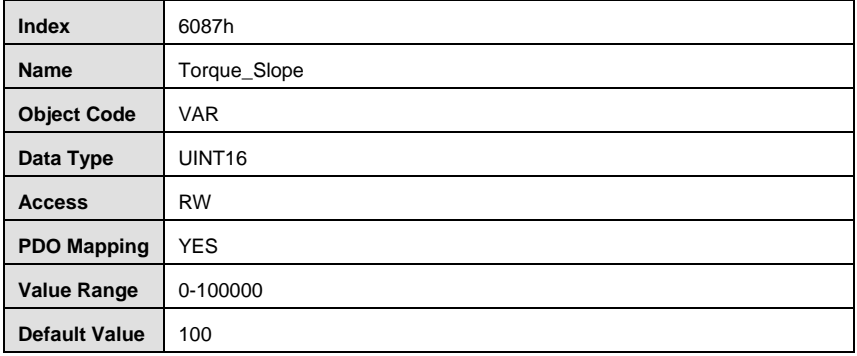

#### Torque\_Actual\_Value

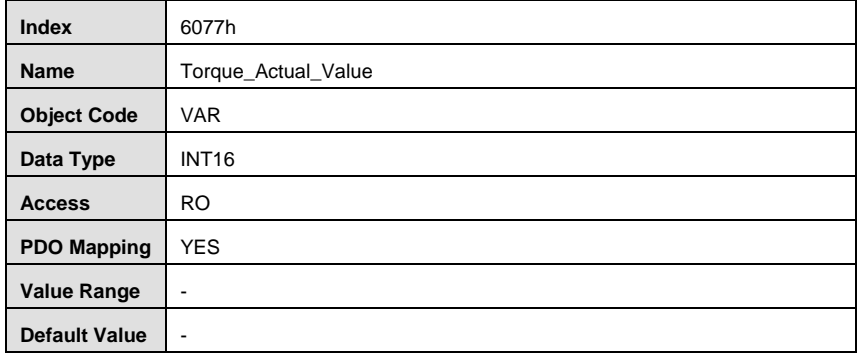

# **5.10 Cyclic synchronous position mode**

Cyclic synchronous position mode is similar to position interpolation mode. In this control mode, the master could offer extra speed and torque to achieve speed and torque feed forward control. The interpolation cycle time defines the time for target position updating. In this case, interpolation cycle time is the same as sync time.

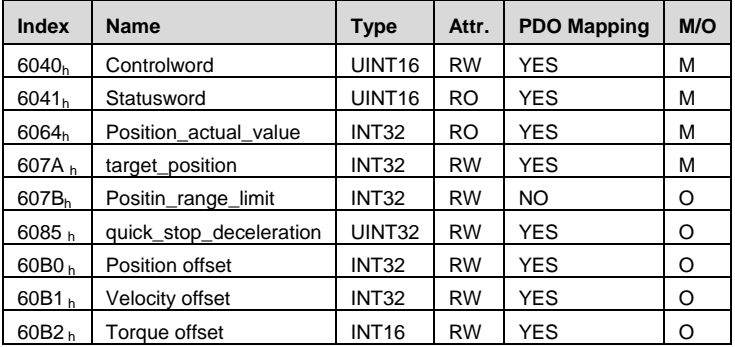

Parameters related to CYCLIC SYNCHRONOUS POSITION MODE

# **5.11 Cyclic synchronous torque mode**

In cyclic synchronous torque mode, the host controller give a target torque value to the servo drive periodically. And the servo drive control the motor according to the target torque value. The following figure shows the control mode:

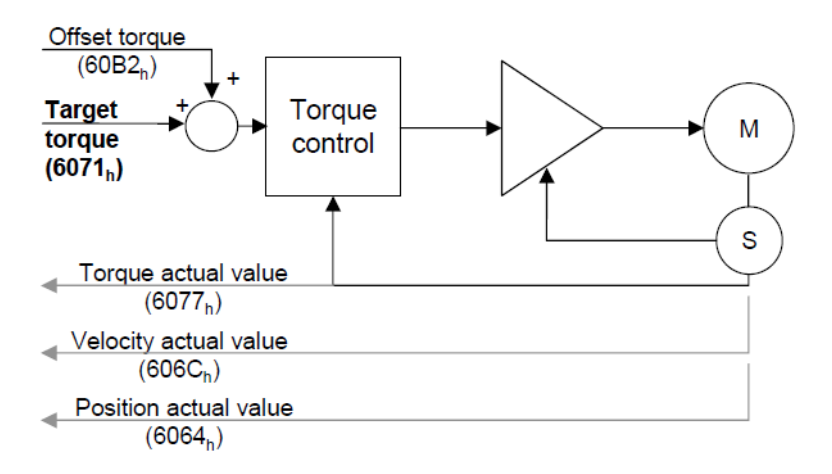

Refer to the objects are as follows:

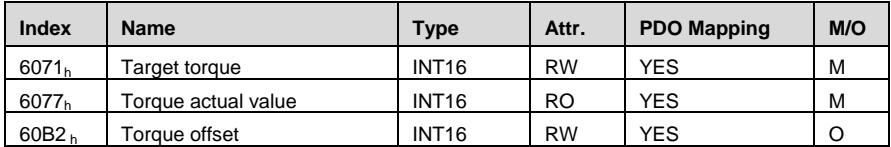

# **5.12 Touch Probe function**

Touch probe function can store the location of the motor when the trigger condition occurs. So controller can use the location to calculate. Refer to the objects are as follows:

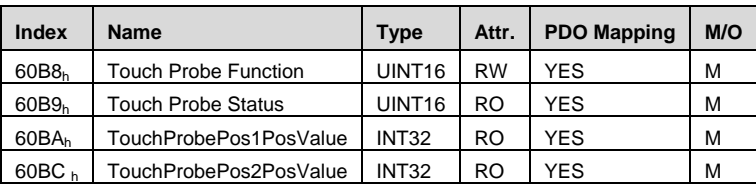

#### **The application principle are as follows**:

• Single Trigger Mode (60B8h bit1 = 0, or bit9 = 0)

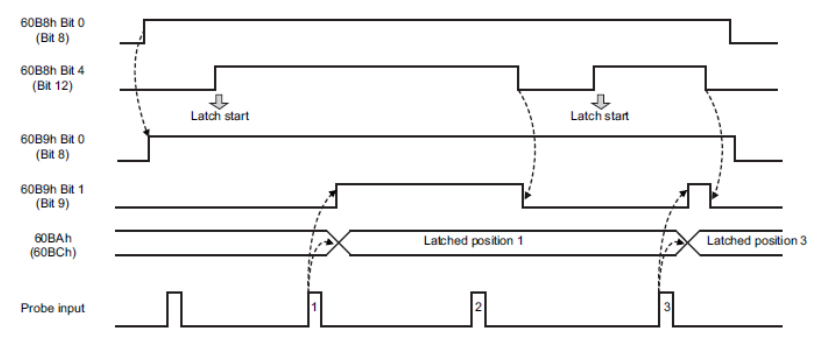

• Continuous Trigger Mode (60B8h bit1 = 1, or bit9 = 1)

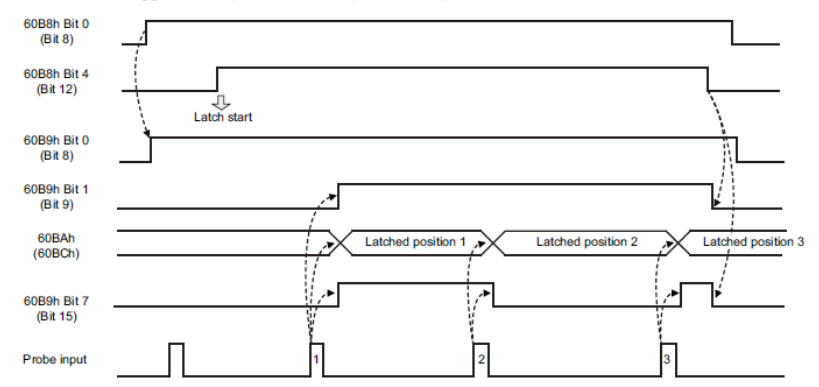

#### **Touch Probe Function**(**0x60B8**)

The object is configured to the touch probe function.

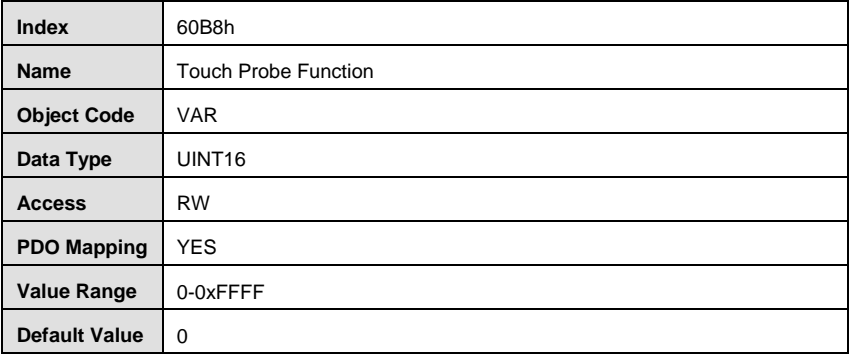

#### **Touch Probe Function**(**60B8h**)

The definition of each bit is as follows:

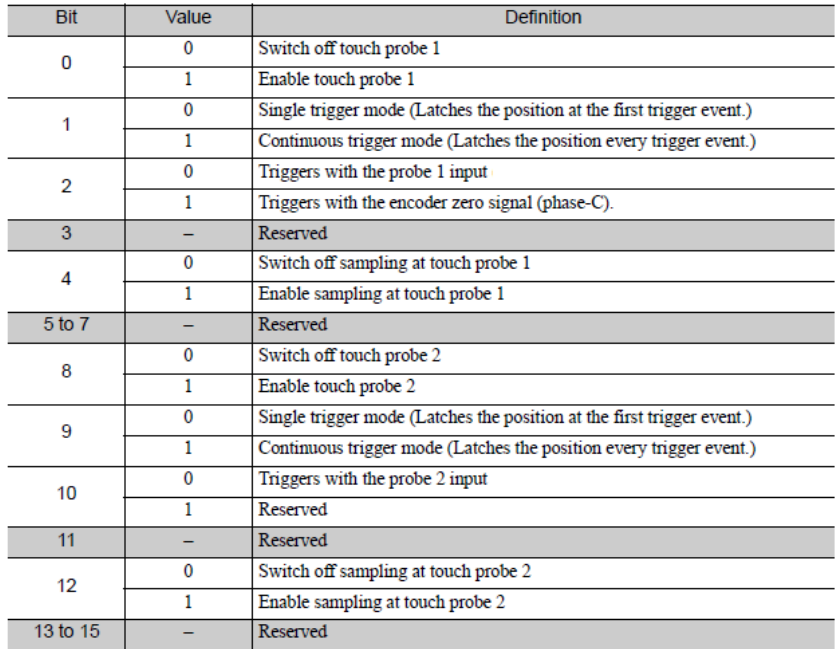

Note: Bit 0 to 7: For touch probe 1<br>Bit 8 to 15: For touch probe 2

The terminals of probe1 input and probe2 input are allocated to CN1 by Pn509 and Pn510. Specific content refers to appendix B.

## **Touch Probe Status(60B9h)**

Touch Probe Status( $60B9_h$ ) shows the touch probe status.

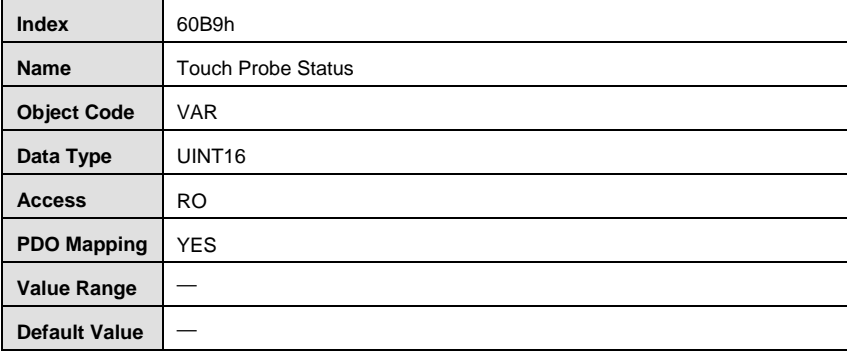

## **Touch Probe Status**(**60B9h**)

The definition of each bit is as follows:

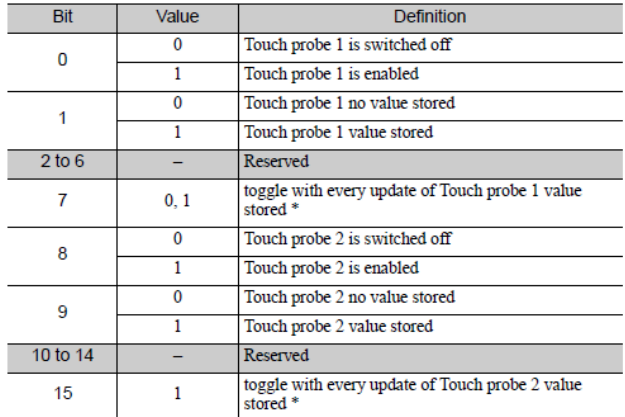

\* If the continuous latch is enabled (Object 60B8 bit1 = 1, or bit9 = 1), bit7 or bit15 of Object 60B9h is toggled with every update of touch probe value stored.

#### **TouchProbePos1PosValue**(**60BAh**)

TouchProbePos1PosValue ( $60BA_h$ ) shows the location of the motor when the Touch Probe1 trigger condition occurs.

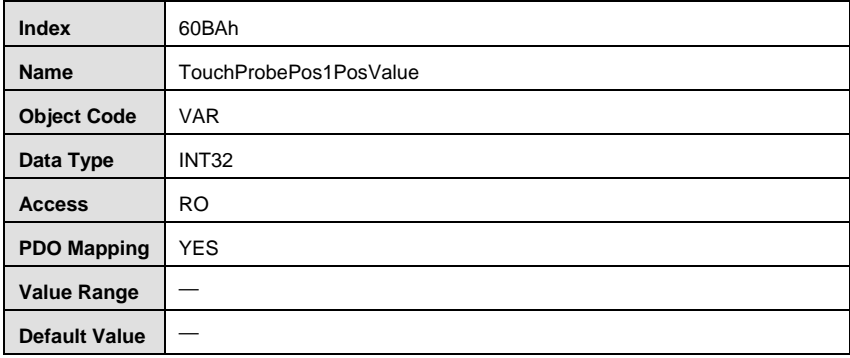

#### **TouchProbePos2PosValue**(**60BCh**)

TouchProbePos2PosValue ( $60BC_h$ ) shows the location of the motor when the Touch Probe2 trigger condition occurs.

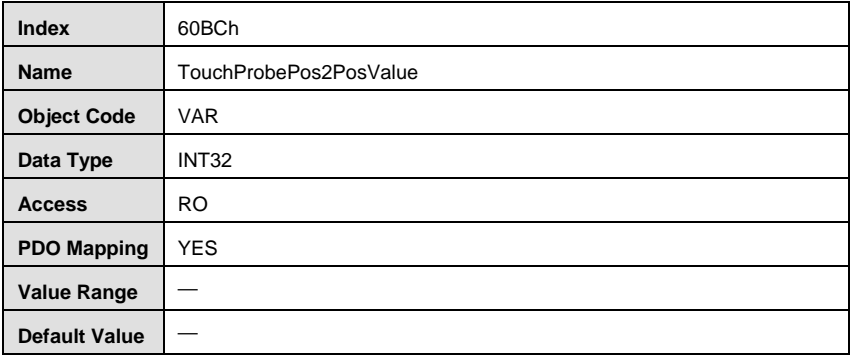

# **5.13 Torque limit Function**

The torque is limited by 0x60E0,0x60E1. The following figure shows the block diagram of the torque limit function.

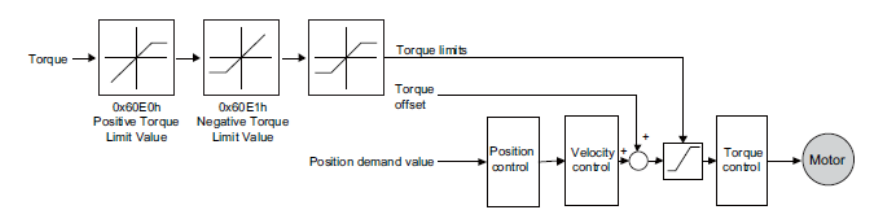

### **PosTorLimit(0x60E0)**

PosTorLimitL:positive torque limit,unit:0.1% rated torque

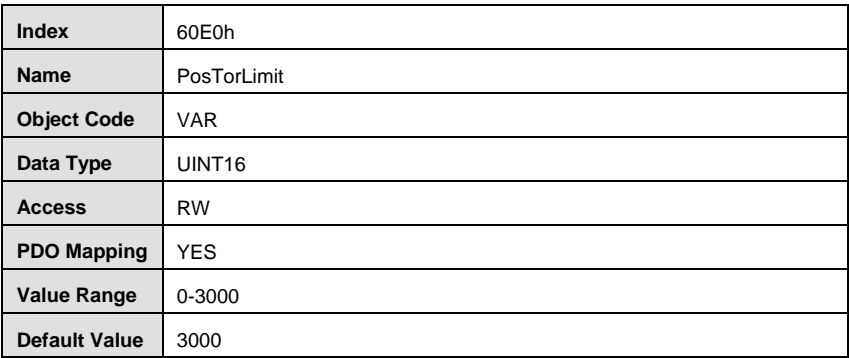

### **NegTorLimit(0x60E1)**

NegTorLimit: negative torque limit,unit: 0.1% rated torque

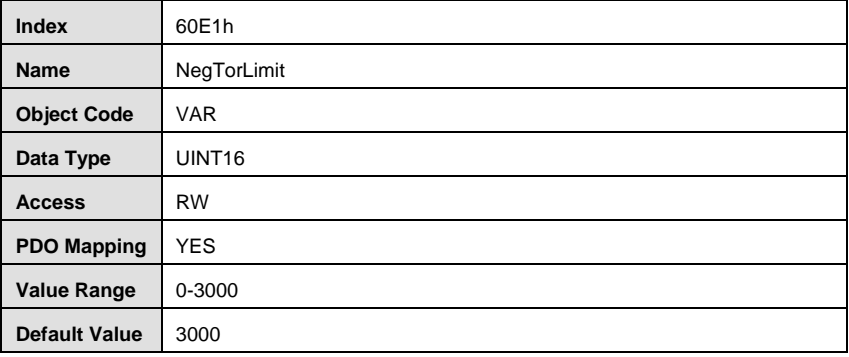

# **5.14 Digital Input /Output**

In some situations, some switches (such as the origin signal and limit signal) are not sent to the servo drive directly, but sent by the host. You need to use the object 60FE-01h (Physical outputs) to transfer the relevant signals.

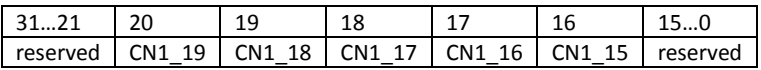

Bit16-bit19 correspond to CN1 interfaces. And only the bit of bitmask(60FE:02h) is set to 1, the corresponding bit is effective. And also need to configure function by Pn509/510 or by Pn516/517 inversion. For the bus transfer need, also need to enable bus transmission by Pn512/Pn513. Please refer to <ProNet series AC servo user's manual>.

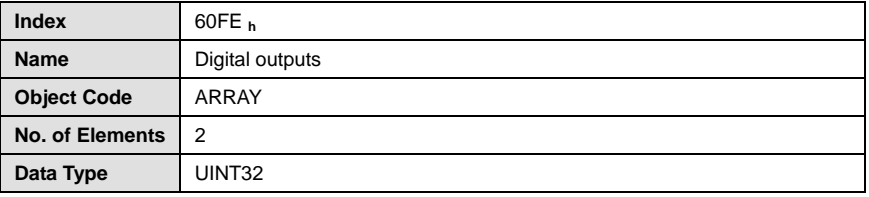

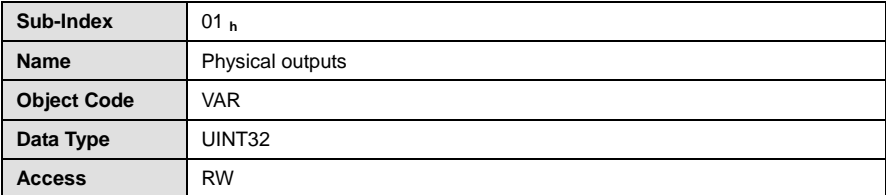

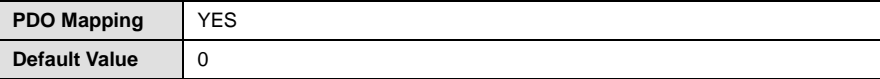

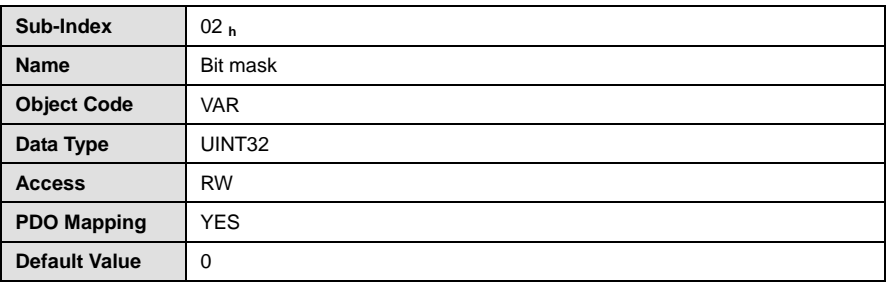

If the host needs to monitor switch input signals of the servo drive, the host can read the object 60FDh (Inputs Digital) to obtain. The definition is as follows:

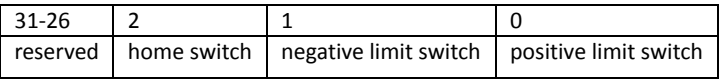

# **Chapter 6 EtherCAT communication example**

In this example, we use Beckhoff TwinCAT software as the real time master. Please prepare as below before the test:

- Identify the network interface model number and install the network interface correctly.
- 2) Install Beckhoff TwinCAT software.
- 3) Copy the device description document (.XML document) to the directory **C:\TwinCAT\IO\EtherCAT**. (You could contact Estun to have this XML document)
- Set drive's parameter Pn006.0=4, select EtherCAT communication mode.
- Pn704 can set the address (Station Alias).

After finishing copying, reactivate TwinCAT software. Then TwinCAT will list an ESTUN ProNet servo drive EtherCAT bus option.

And then please follow steps as below:

**1** Use the right button of the mouse to single click **I/O Device** and choose EtherCAT network adapter. Name it as **Device 1**.

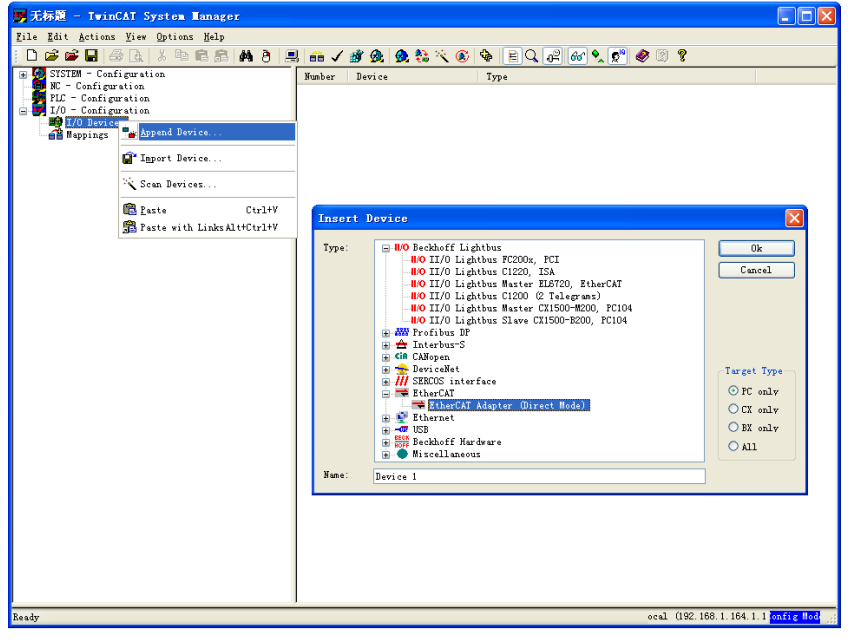

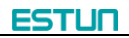

Use the right button of the mouse to single click **Device 1** and add a slave ProNet

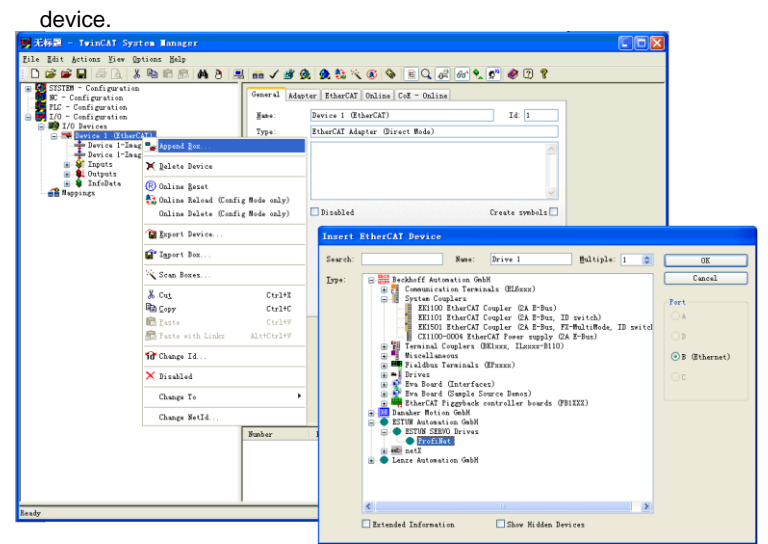

3. Add one NC task and name it as **Task 1**.

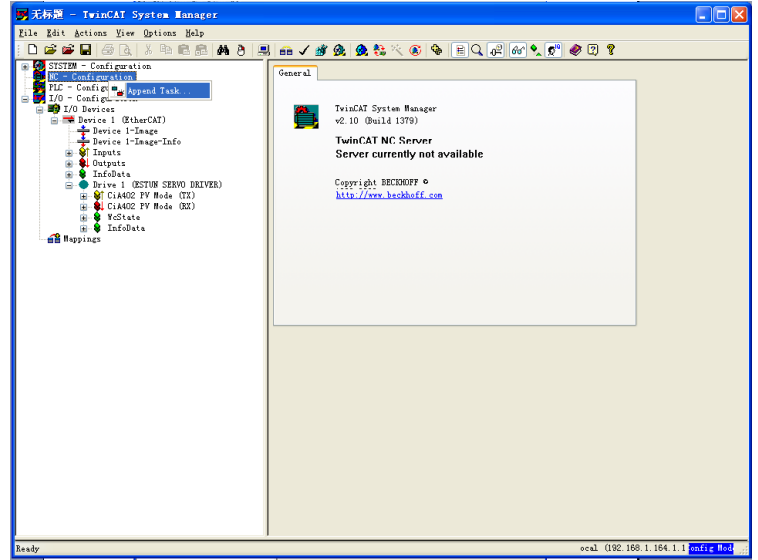

Add **Axis 1** under NC task.

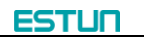

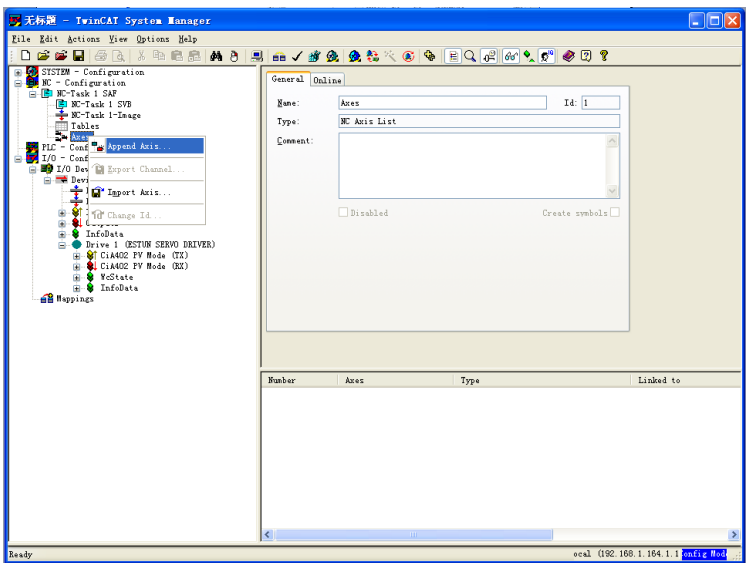

Choose application layer protocol **CoE**.

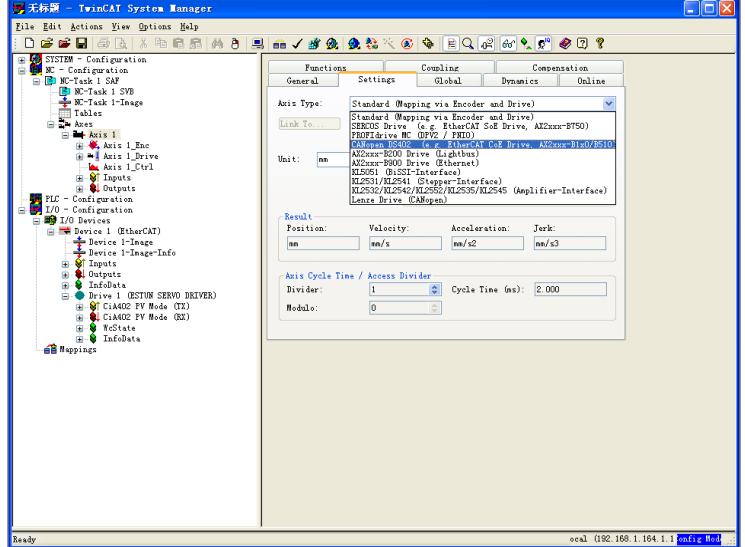

Click **Link to** button and map servo drive axis to the device.

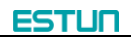

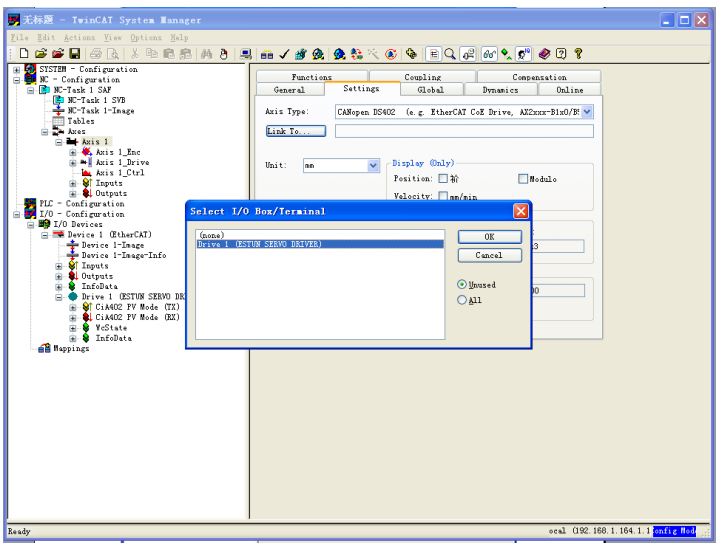

Click **activate configuration** button on the toolbar and activate configuration.

**Click online** label and start to operate on servo axis.

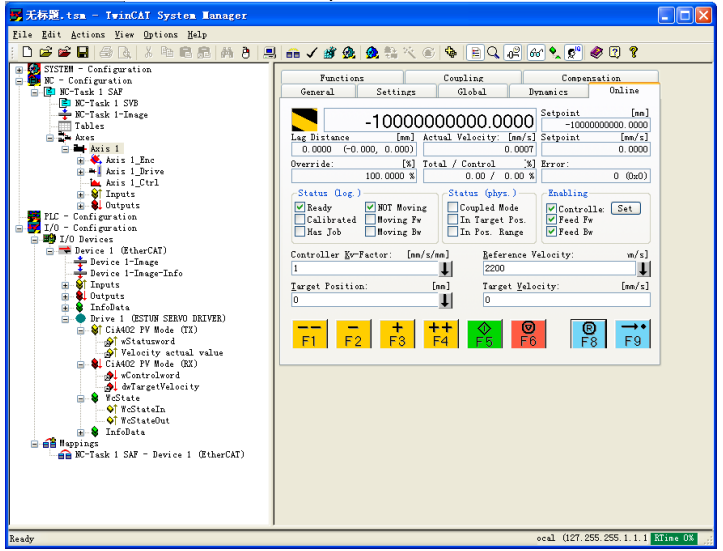

# **Appendix A Object dictionary**

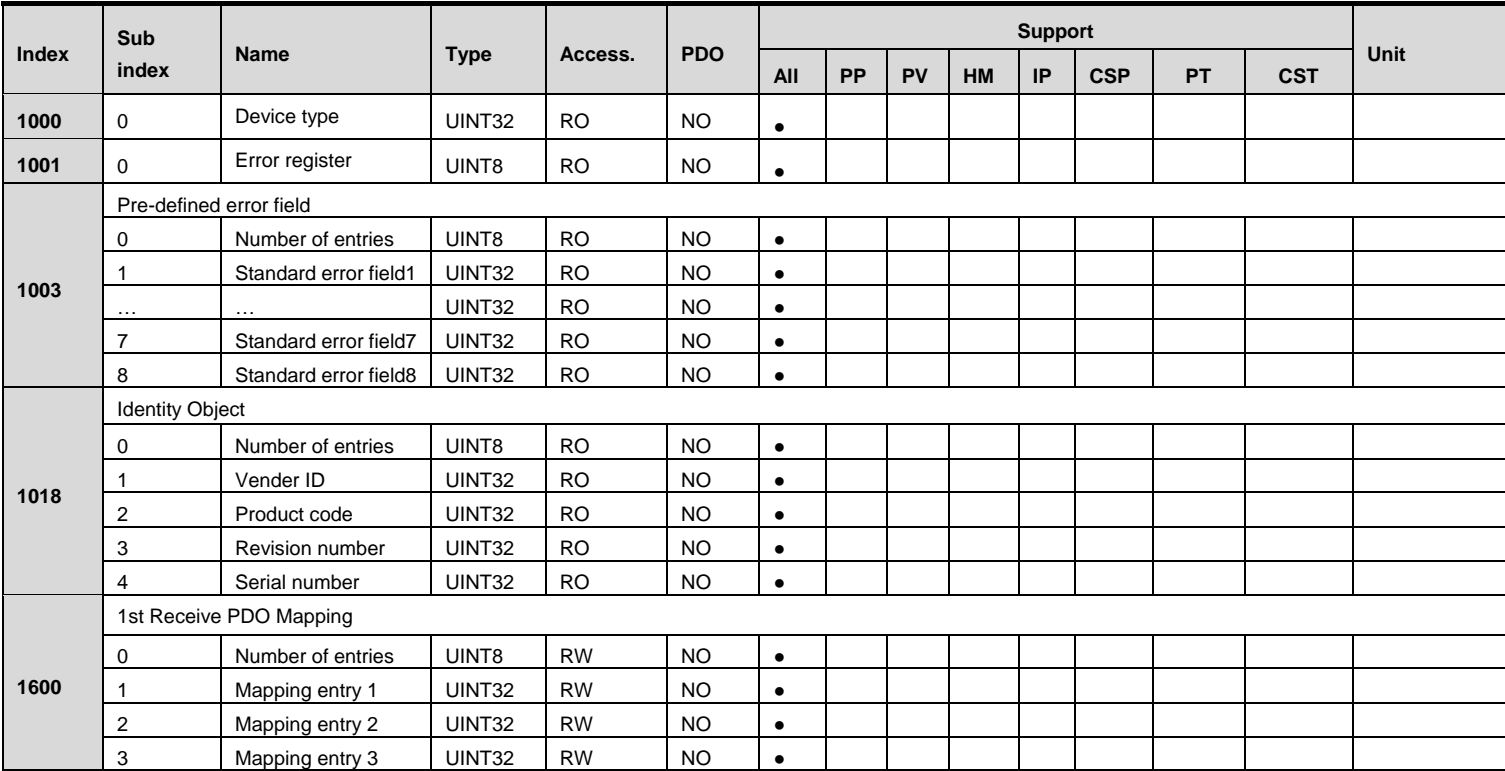

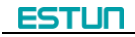

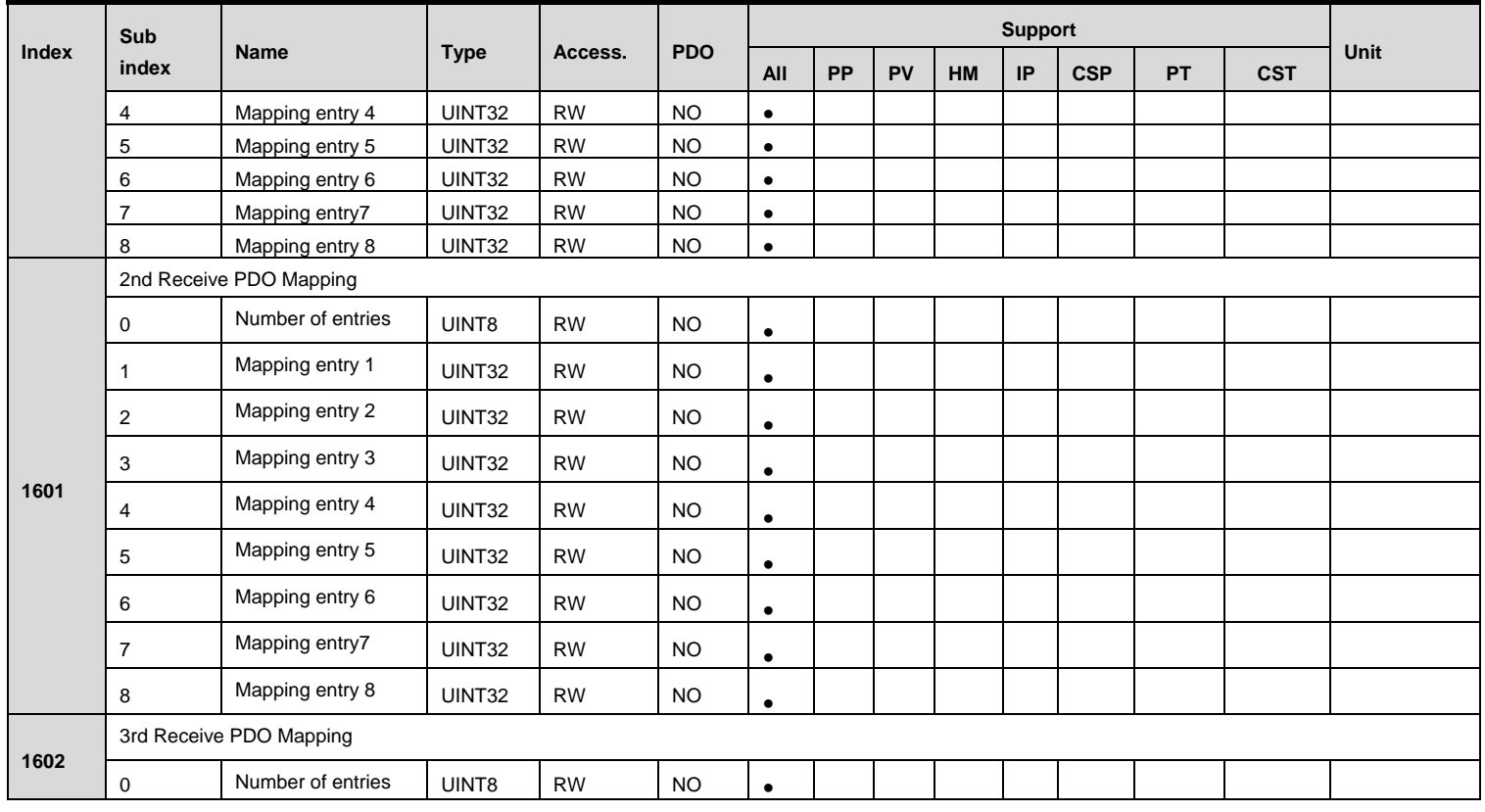

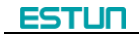

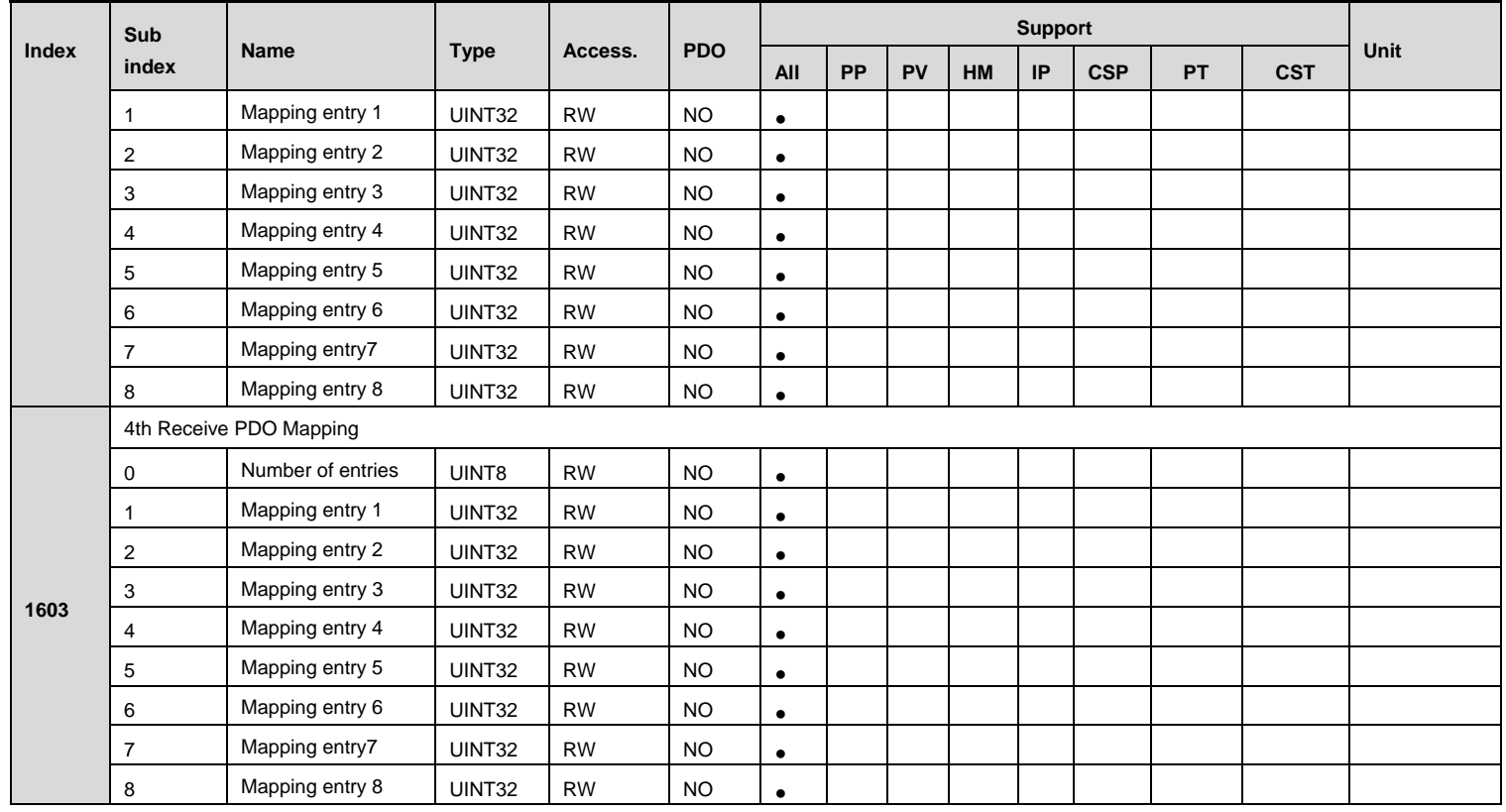

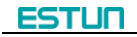

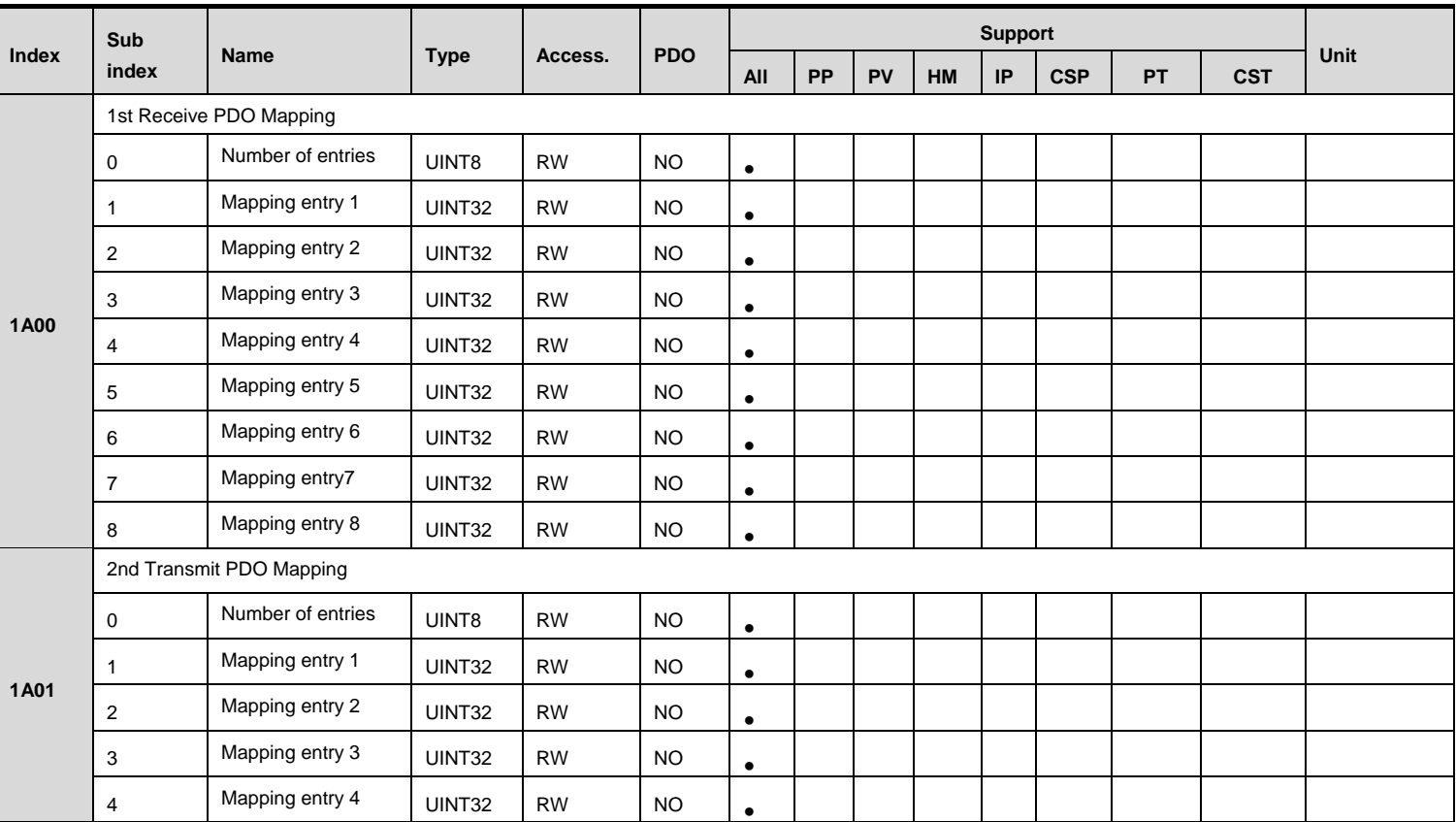

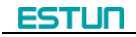

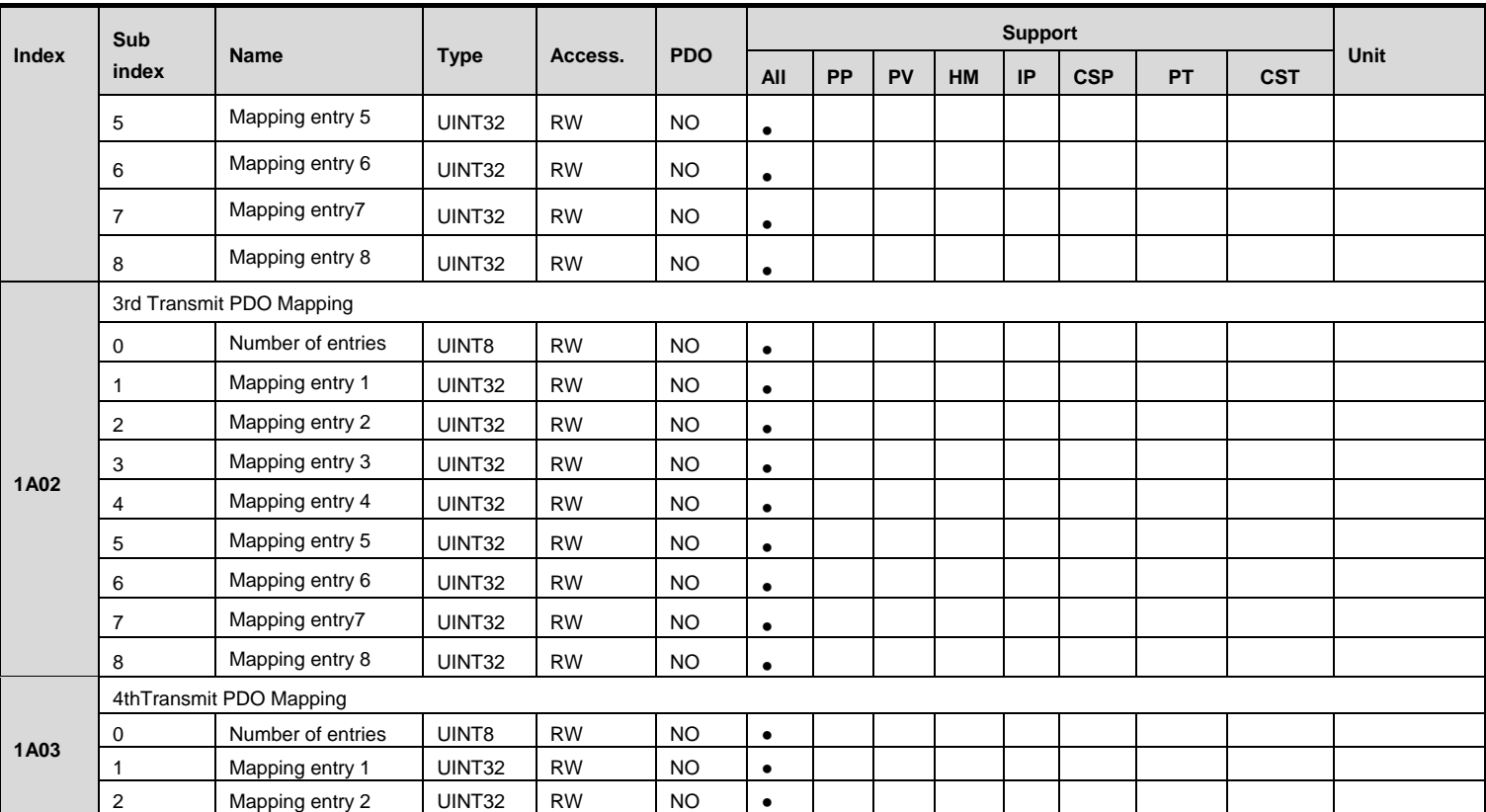

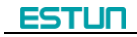

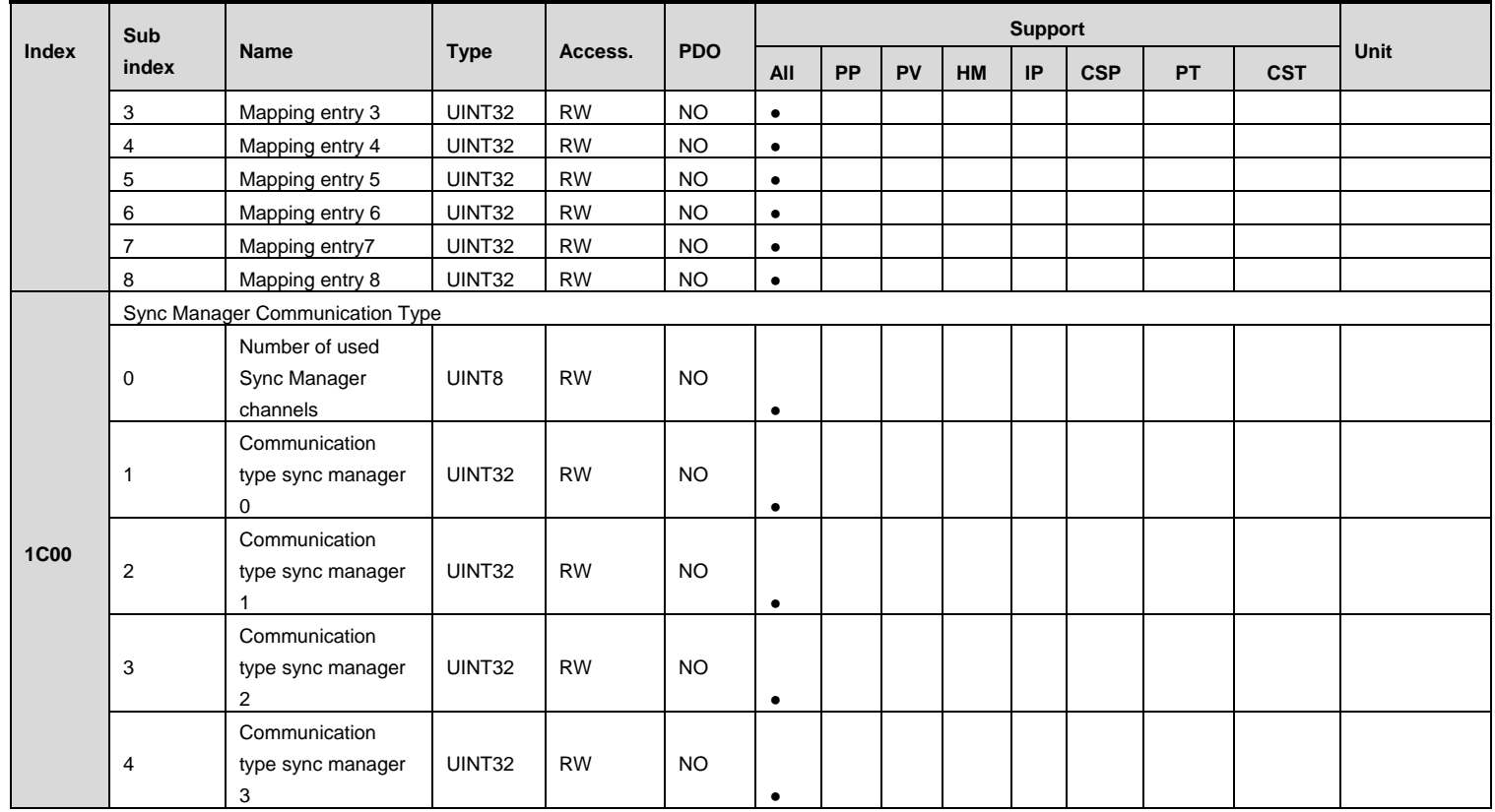

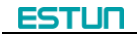

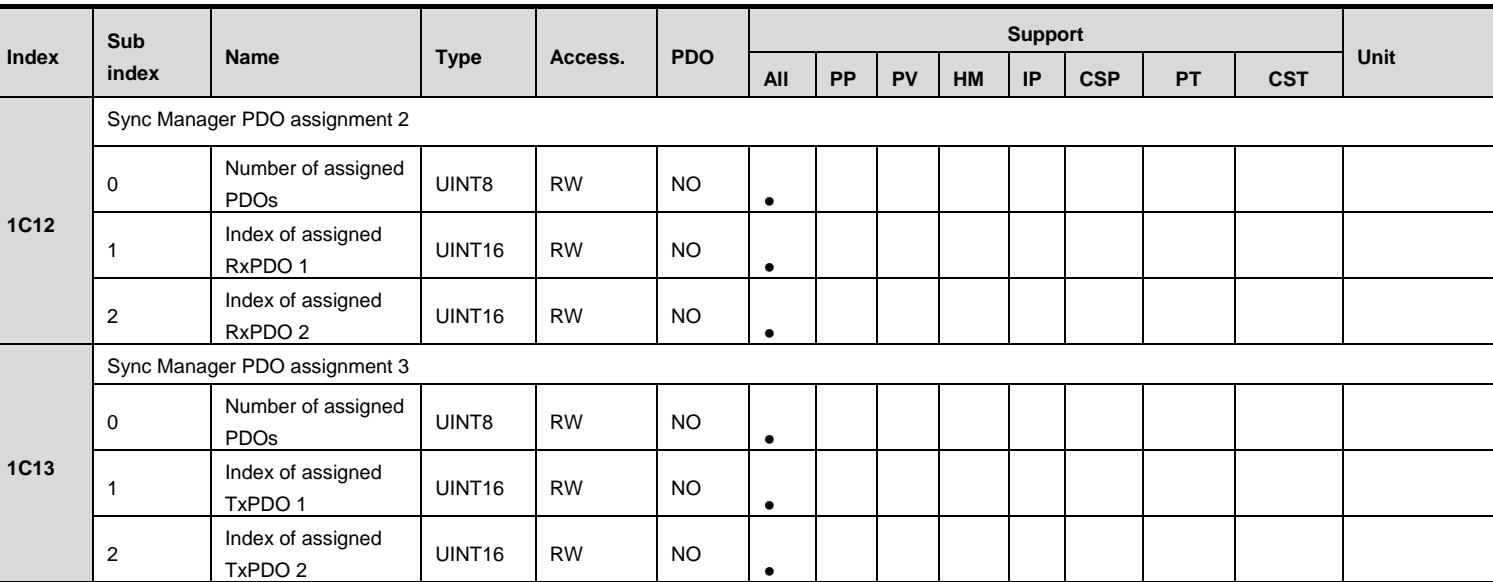

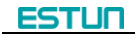

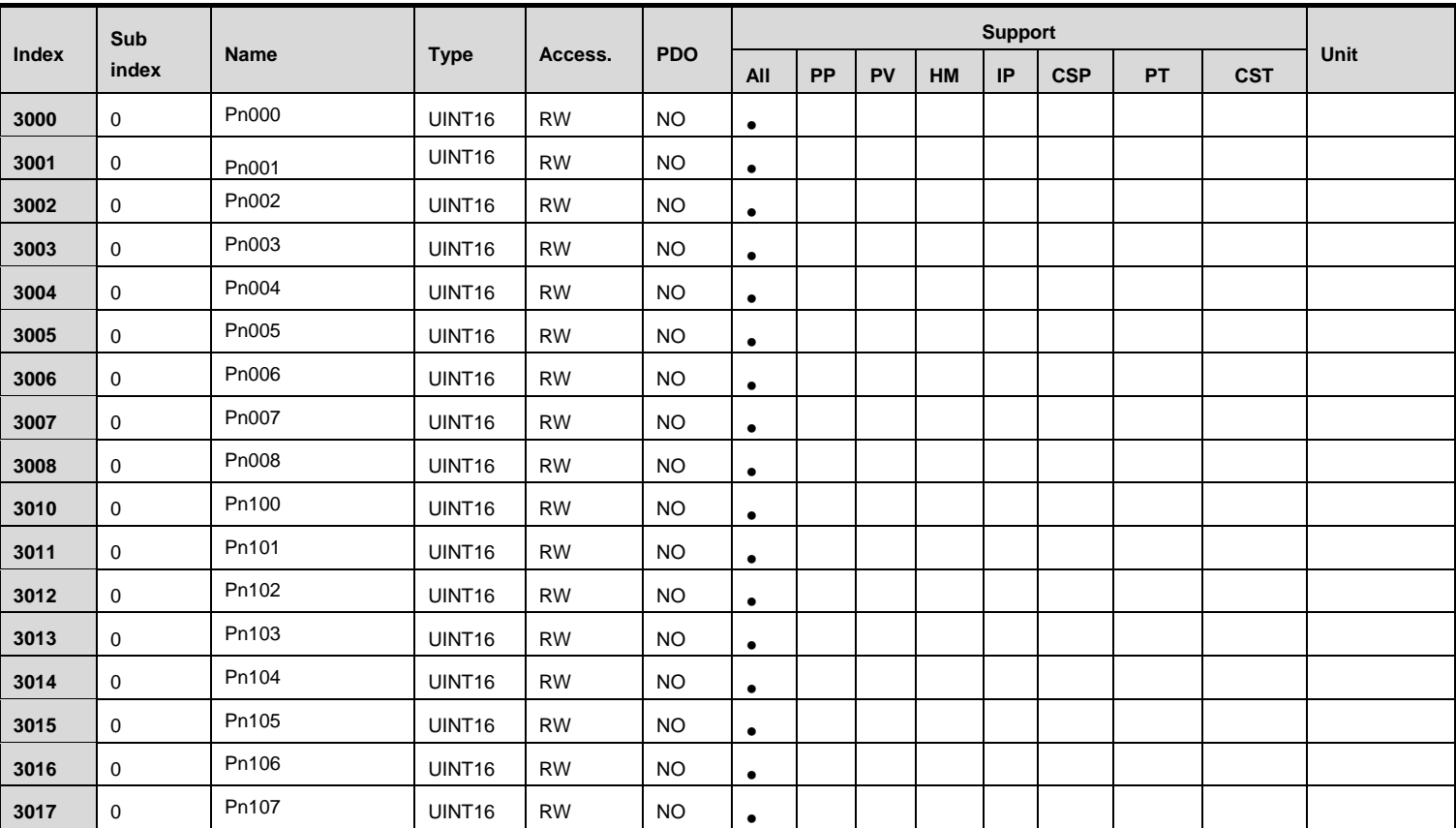

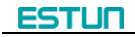

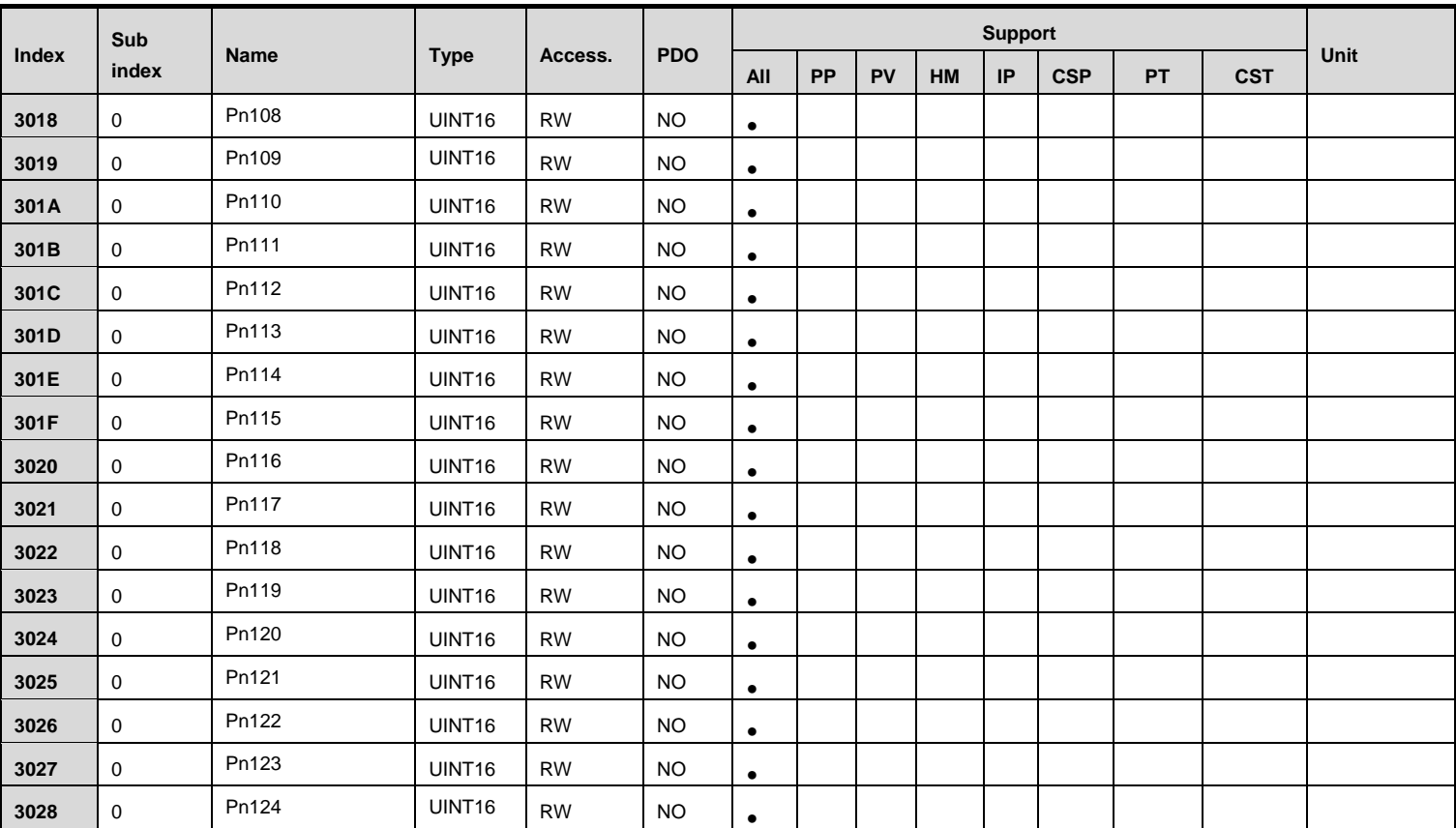
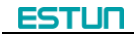

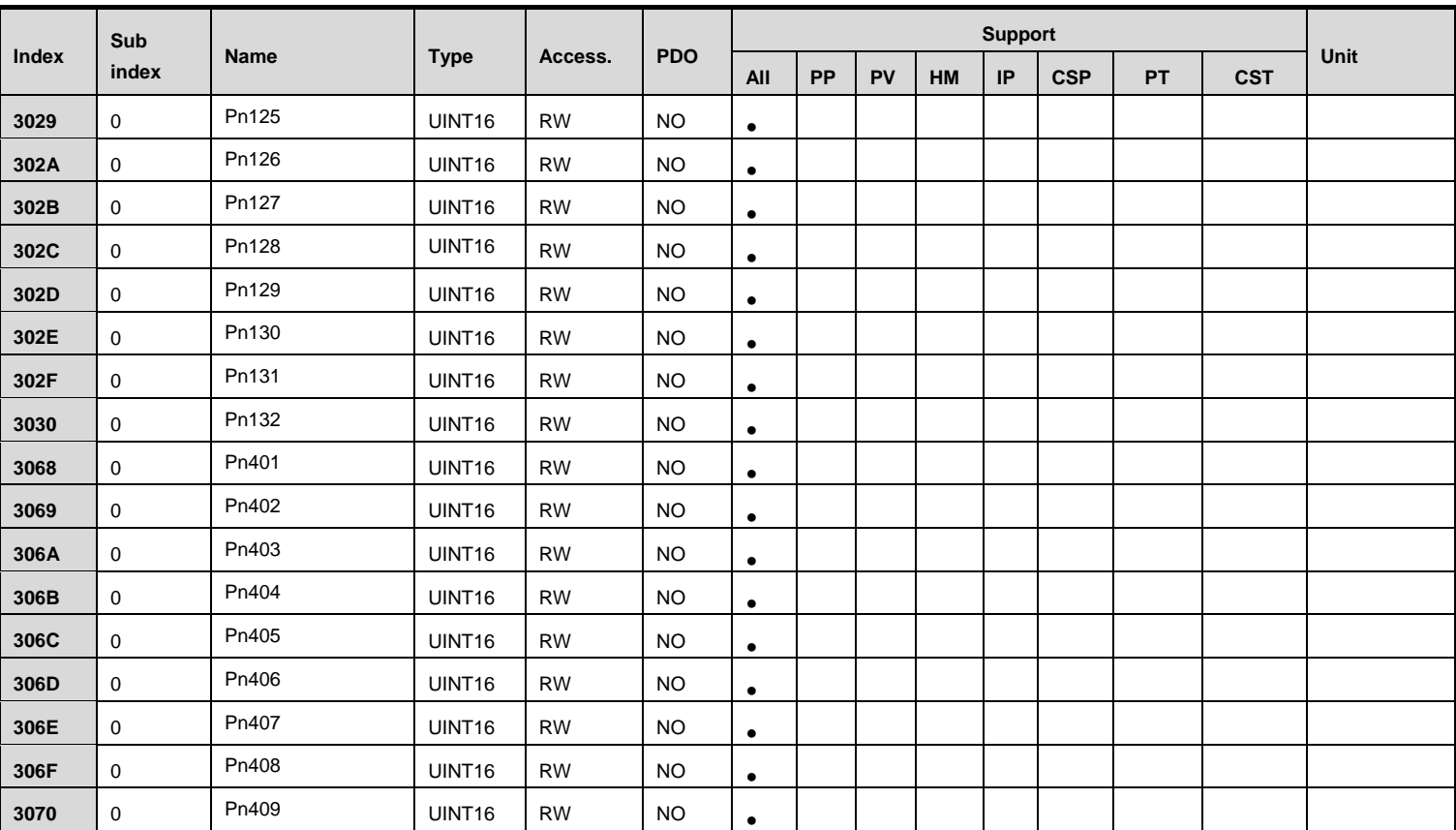

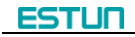

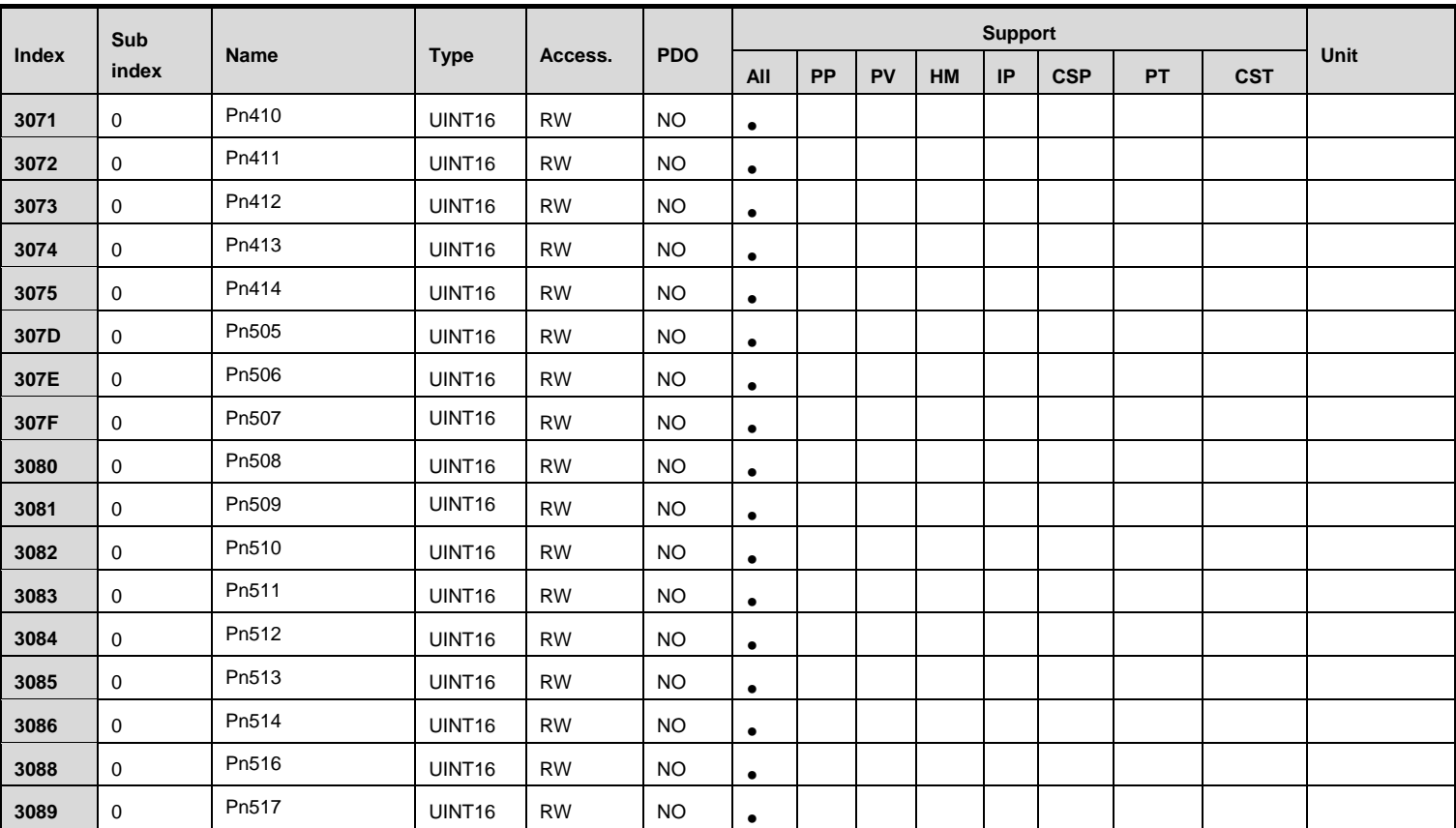

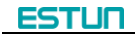

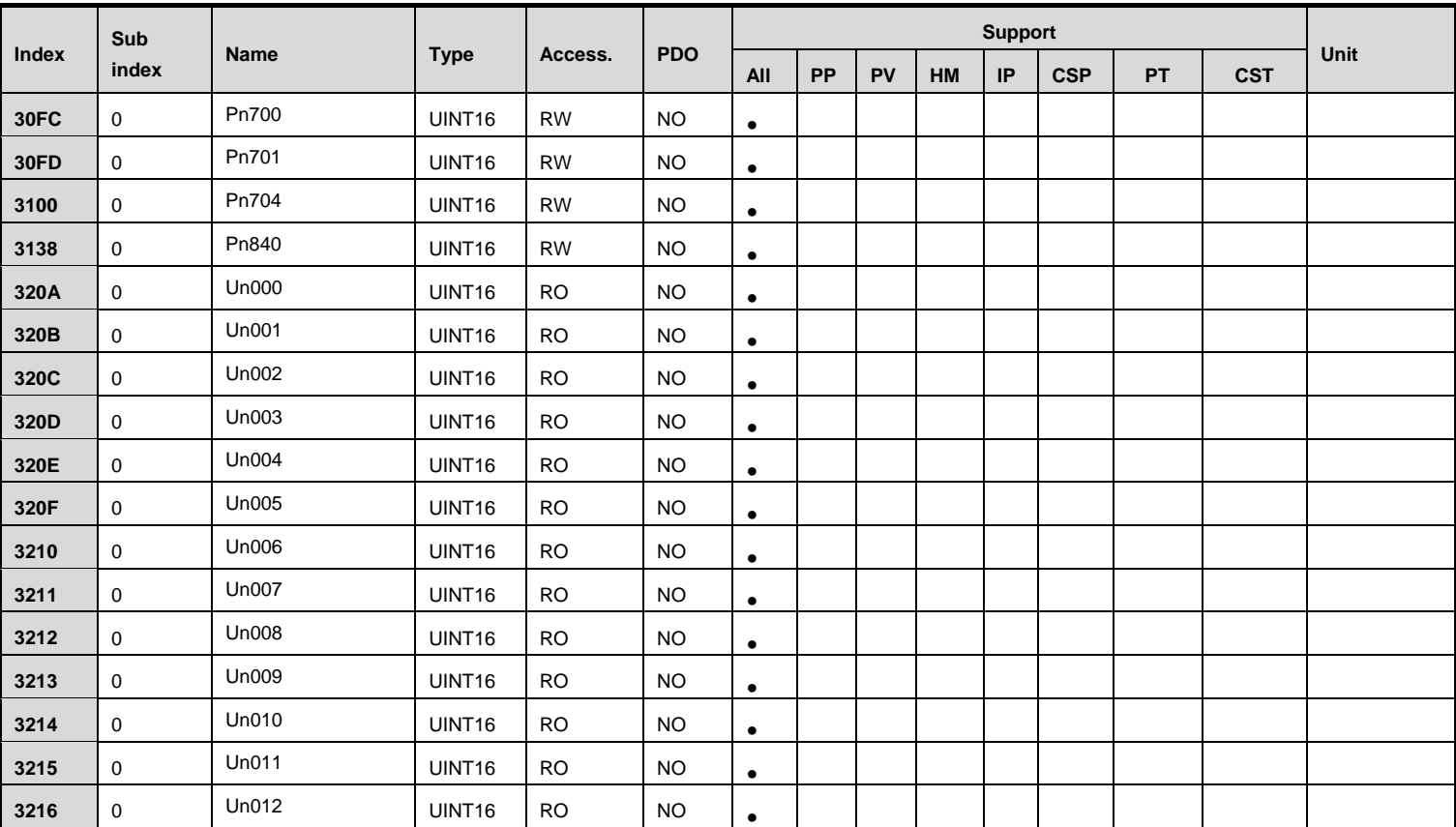

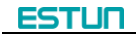

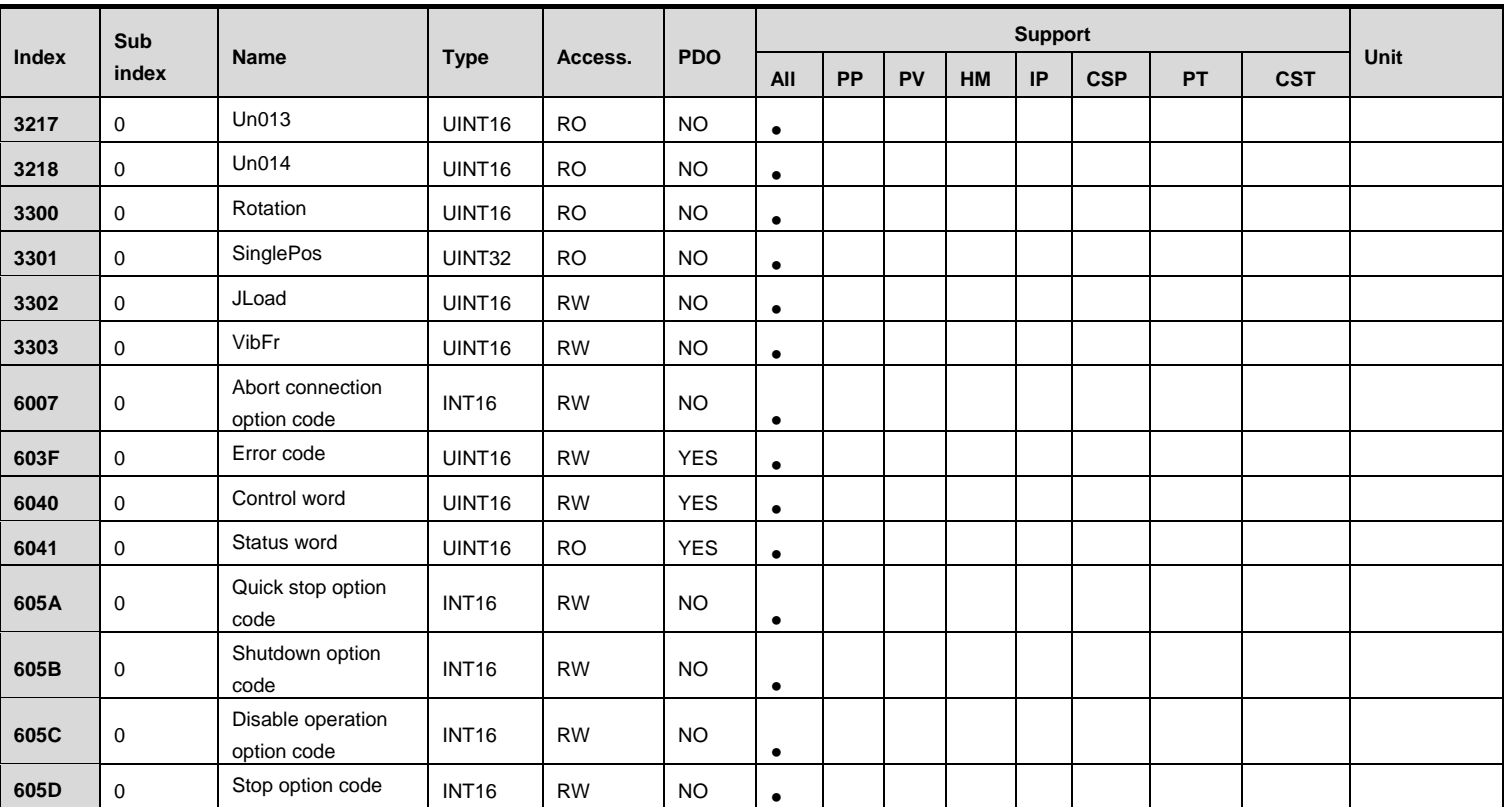

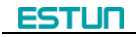

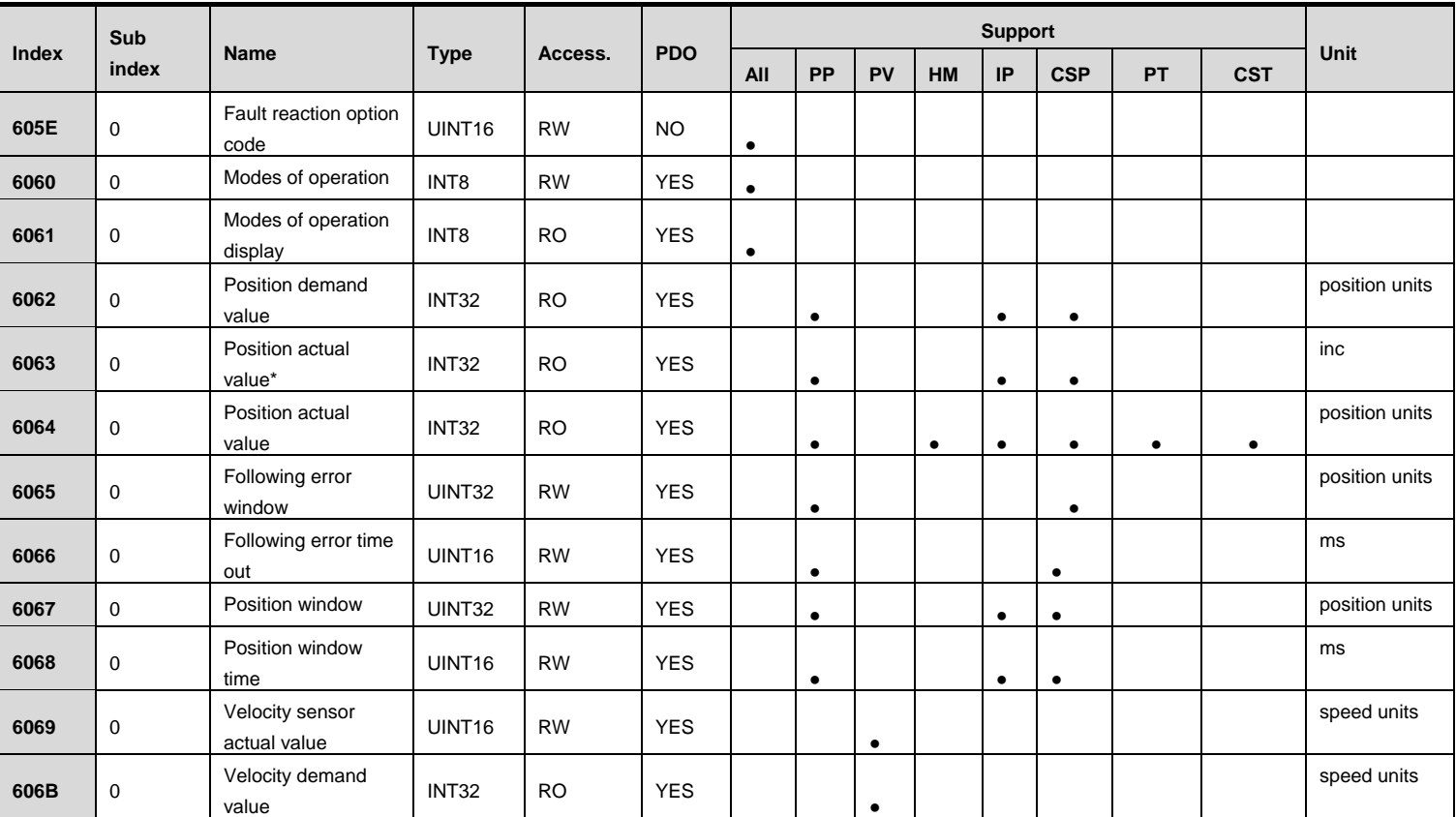

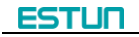

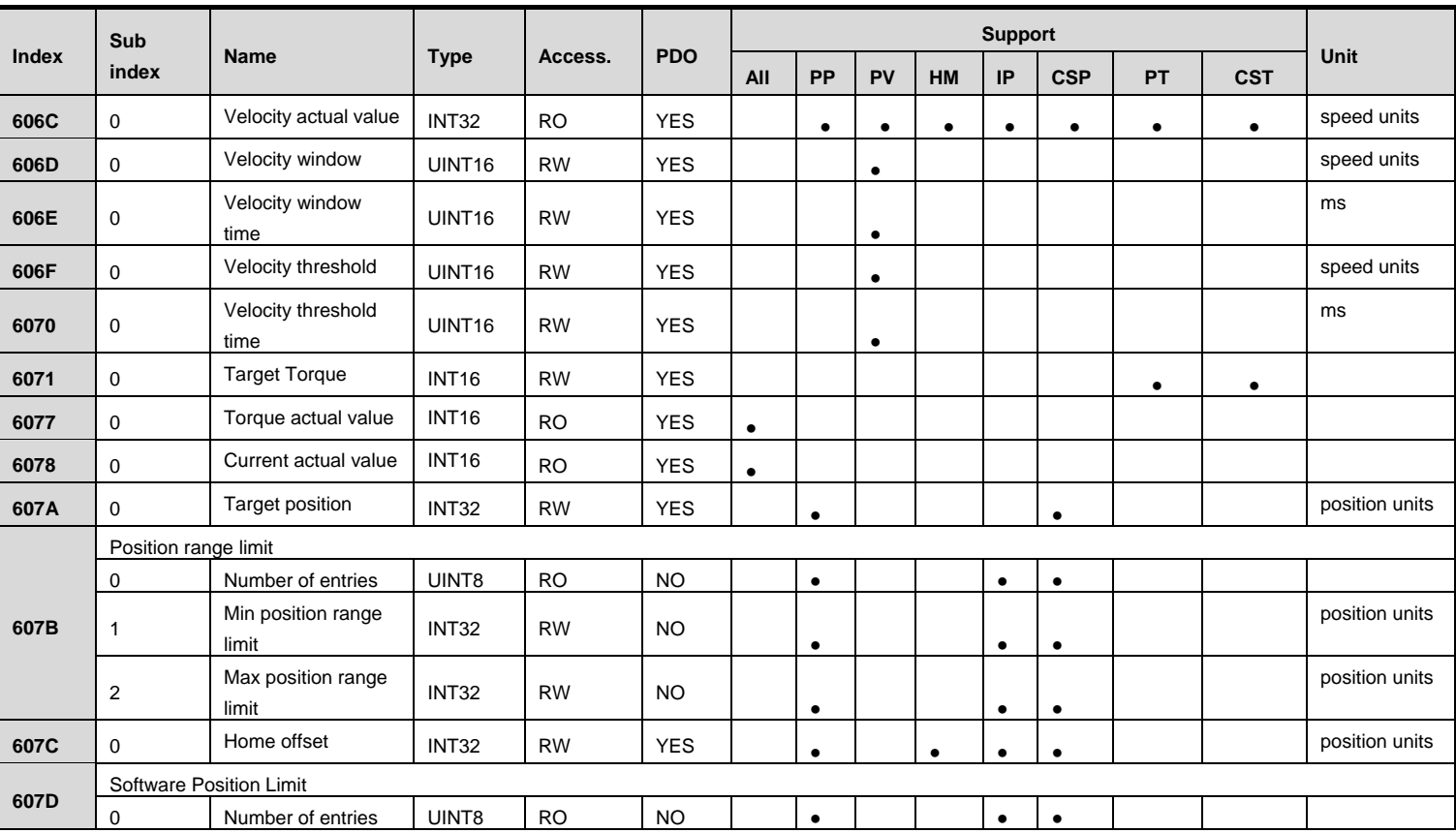

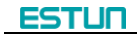

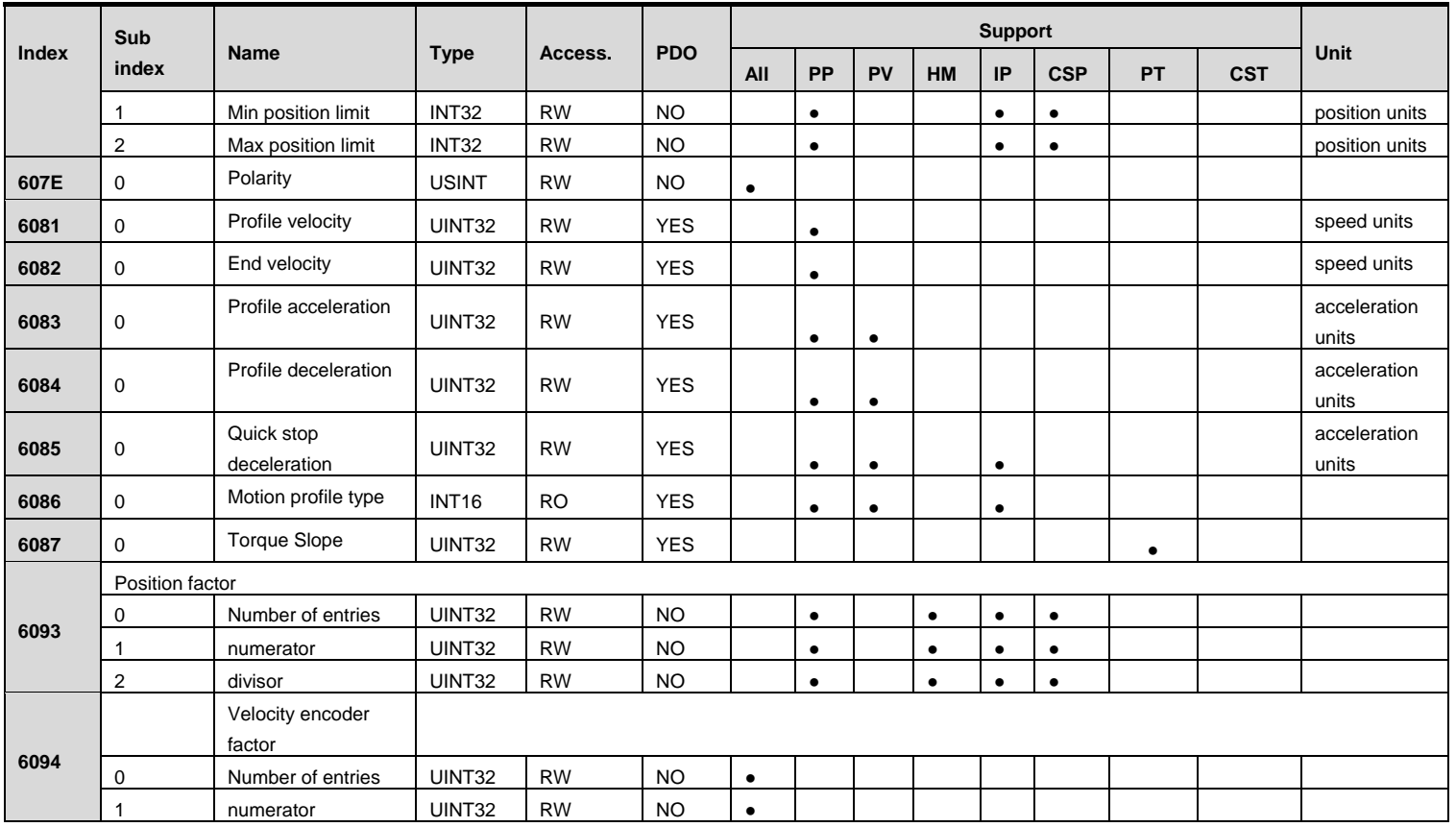

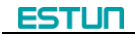

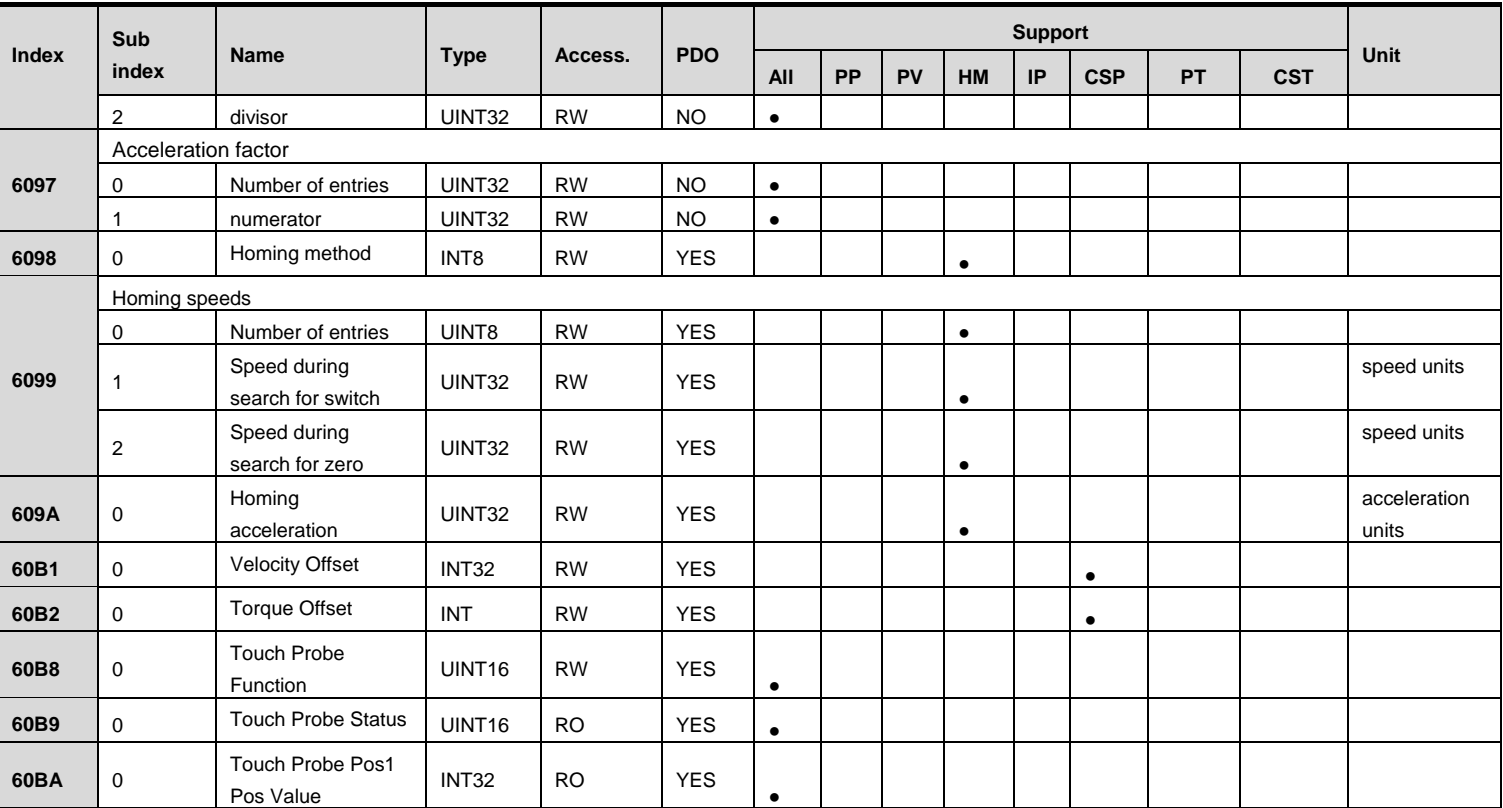

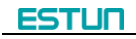

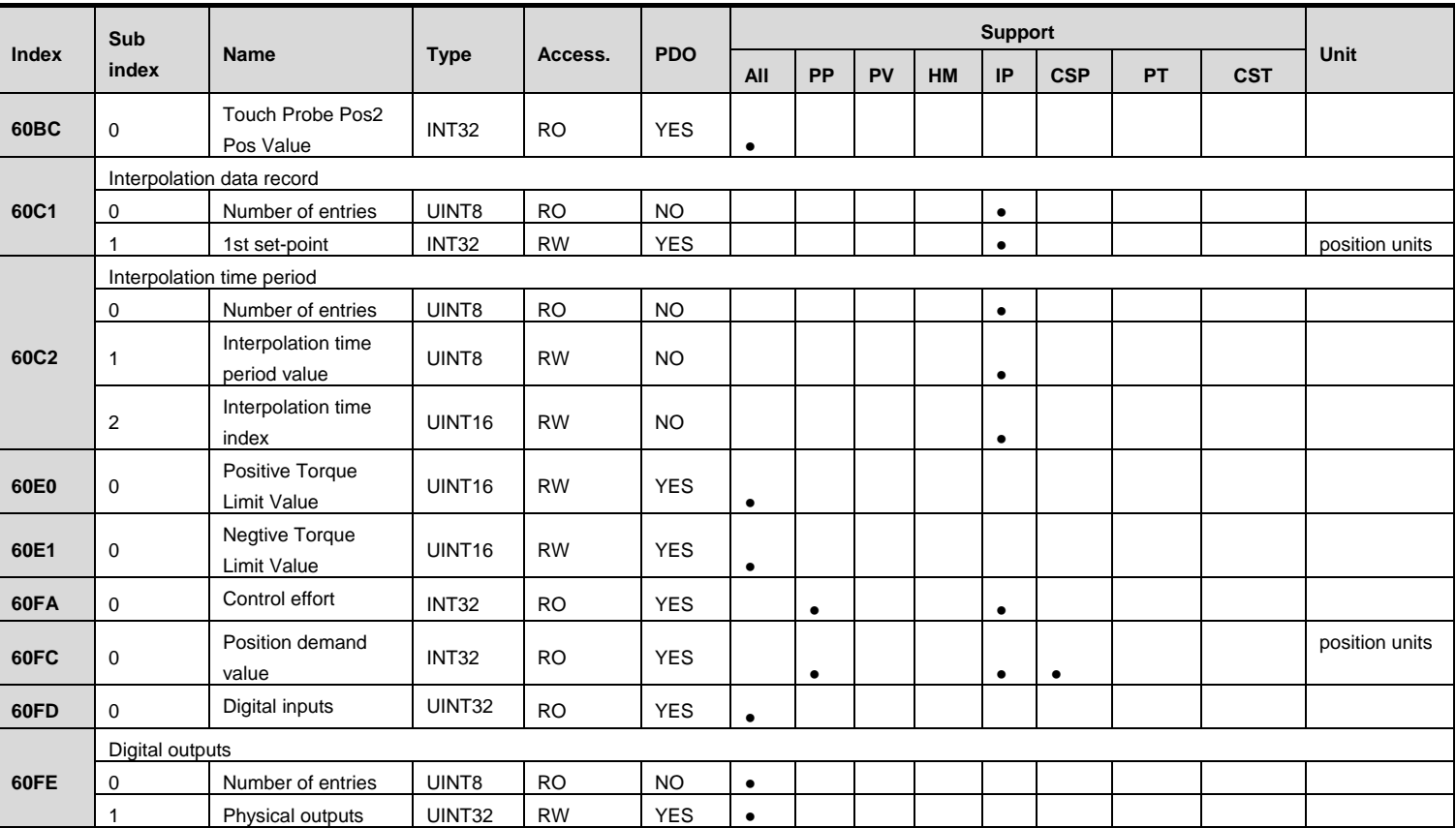

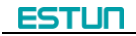

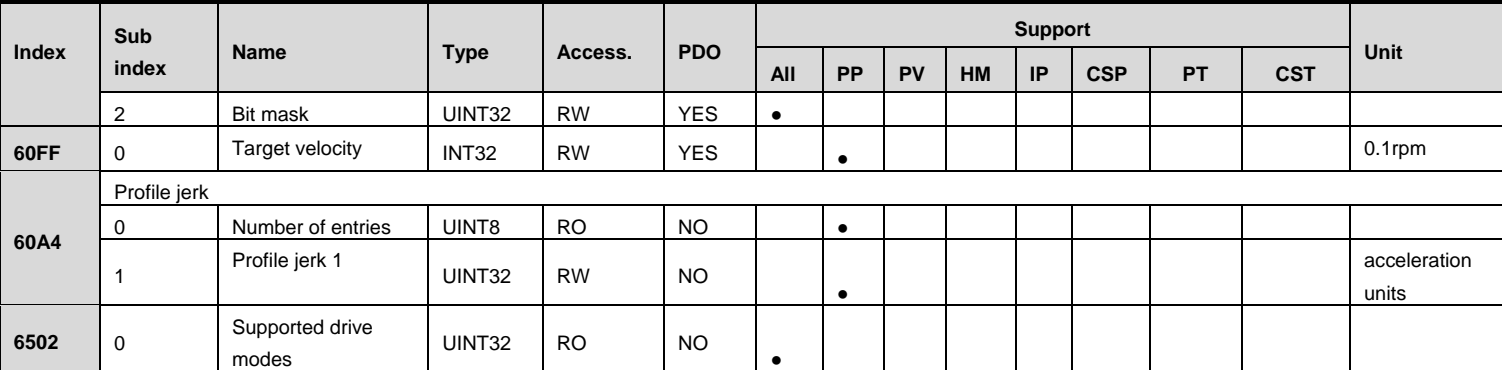

## **Appendix B Parameters**

## **B.1 Parameter list**

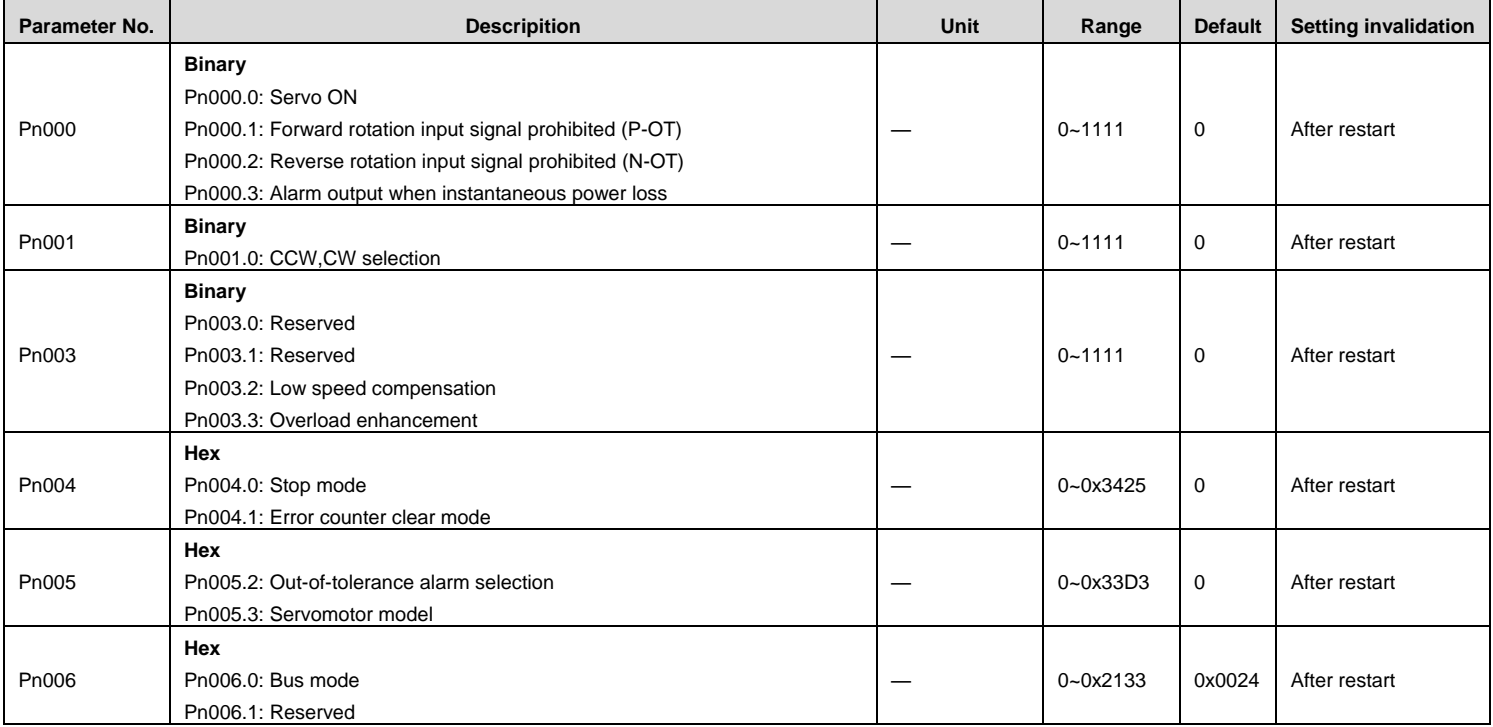

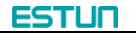

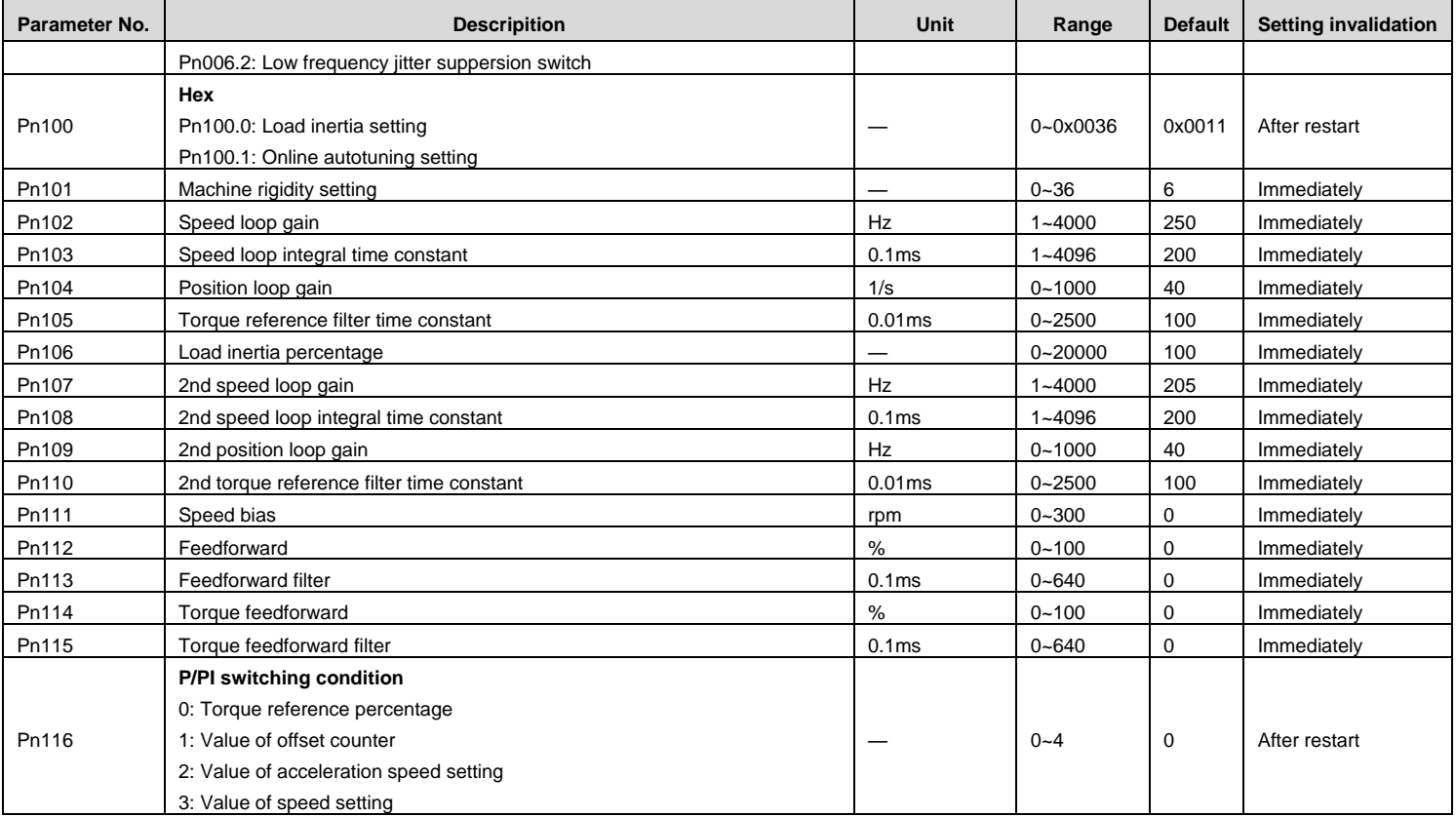

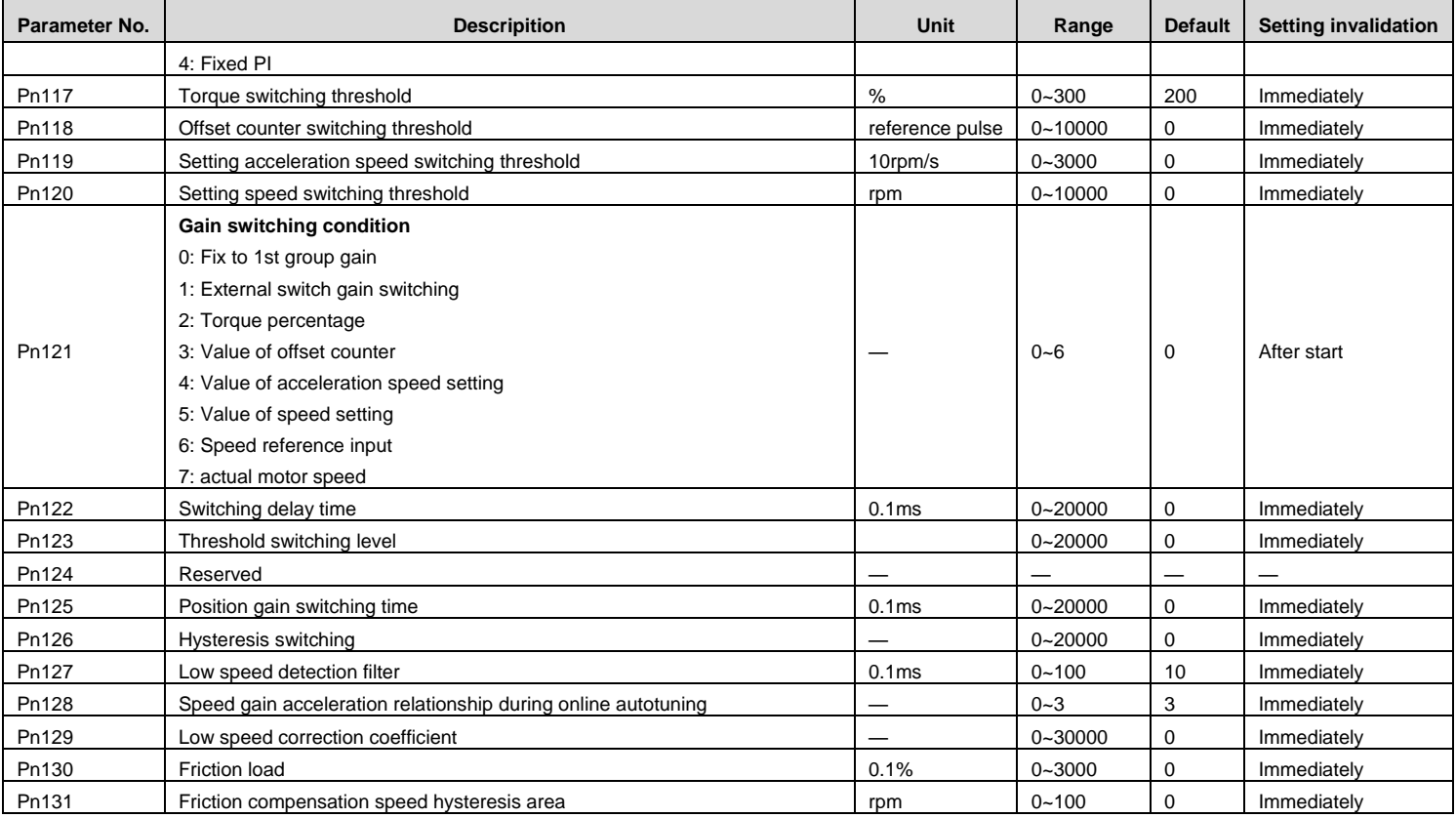

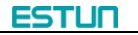

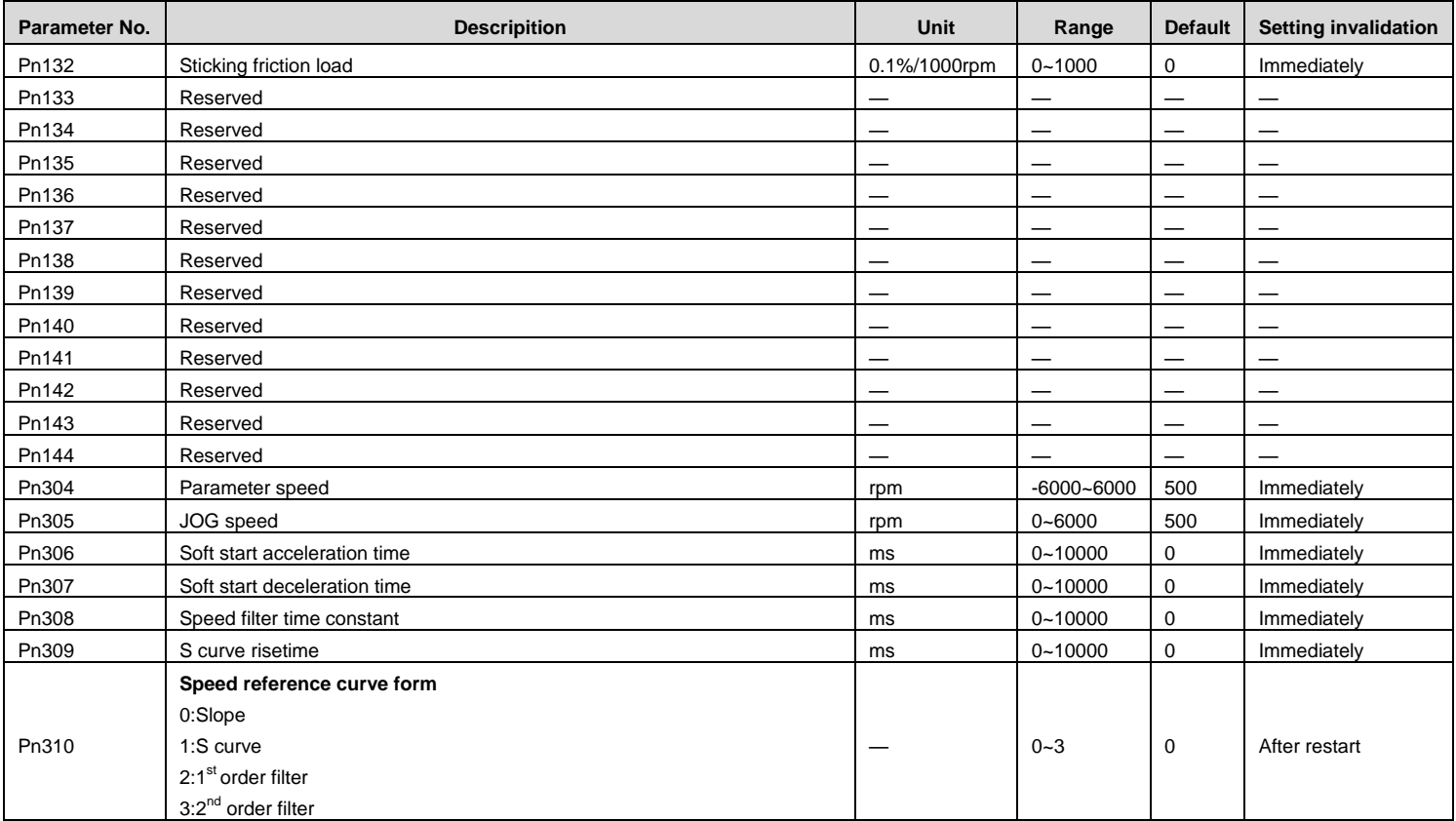

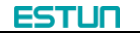

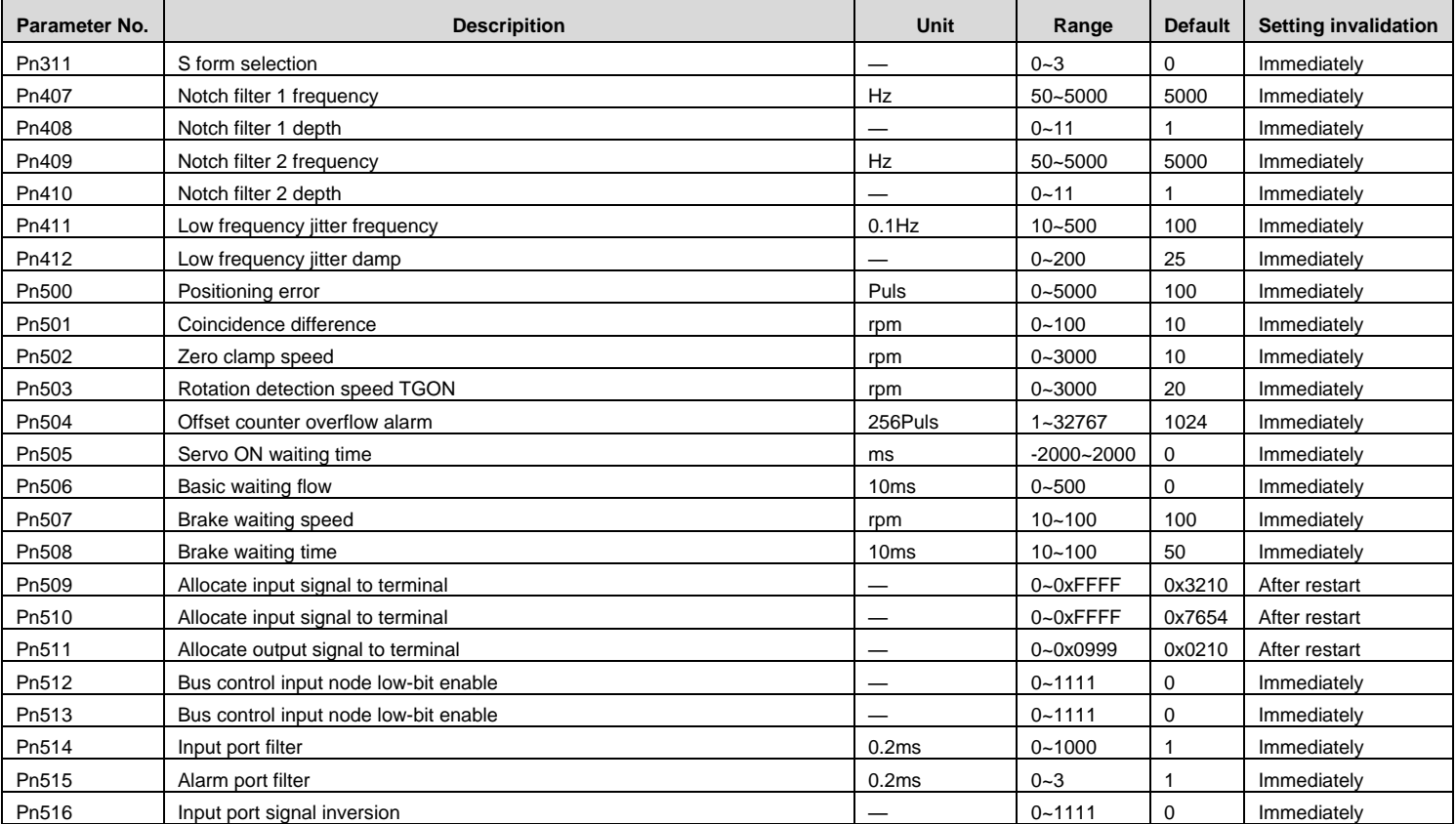

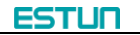

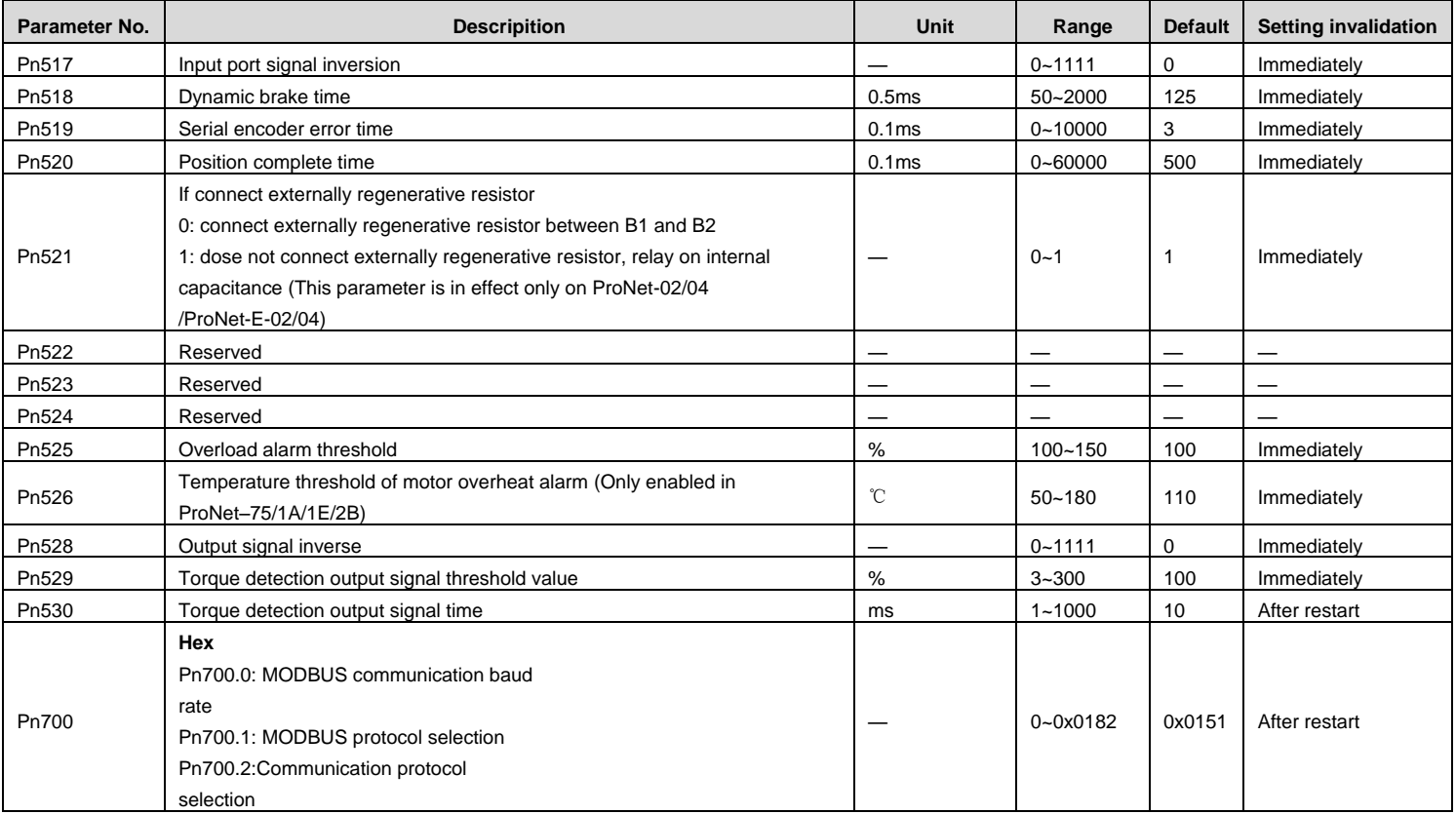

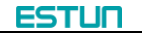

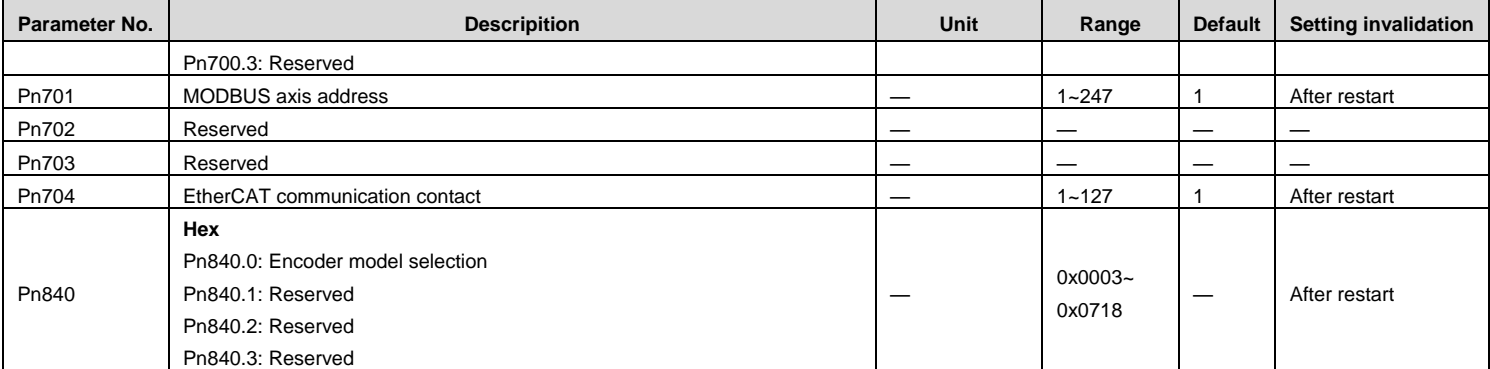

**B.2 Parameters in detail**

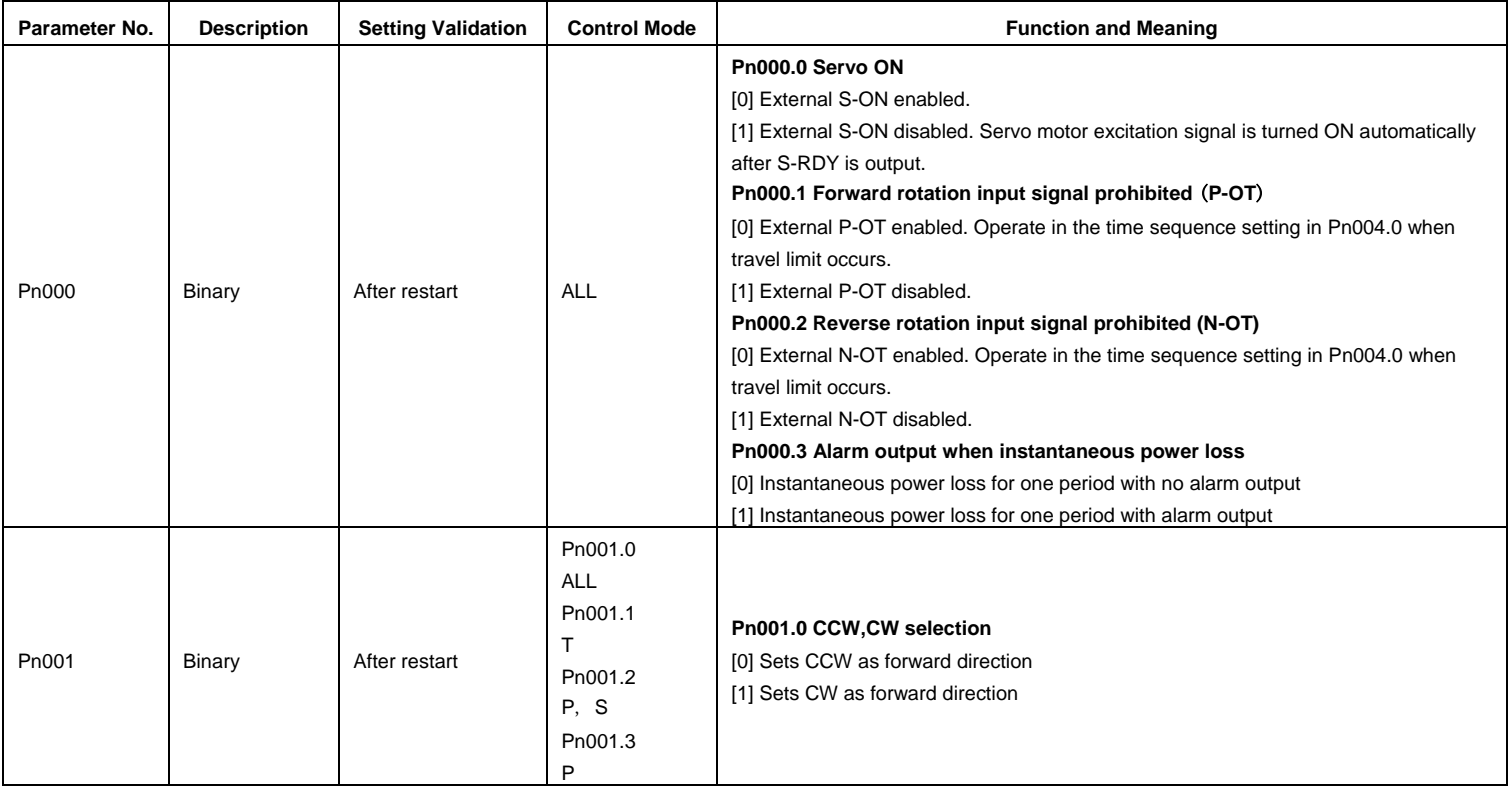

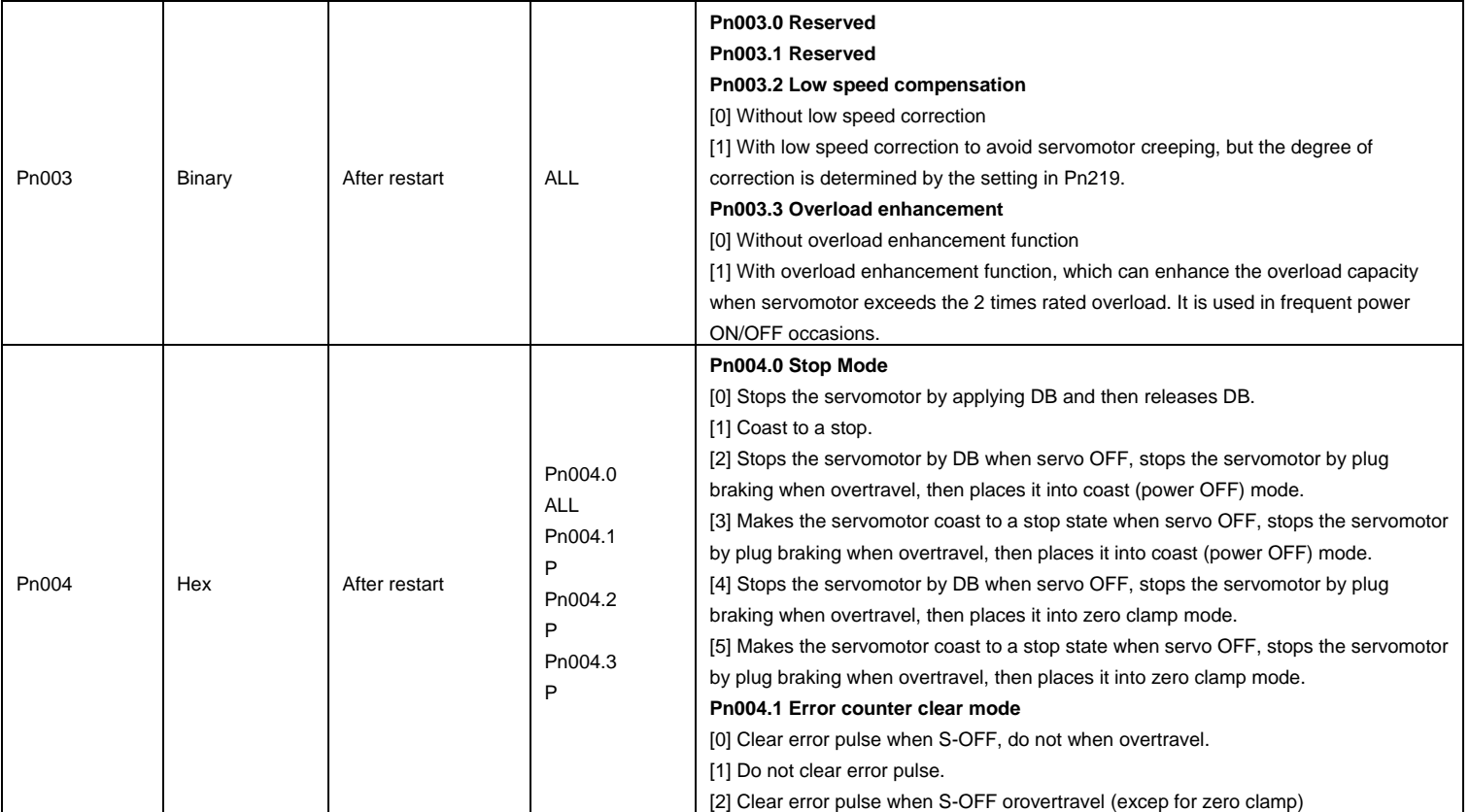

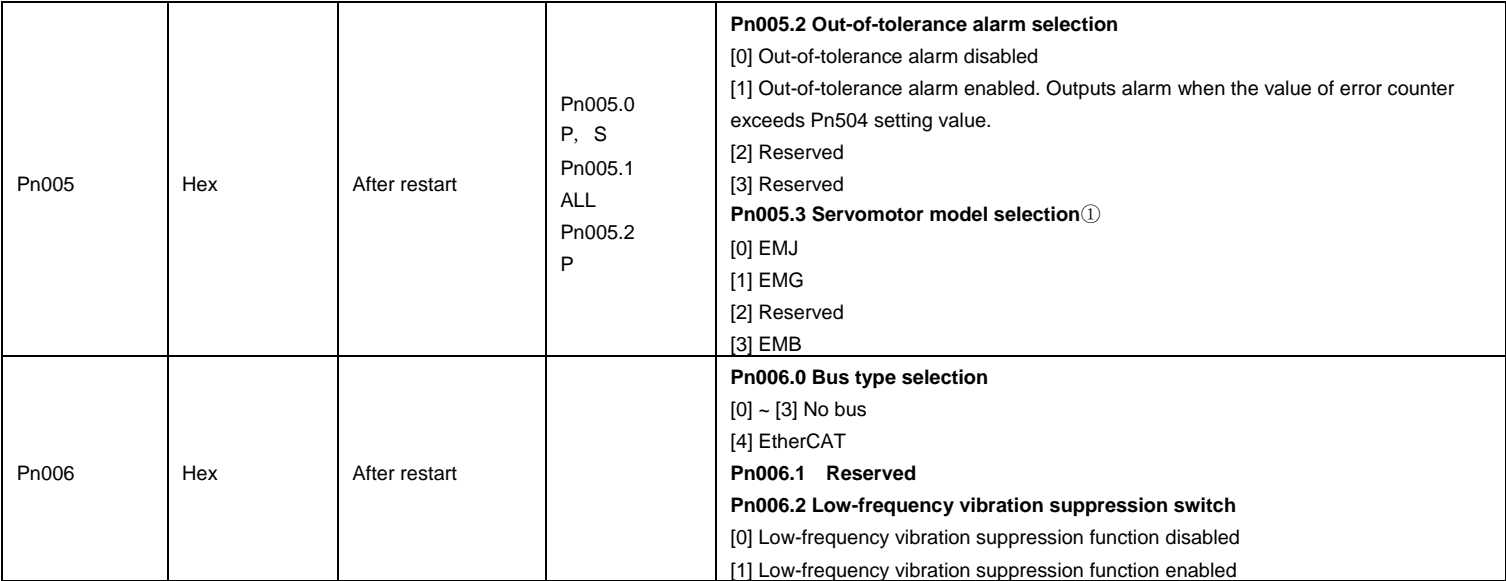

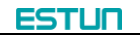

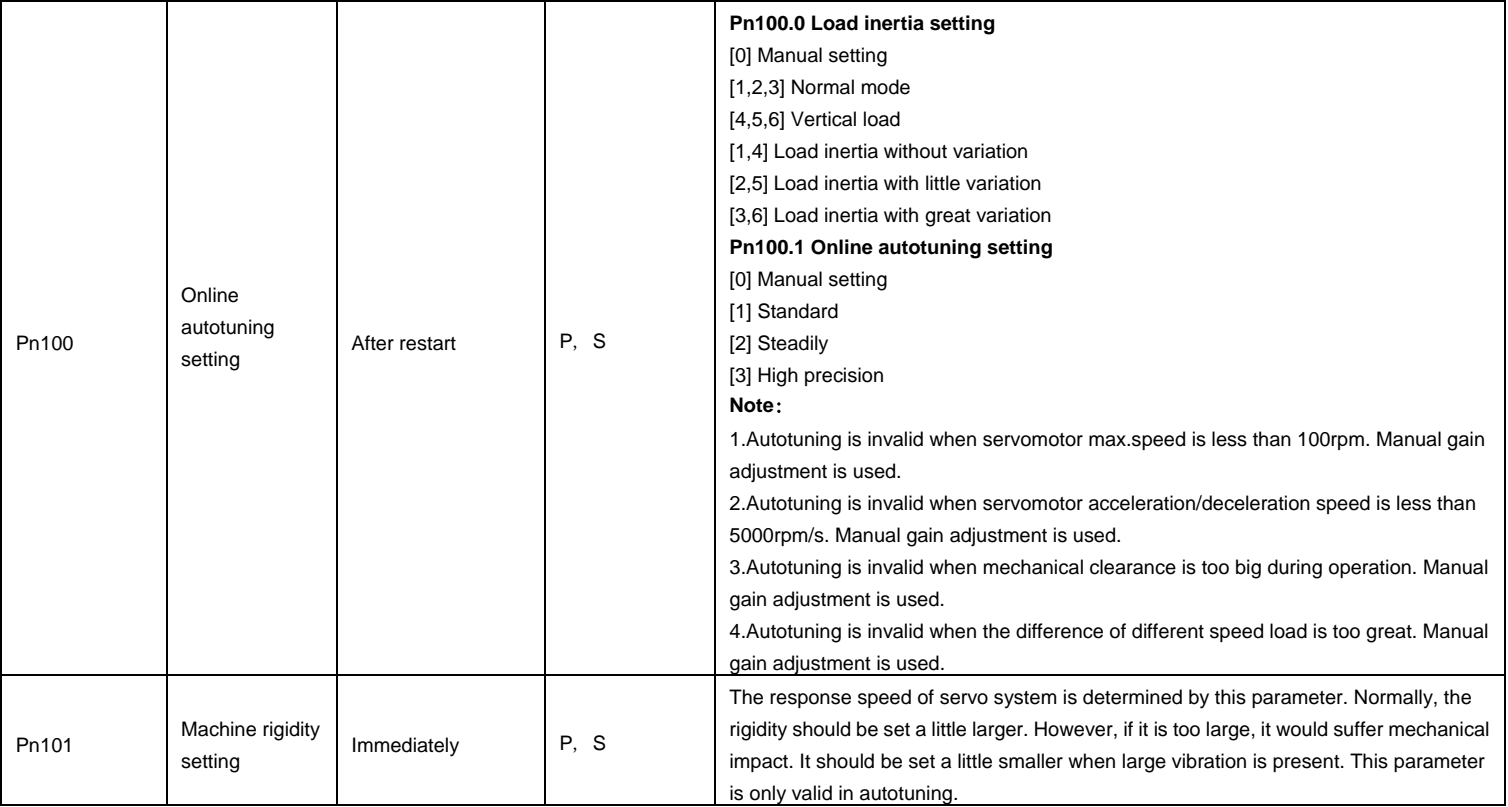

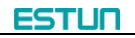

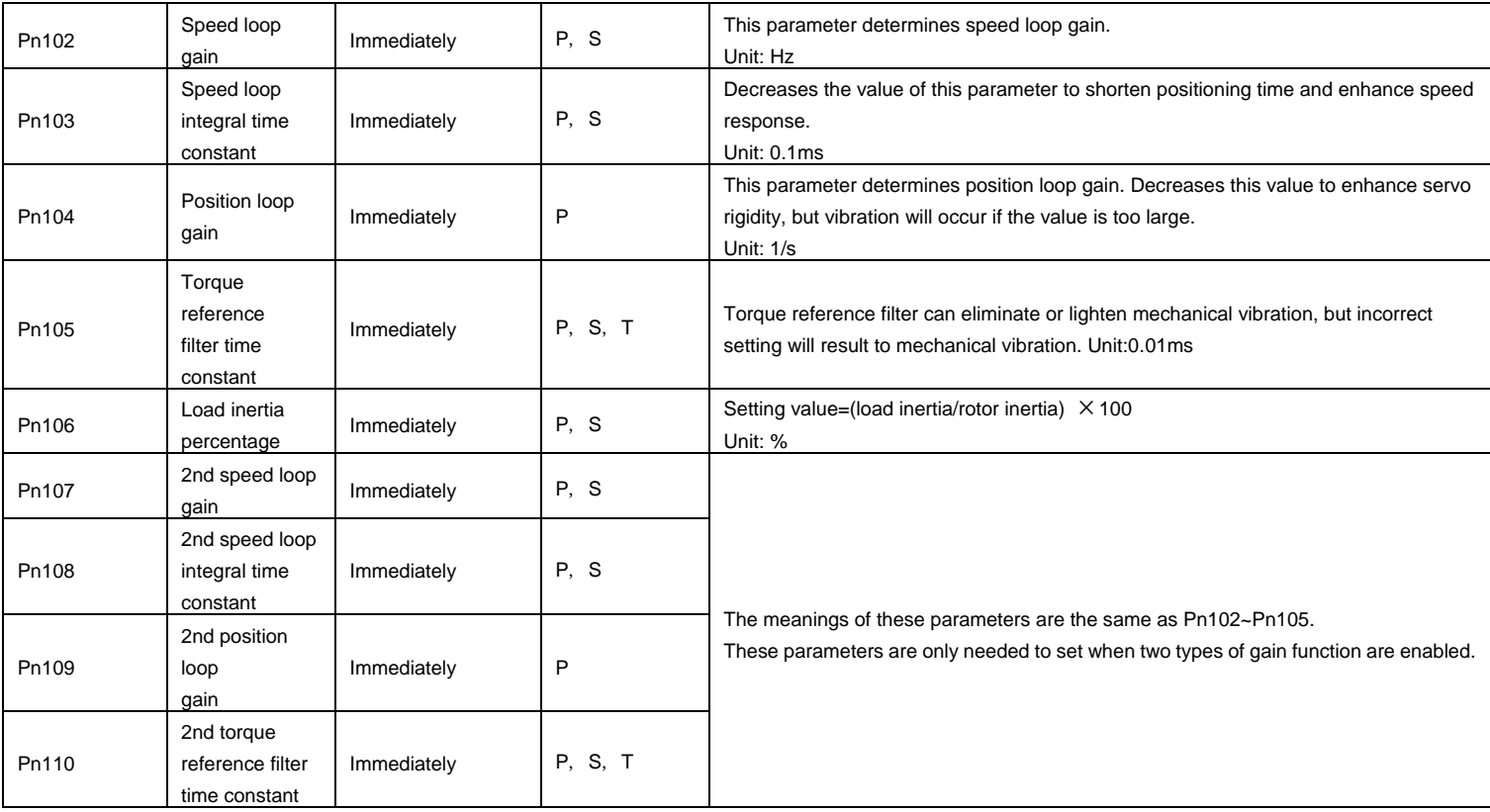

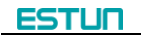

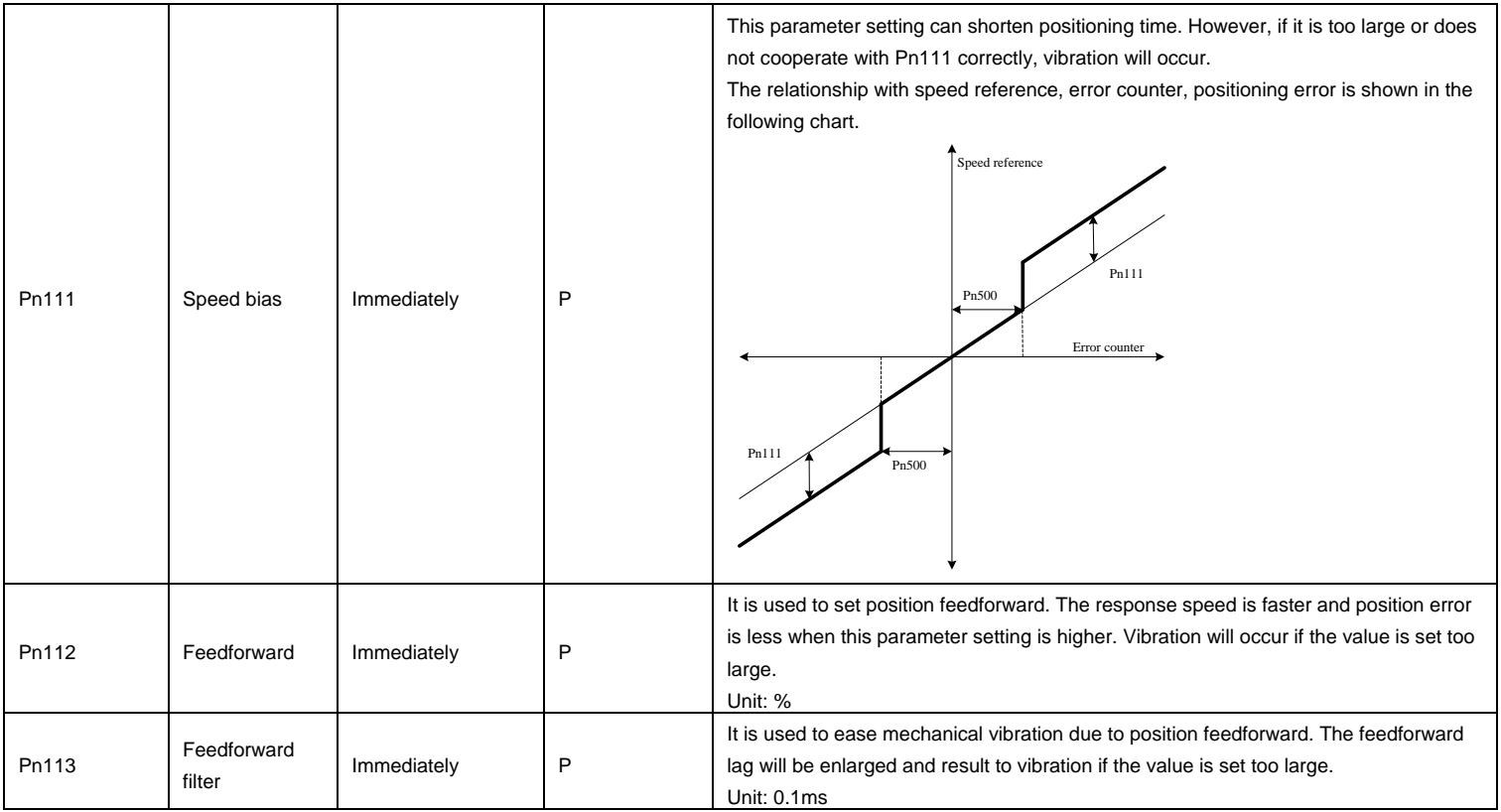

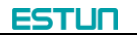

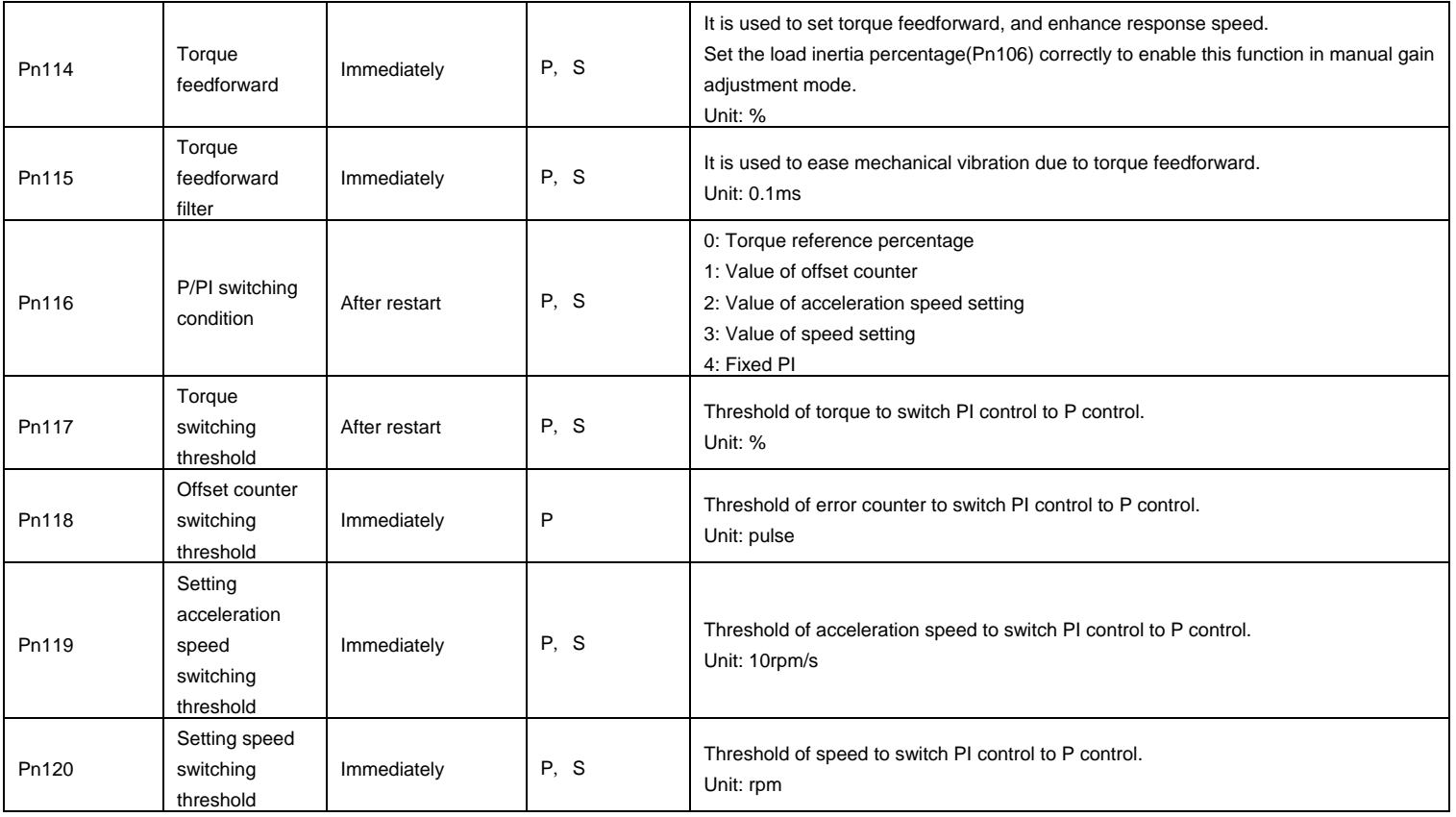

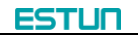

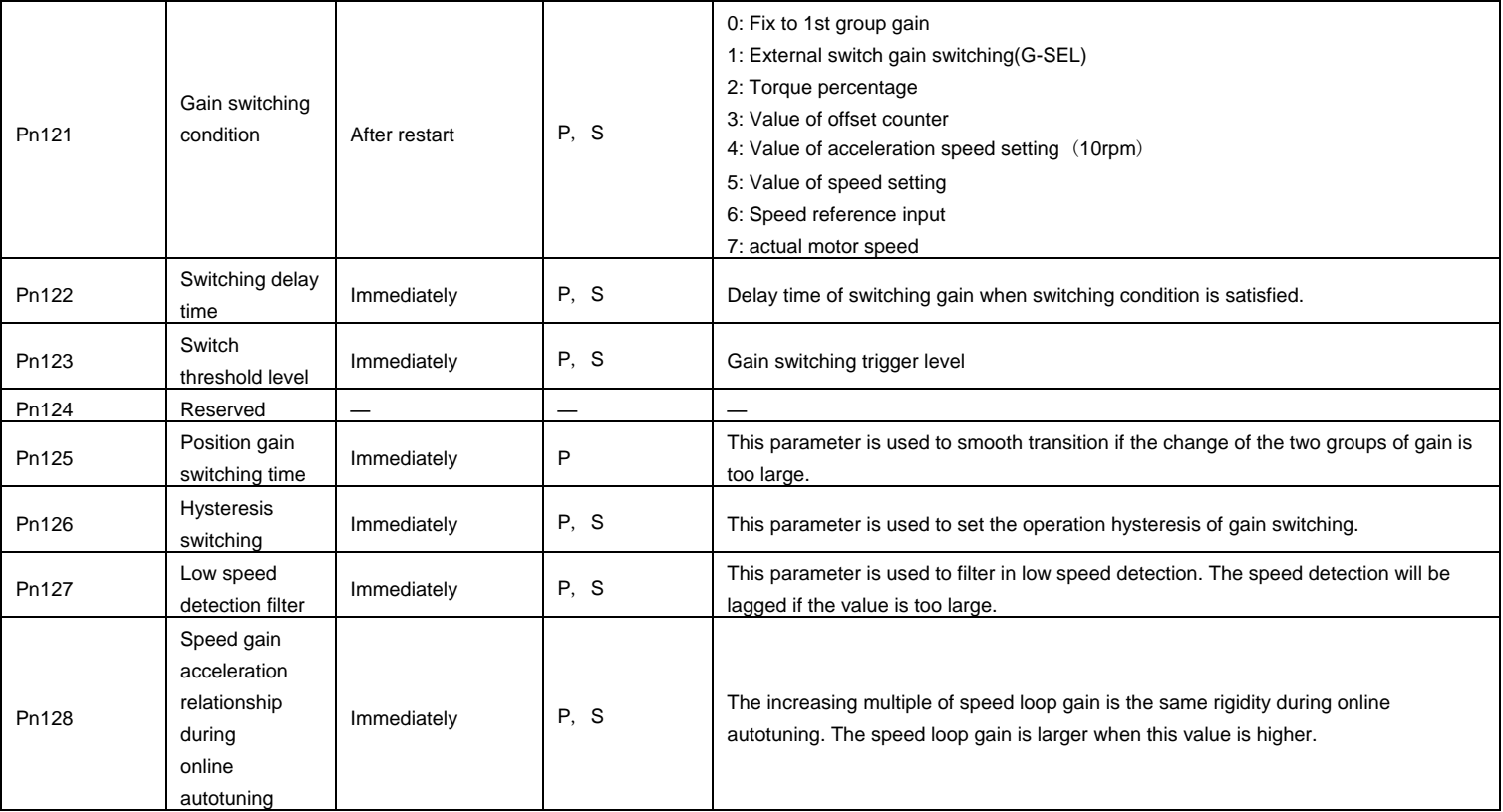

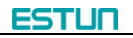

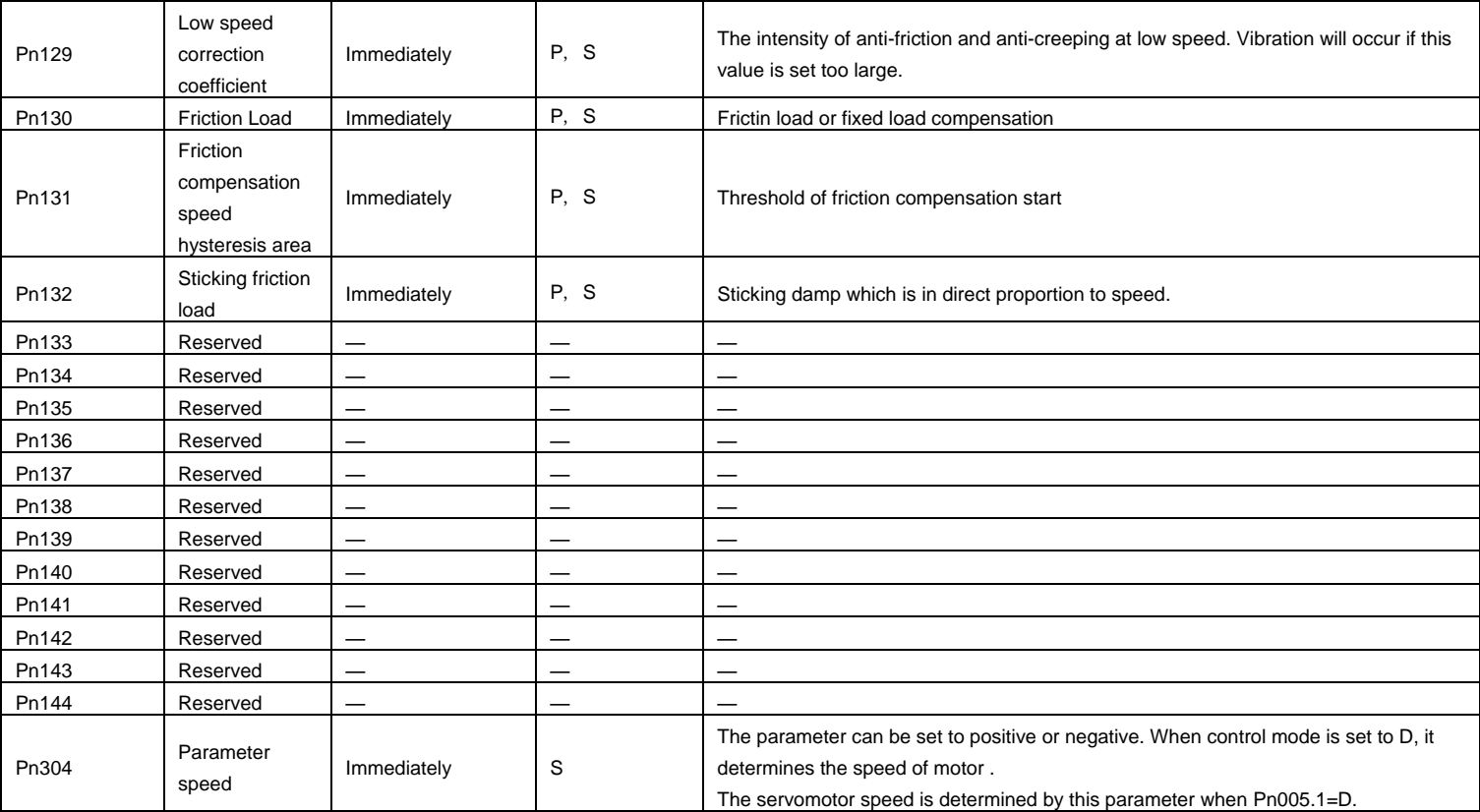

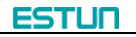

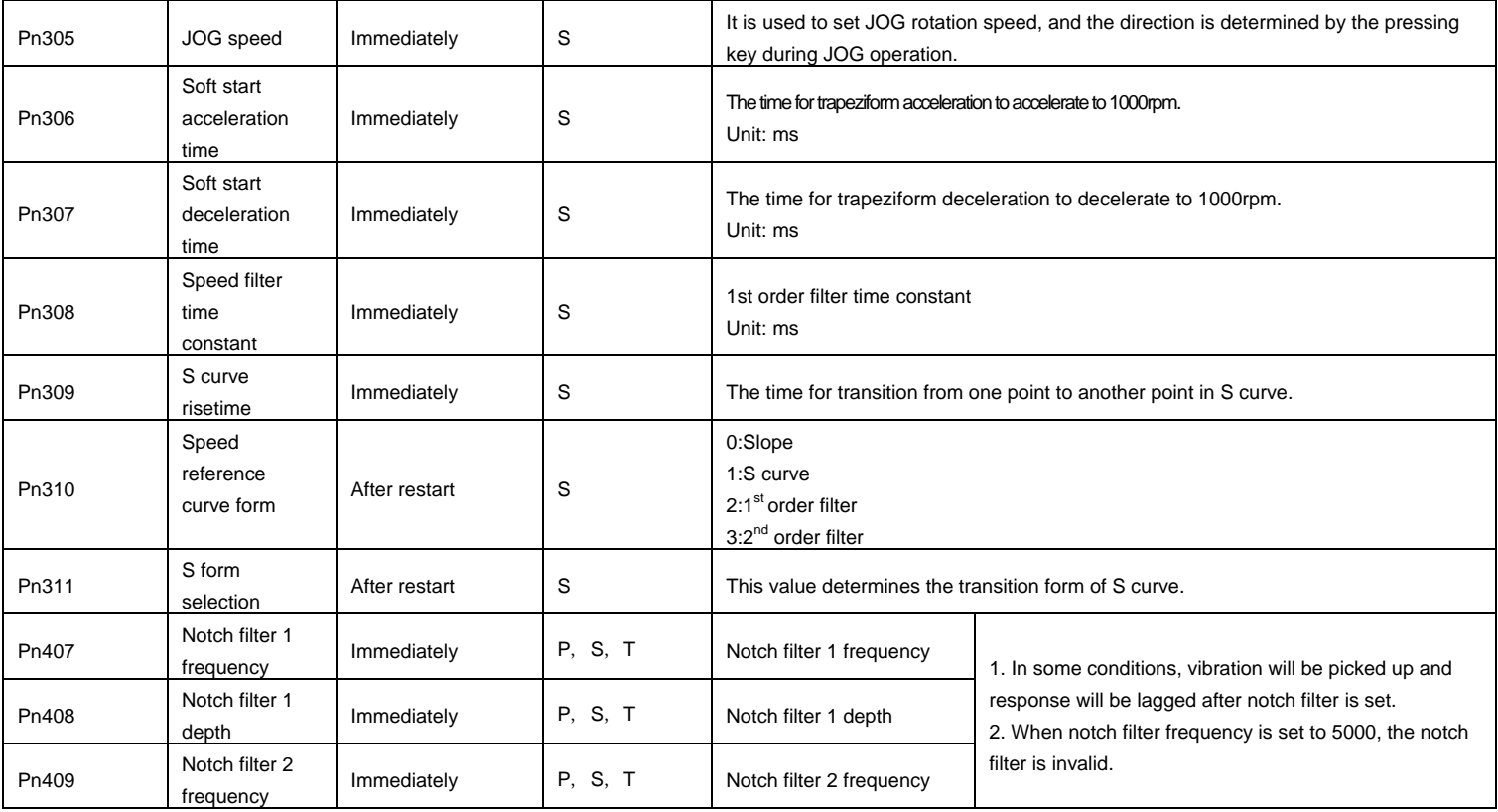

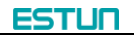

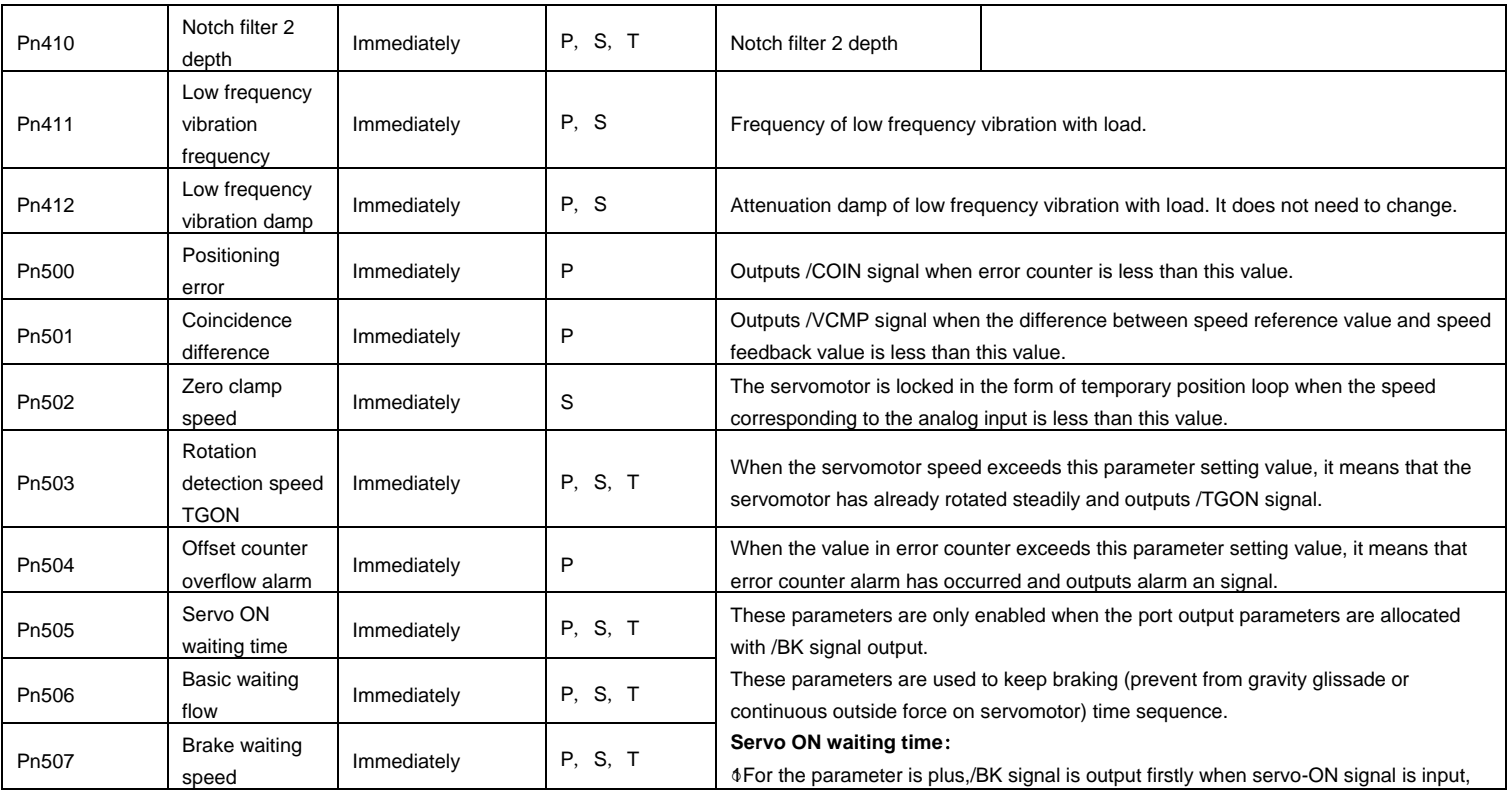

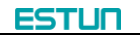

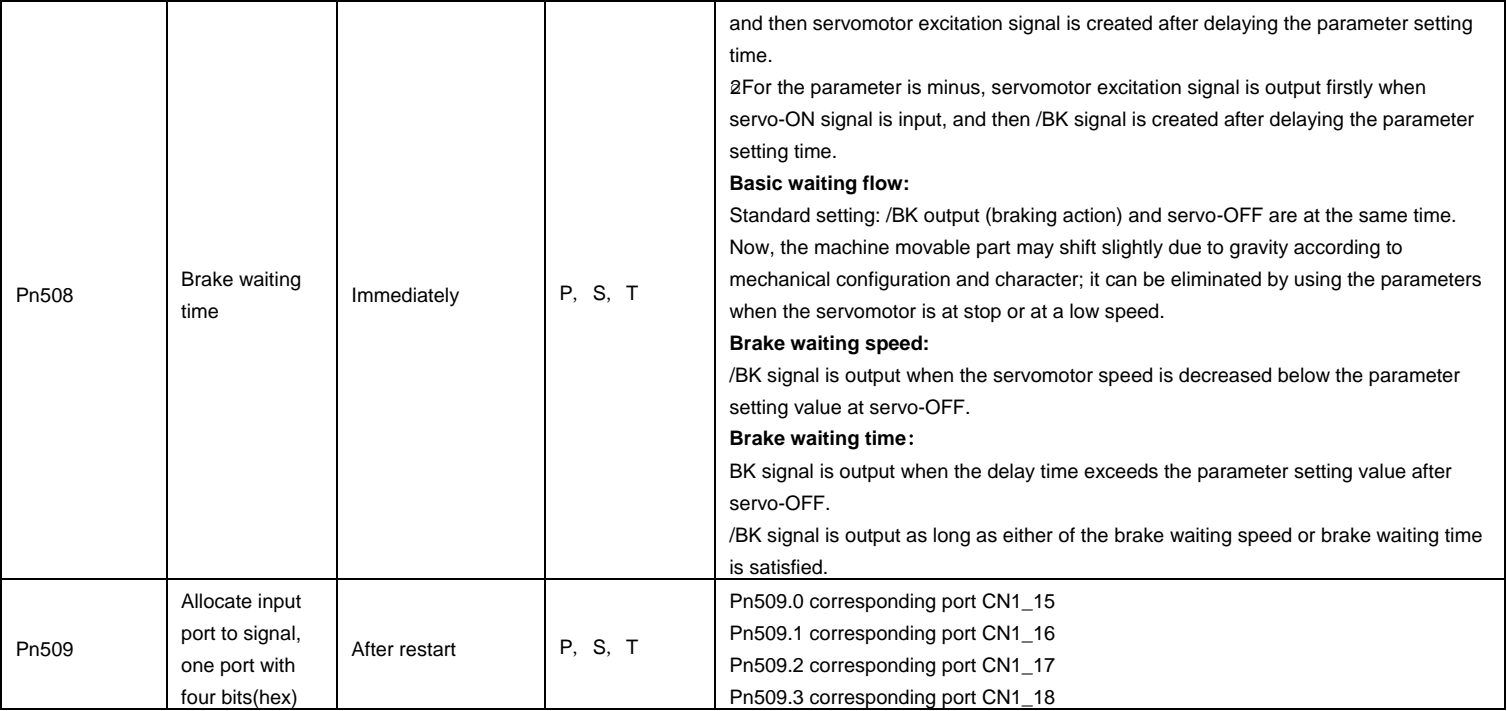

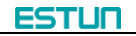

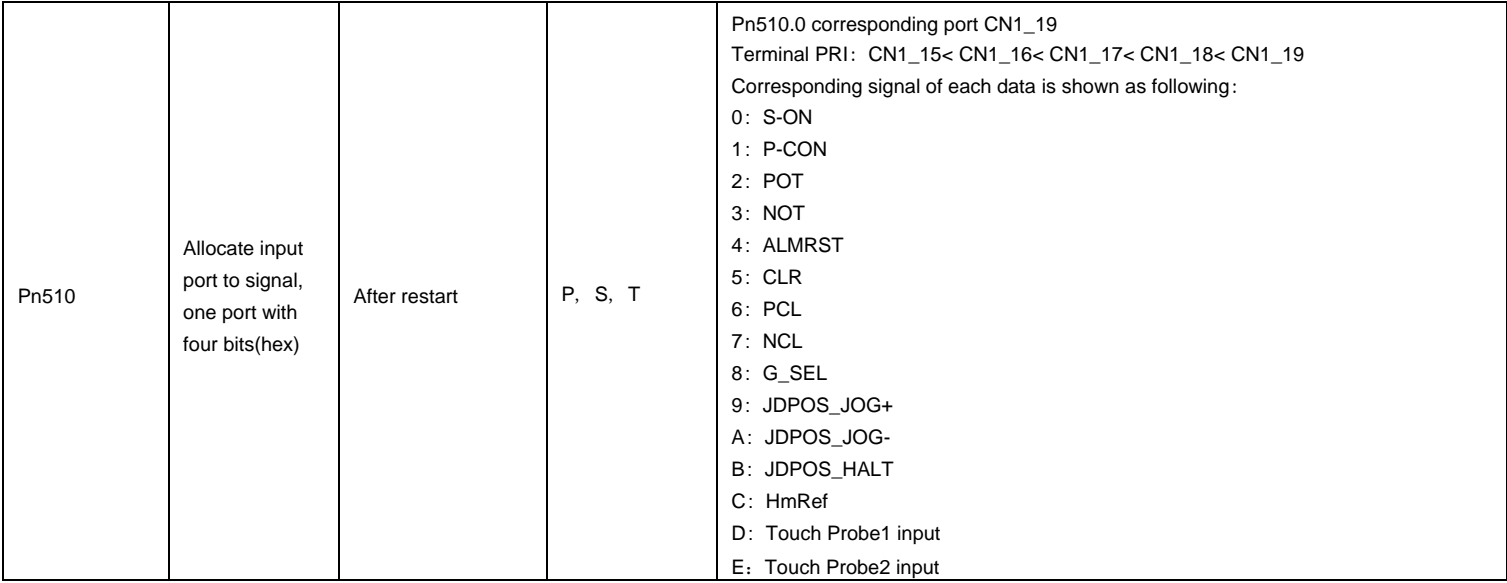

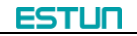

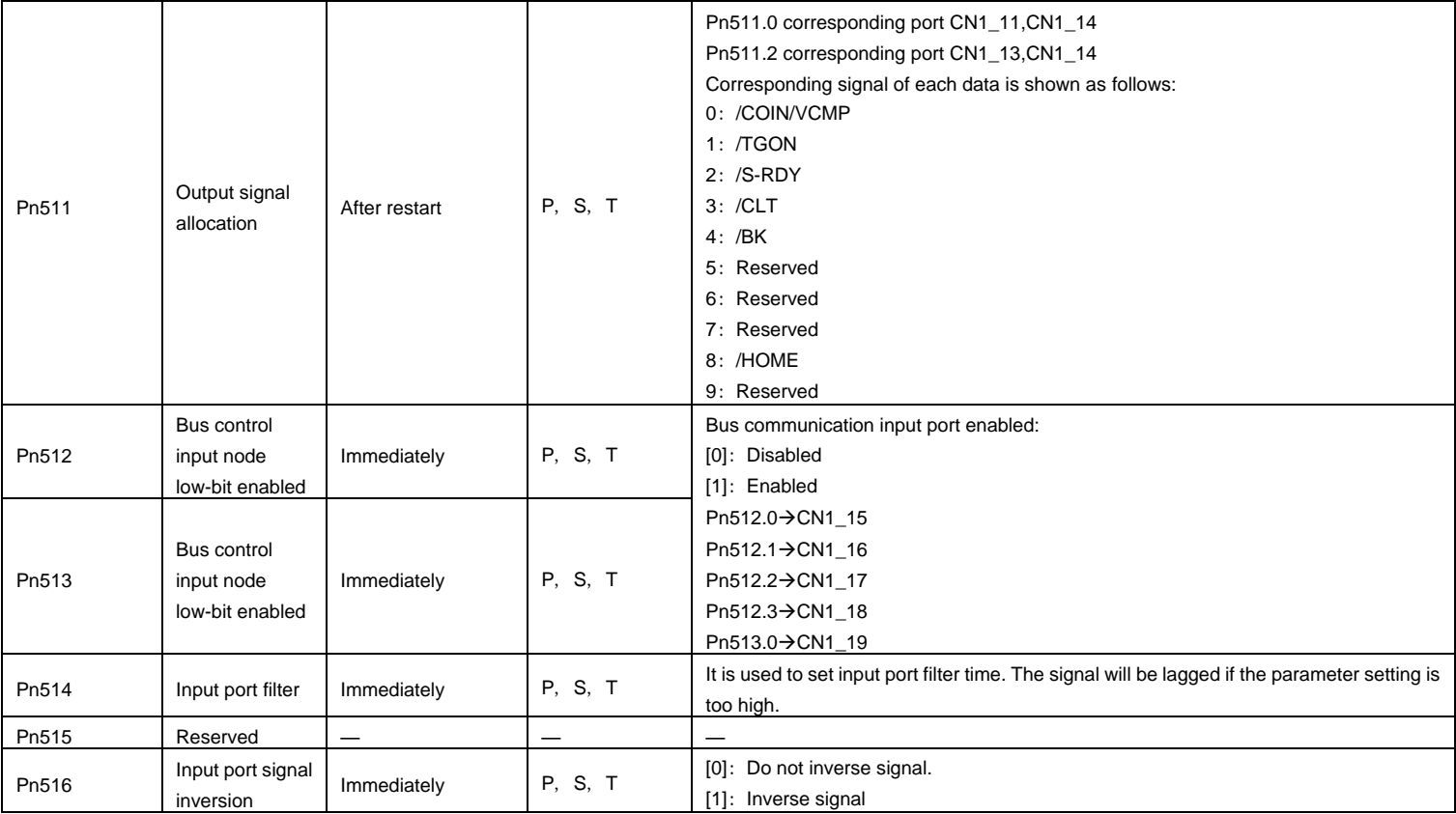

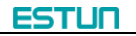

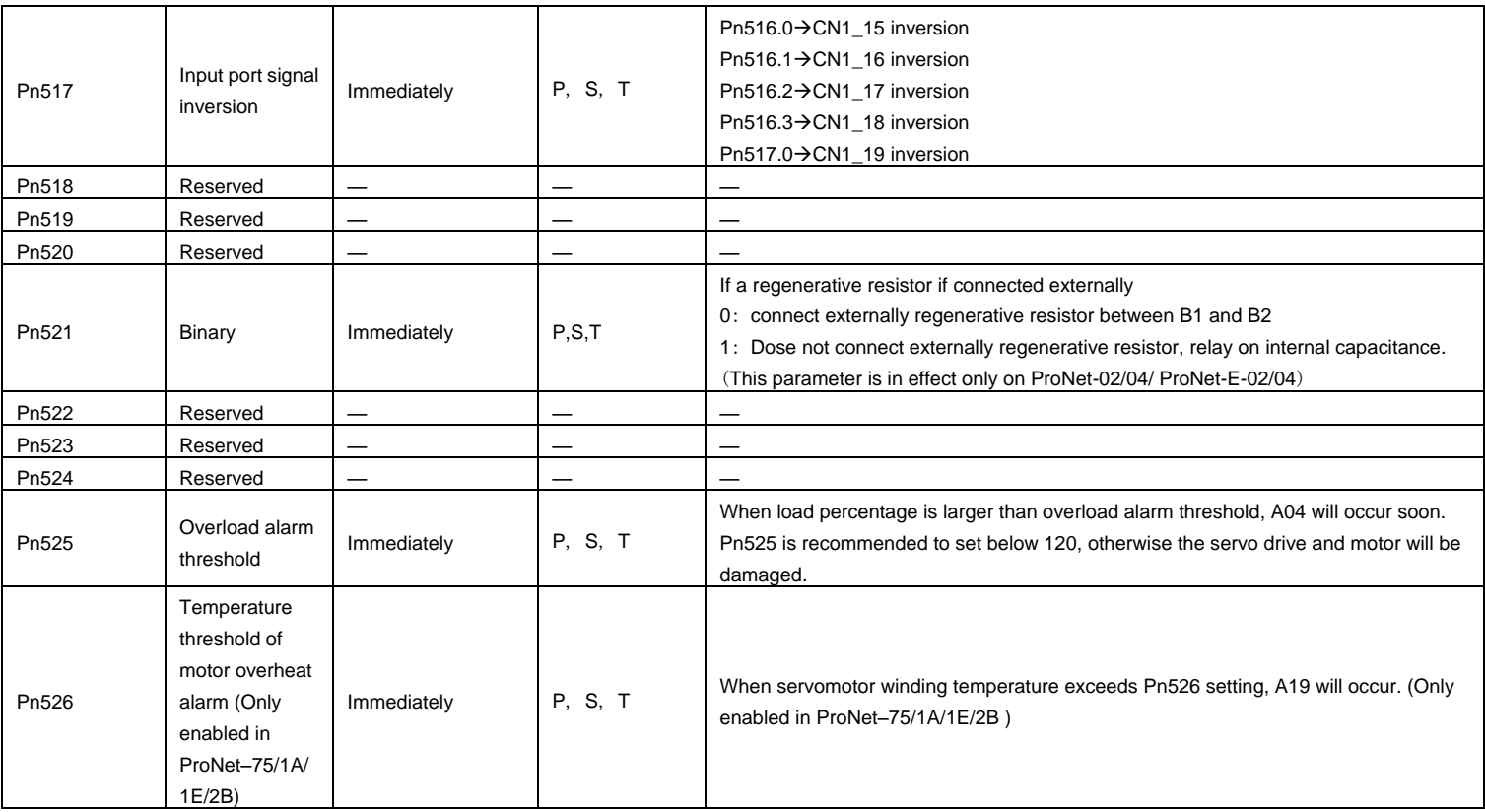

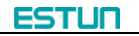

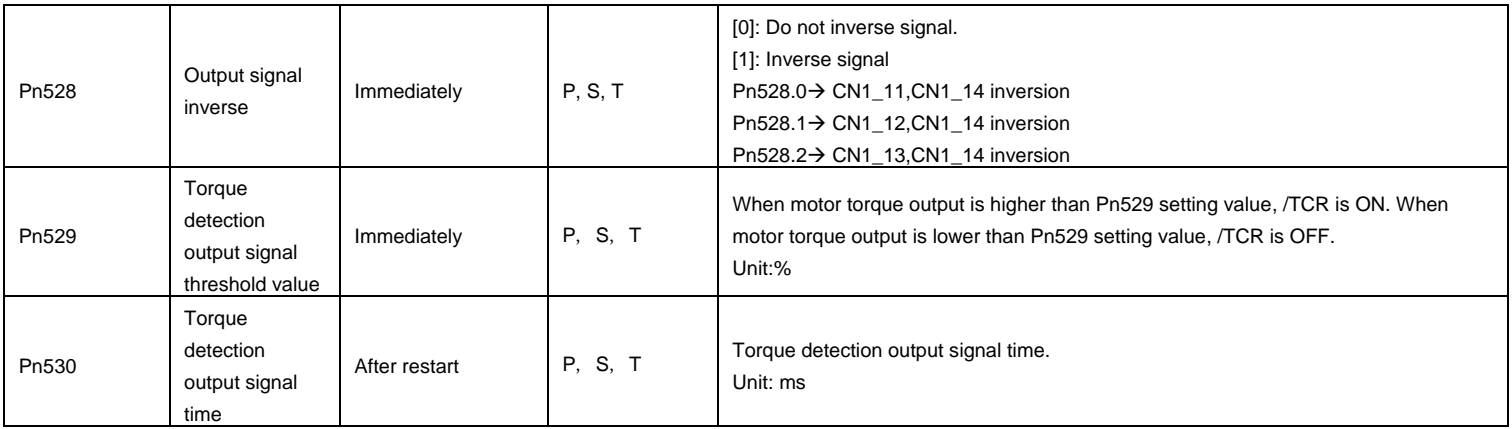

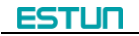

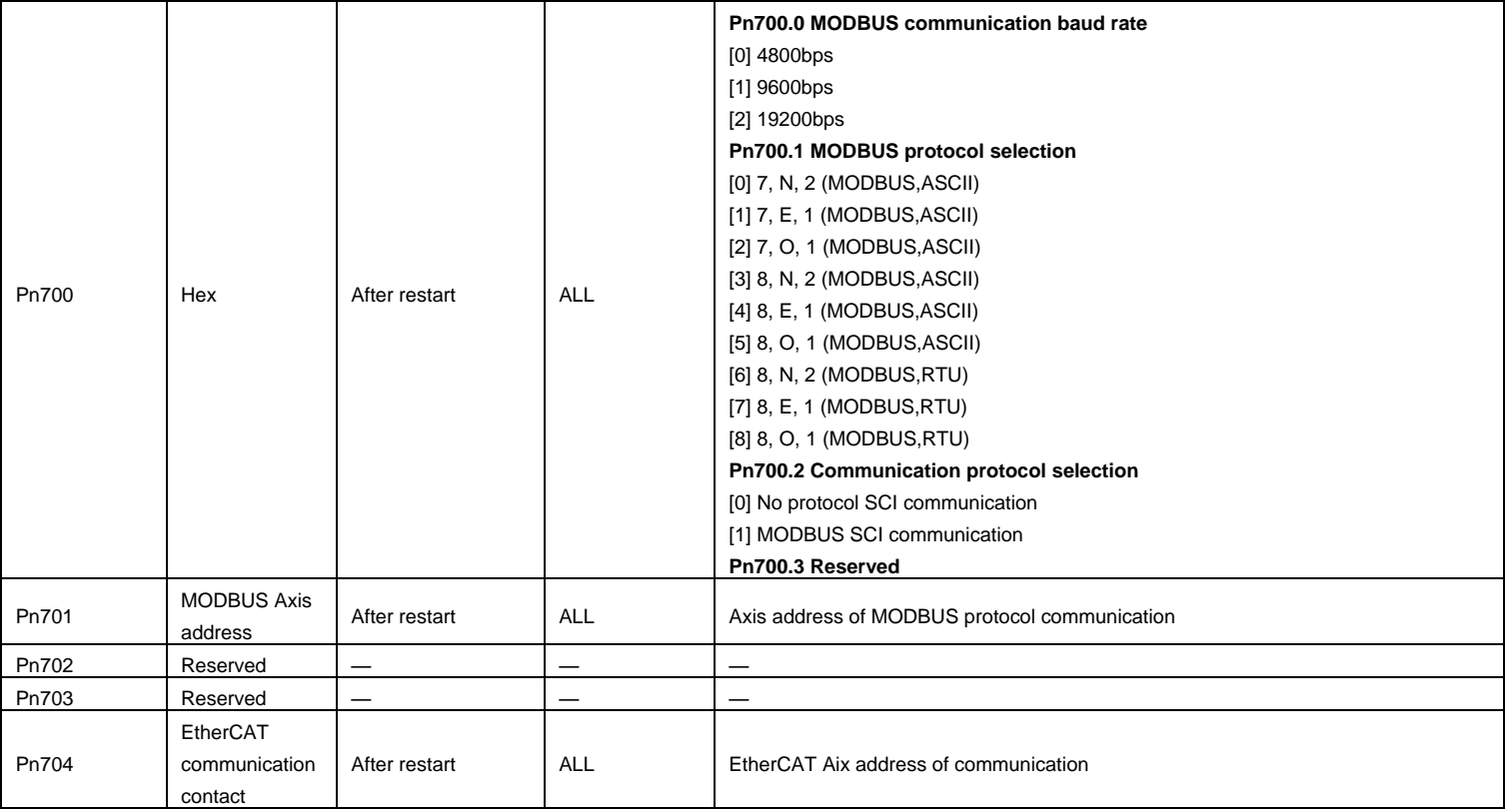

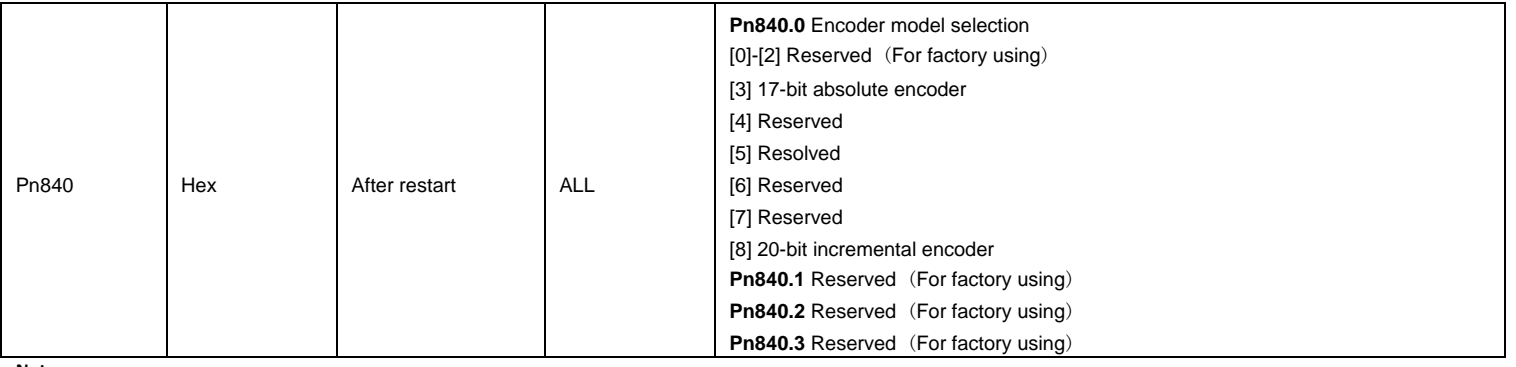

**Note**

①: When connecting to EMJ-04A□H□□, Pn005.3 should be set as "1".

○2 : "the max value of servo receiving pulse frequency" ,it means the sufficient max value of pulse frequency receiving by servo hardware.

## **Appendix C Standard Wiring Examples**

**C.1 Single-phase 200VAC (ProNet-02AEA-EC to ProNet-04AEA-EC& ProNet-04AEF-EC)**

## $L1$   $L2$ single-phase 200~230V -15% (50/60Hz) Molded-case Circuit Breaker Surge Prot  $\overline{\downarrow}$ 1Ry 1PL (Servo Alarm Display) ⊗ Noise Filter  $\overline{1}$ Power OFF Power ON 1KM Ő.  $\frac{1}{16M}$  1Ry  $\frac{1}{180P}$  $\frac{1}{1R}$ Be sure to connect a surge suppressor to the excitation coil of the magnetic contactor and relay. Servomoto A(1) U L1  $B(2)$ L2  $\sqrt{ }$ M  $|C(3)|$ ProNet )<br>140 W Series Servo Drives $D(4)$ .<br>2ക  $\oplus$ dΘ  $\sqrt{C}$  CN2 L2C Abs Enc ------- $\frac{7}{8}$  S I<br>External Regenerator Resisto  $\begin{array}{|c|c|c|}\n 8 & S- \ \hline\n 17 & BAT+ \ \end{array}$ R<sub>1</sub> .<br>PG  $\rm{V}^{\rm{B1}}$  $\frac{1}{18}$  BATb<sup>2</sup> 9 PG5V 19 PG0V oв. B3 р<br>Рвз Shield Shell  $\boxed{\text{CN3}}$ ∖e - ⊕  $T_{\text{CD+}}$  $\Box$ Be sure to prepare the end of the Secret Secret Secret Secret Secret Secret Secret Secret Secret Secret Secret<br>Be sure to ground shielded wire properly.  $\frac{2}{3}$ TD-3 RD+ 4 N.C.  $LCN1$  $\frac{5}{5}$  N.C.<br>  $\frac{6}{7}$  N.C. 6 RD- $\frac{6}{7}$  N.C.<br>8 N.C. Signal allocatons can be modified:  $N$ C +24V DICOM <sup>20</sup> S-ON 15 P-CON 16 S-ON: Servo ON P-CON: P Control 3.3KΩ Shield P-OT: Forward Run Prohibited  $\begin{array}{|c|c|c|c|}\n\hline\n\text{P-OT} & \text{17} \\
\hline\n\text{N-OT} & \text{18}\n\end{array}$  $\boxed{\text{CN4}}$  RJ45 Socket  $N-OT$  18 m N-OT: Reverse Run Prohibited ALM-RST: Alarm Reset  $ALM-RS$ 1 TD+ 2 3 RD+ TD- $\overline{4}$ N.C.  $\frac{1}{5}$  $\frac{1}{N}$ 485+ 485- 6  $\overline{\phantom{a}}$ RD- $\frac{N}{N}$ 7 8 7 8 GNDiso N.C. **Shield** Connect Shield to Connector Shell. <u>Shield Shell</u> Signal Allocations can be Modified: COIN: Positioning Completion  $|+|$ 11 TGON+ 14 COM2 TGON:Rotation Detection<br>S-RDY:Servo Ready<br>BK:Brake Interlock<br>BK:Brake Interlock<br>OT:Over Travel<br>OT:Over Travel<br>RD: Servo Enabled Motor Excitation Output<br>HOME: Home Completion Output<br>HOME: Home Completion Output  $13$  S-RDY+  $\sqrt{1-x}$  $14$  COM2  $\frac{1Ry}{1}$  $+24V$ f  $\frac{1}{14}$  ALM+ f ਇਬ⊡  $\overline{COM}$  $\frac{1}{10}$ I î.  $\overline{\mathcal{X}}$

ALM: Servo Alarm Output

Photocoupler Output: Maximum Operating Voltage:DC30V Maximum Output Current:DC50mA

P Represents Twisted-pair Wires
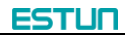

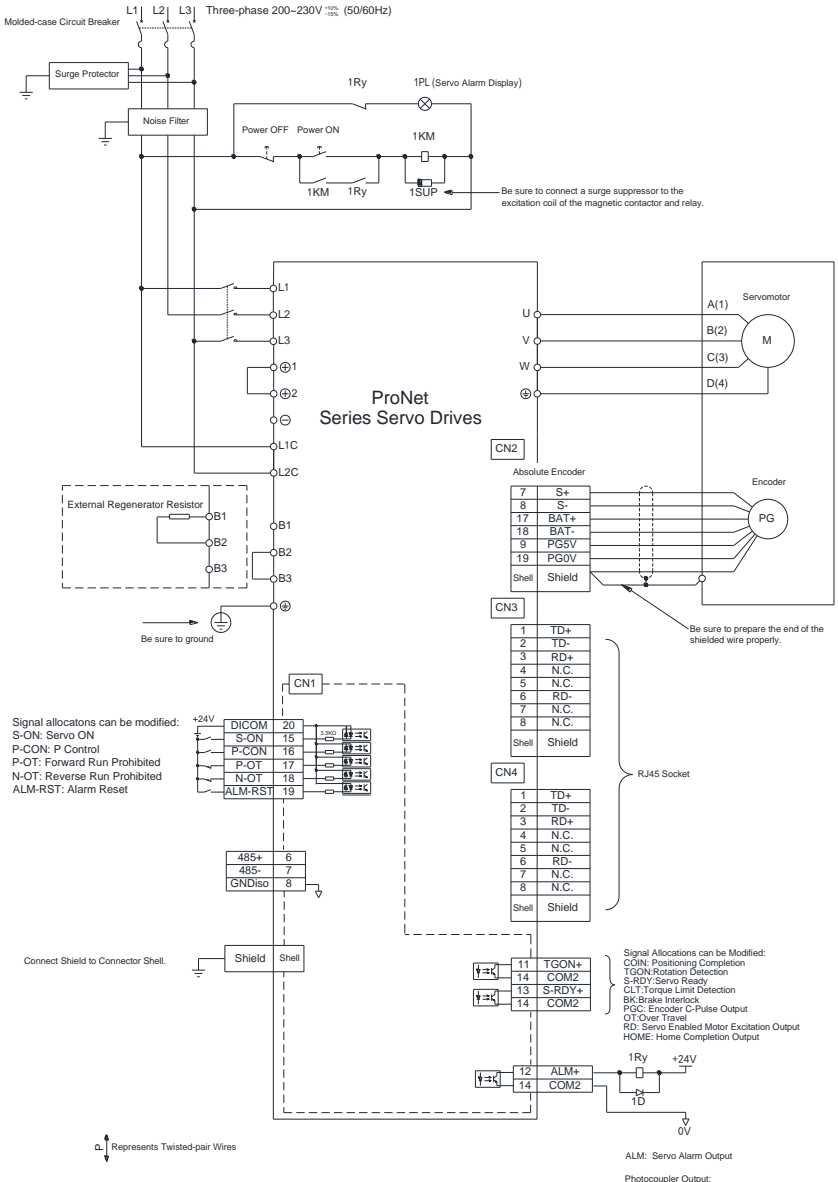

#### **C.2 Three-phase 200VAC (ProNet-08AEA-EC to ProNet-50AEA-EC)**

Photocoupler Output: Maximum Operating Voltage:DC30V Maximum Output Current:DC50mA

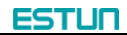

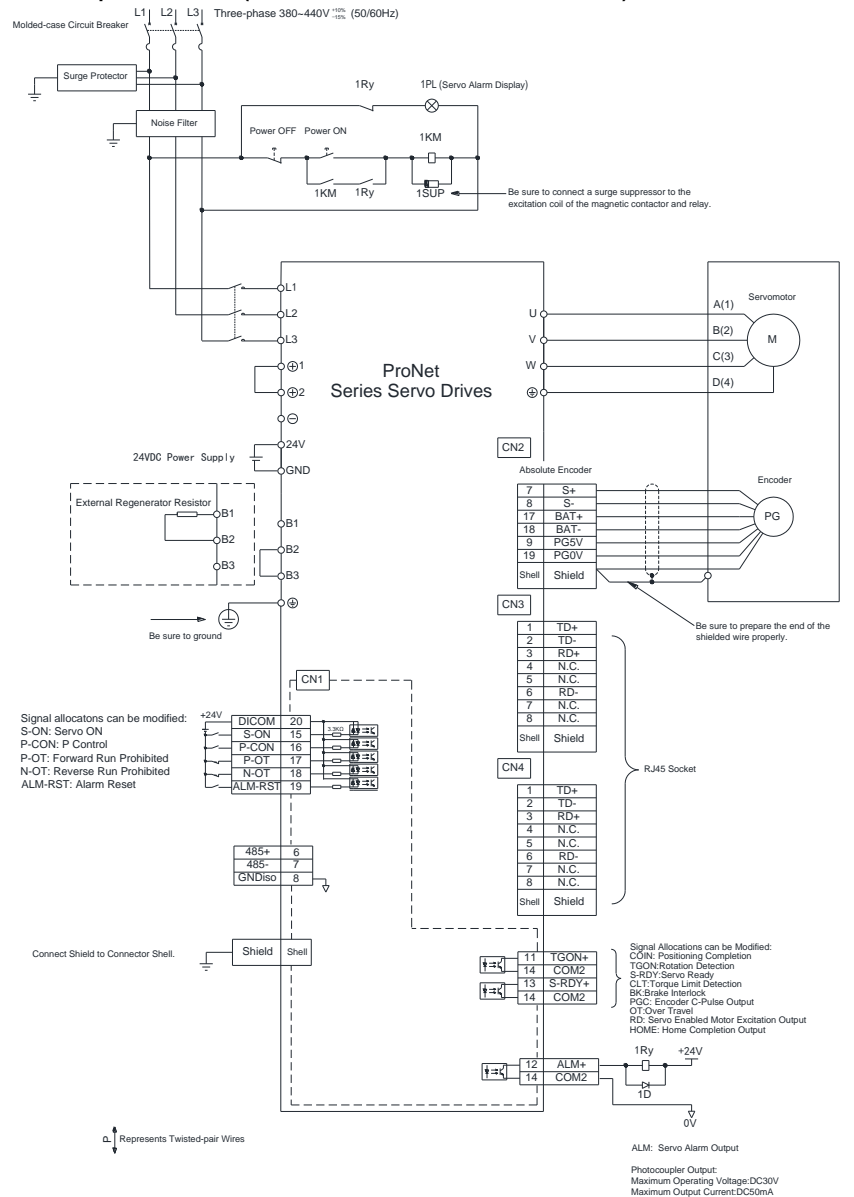

### **C.3 Three-phase 400VAC (ProNet-10DEA-EC to ProNet-70DEA-EC)**

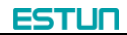

#### $\begin{bmatrix} 1 & 2 & 1 \ 1 & 1 & 1 \end{bmatrix}$ ,  $\begin{bmatrix} 1 & 2 & 1 \ 1 & 1 & 1 \end{bmatrix}$ , Three-phase 380~440V  $\begin{bmatrix} 50/60Hz \end{bmatrix}$ Surge Protecto 1Ry Ţ 1PL (Servo Alarm Display) ⊗ Noise Filter Power OFF Power ON Ţ 1KM Đ,  $\frac{1}{16M}$  1Ry  $\frac{1}{180P}$ 1Ry Be sure to connect a surge suppressor to the excitation coil of the magnetic contactor and relay. Servomotor A(1) L1 U B(2) L2 V M  $C(3)$ ProNet .<br>د را W Series Servo Drives $D(4)$ ⊜ CN2 oric Absolute Encoder Encoder L2C 7 S+ 8 S-17 BAT+ 17 BAT-<br>18 BAT<br>9 PG5 PG  $PGSV$ b<sub>1</sub>  $P$ G0 .<br>Эв2 Shell Shield External Reg ه ځ CN3 - ⊕ Be sure to prepare the end of the<br>Be sure to ground the shielded wire properly.  $\frac{1}{2}$ TD+ TD-3 RD+ 4 N.C.  $r$ <sup>CN1</sup> 5 N.C. 6 RD-7 N.C.<br>8 N.C. Signal allocatons can be modified:  $+$ DICOM $+$ S-ON: Servo ON P-CON: P Control Shield S-ON 15<br>P-CON 16 P-OT: Forward Run Prohibited  $\begin{array}{|c|c|c|}\n\hline\n\text{P-OT} & \text{17} \\
\hline\n\text{N-OT} & \text{18}\n\end{array}$  $\boxed{\text{CNA}}$  RJ45 Socket  $N-OT$  18 N-OT: Reverse Run Prohibited ALM-RST: Alarm Reset ALM-RS TD+  $\frac{1}{2}$  $\frac{1}{2}$ RD+  $\overline{4}$  $\overline{N}$ C  $\frac{4}{5}$  $\frac{N}{N}$ 485+ 485- 6 RD-6 7  $\frac{N}{N}$ 7 8  $C<sub>N</sub>$ ini  $\frac{1}{8}$  $\frac{1}{N}$ Shield t Connect Shield to Connector Shell. **Shield** Sh Signal Allocations can be Modified:<br>COIN: Positioning Completion<br>TGON:Rotation Detection<br>S-RDY:Servo Ready<br>CLT:Torque Limit Detection<br>PGC: Encoder C-Pulse Output<br>PGC: Encoder C-Pulse Output<br>RT: Servo Enabled Motor Excitati  $* = \zeta$ 11 TGON+ 14 COM2 †≠{ 13 S-RDY+ 14 COM2 1Ry  $+24V$ 12 ALM+ 14 COM2 18  $\mathbf{I}$ 굯 P Represents Twisted-pair Wires ALM: Servo Alarm Output

#### **C.4 Three-phase 400VAC (ProNet-75DEA-EC to ProNet-1EDEA-EC)**

Photocoupler Output: Maximum Operating Voltage:DC30V Maximum Output Current:DC50mA

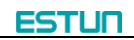

# **Appendix D Alarm Display**

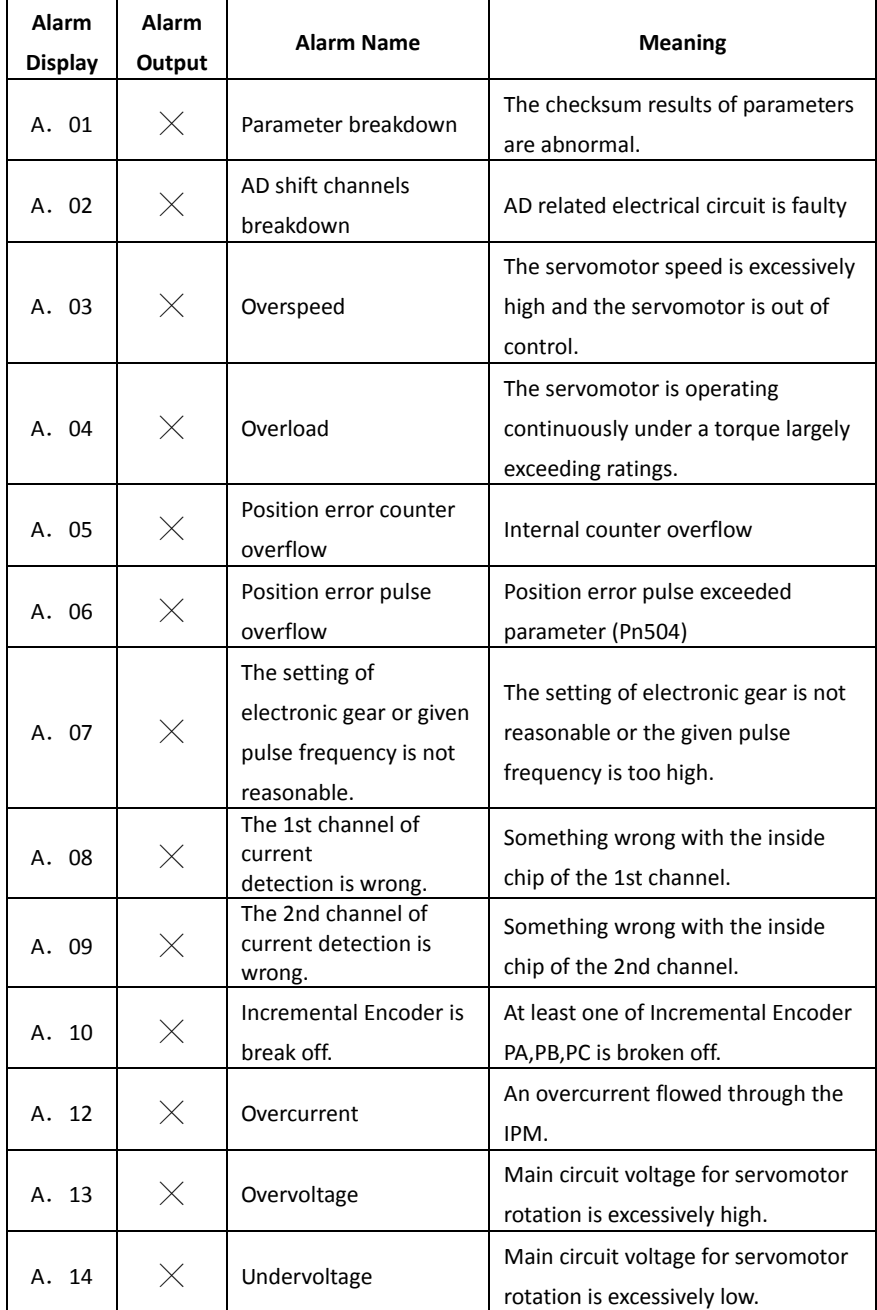

**ESTUN** 

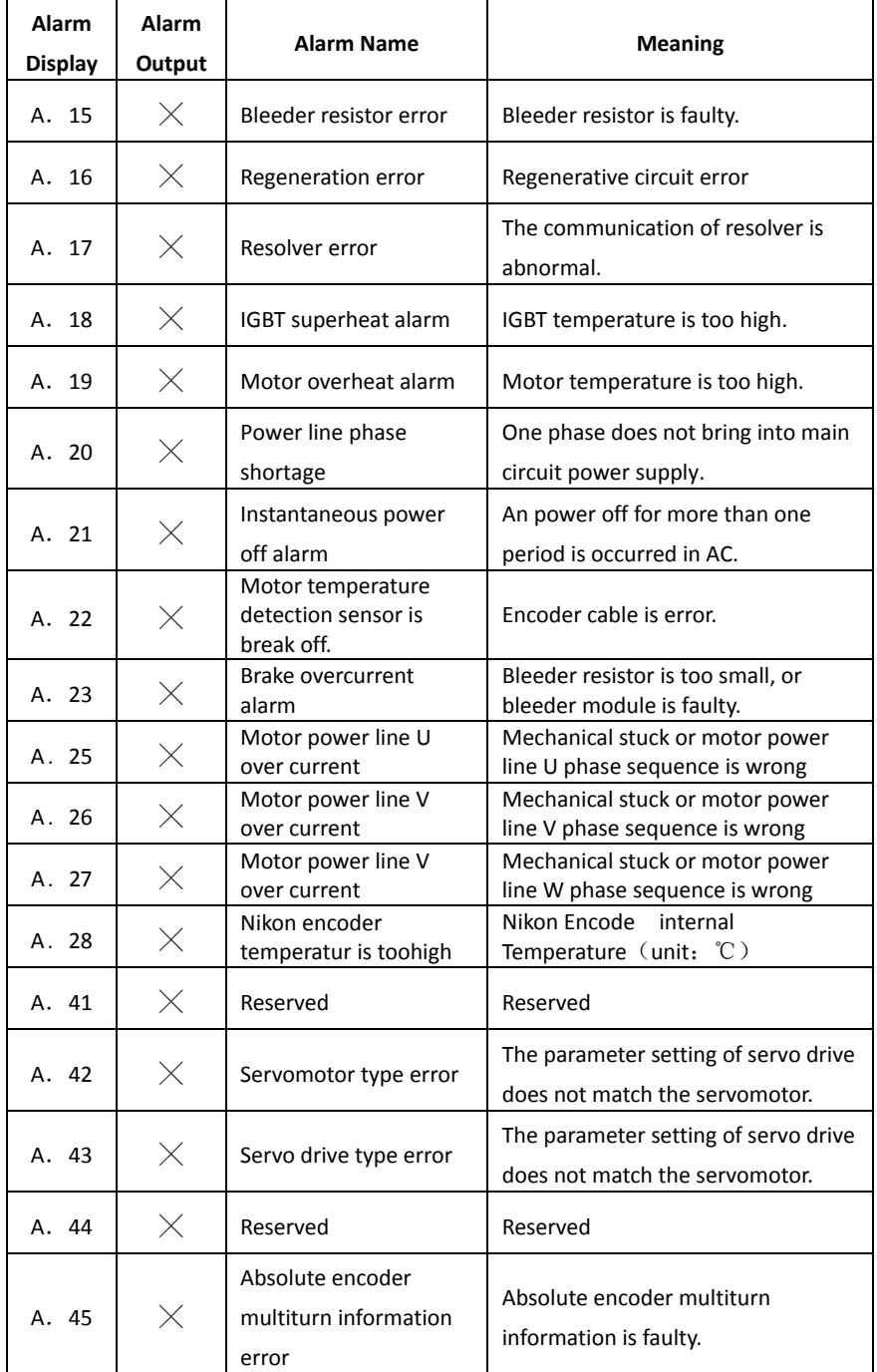

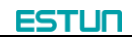

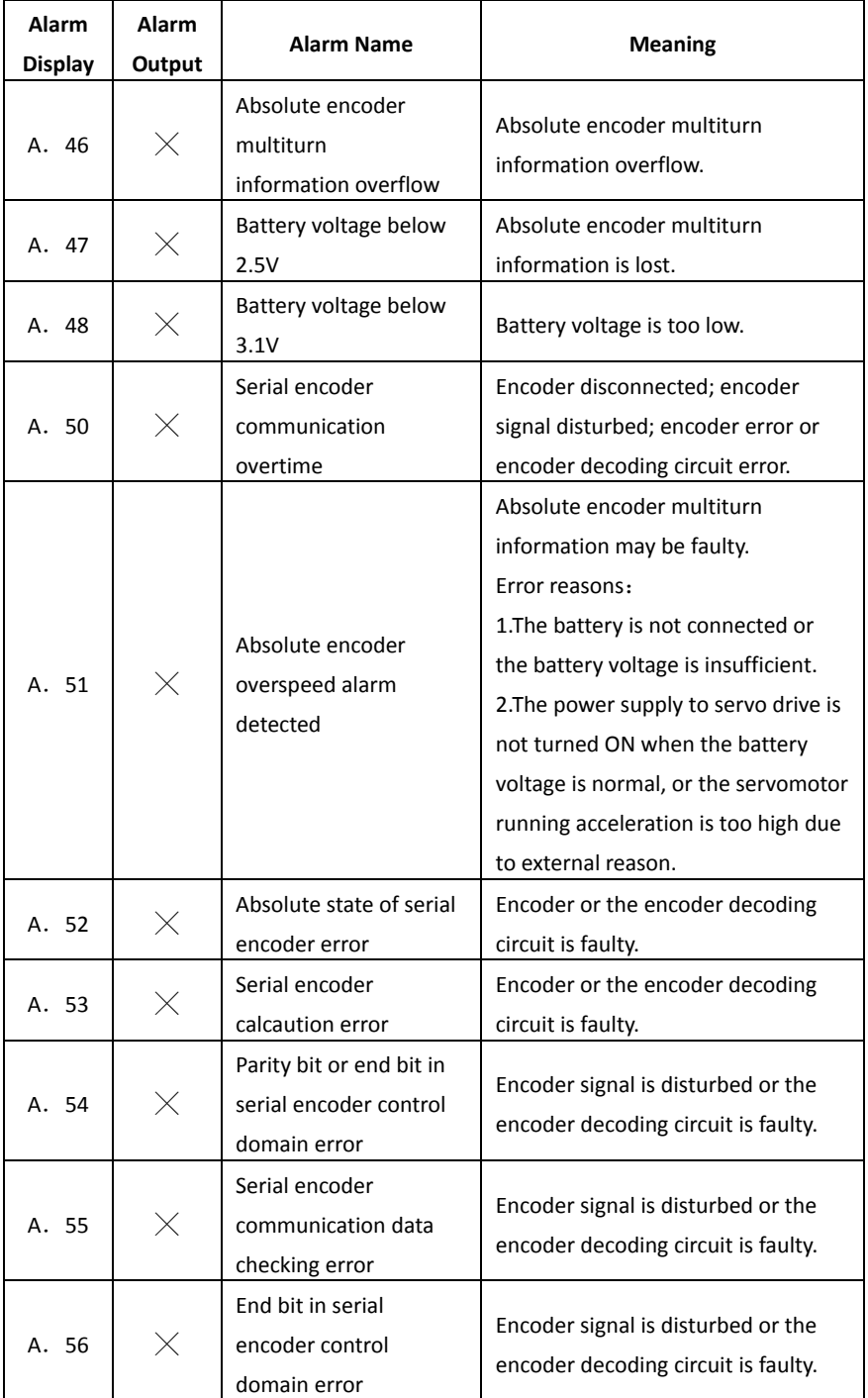

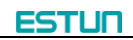

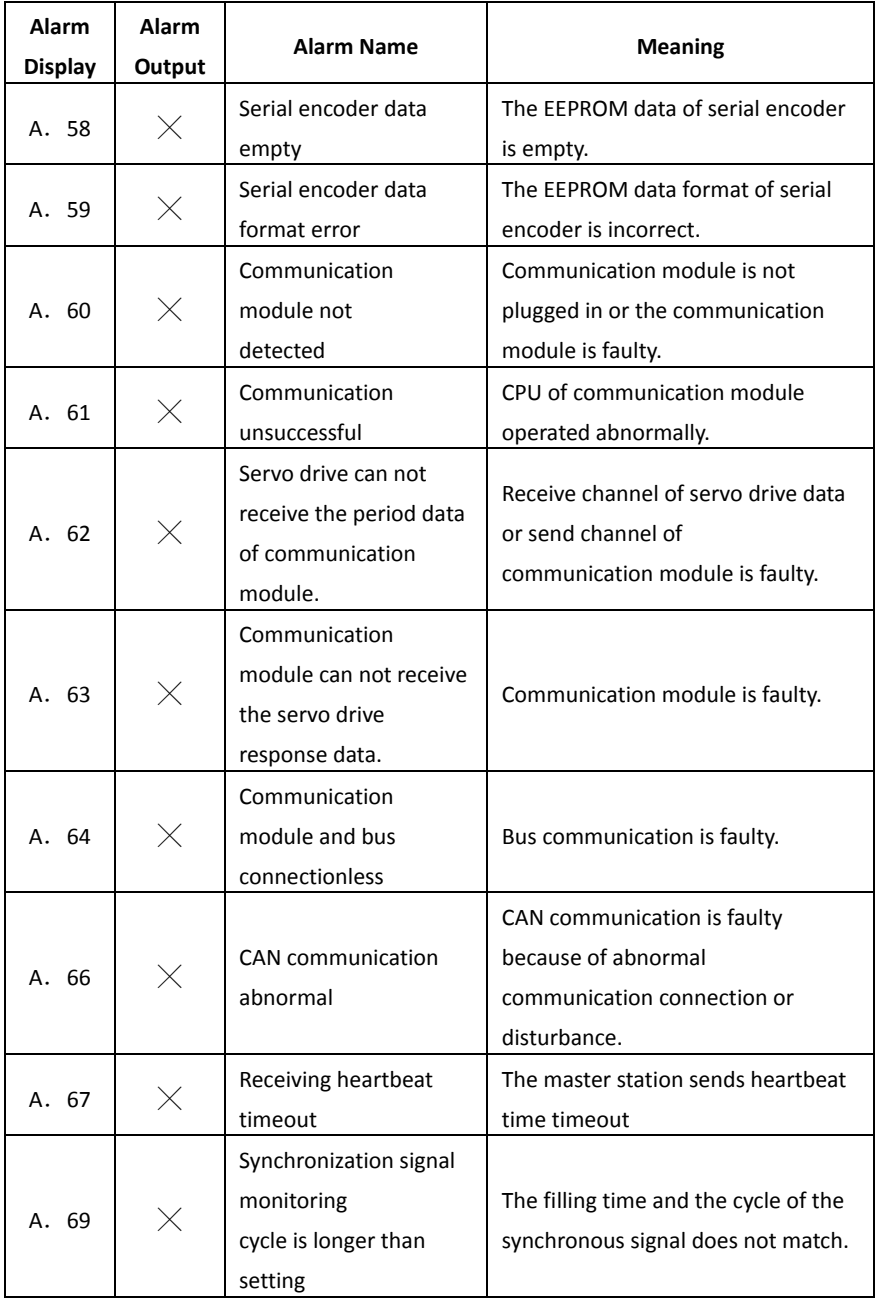

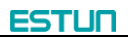

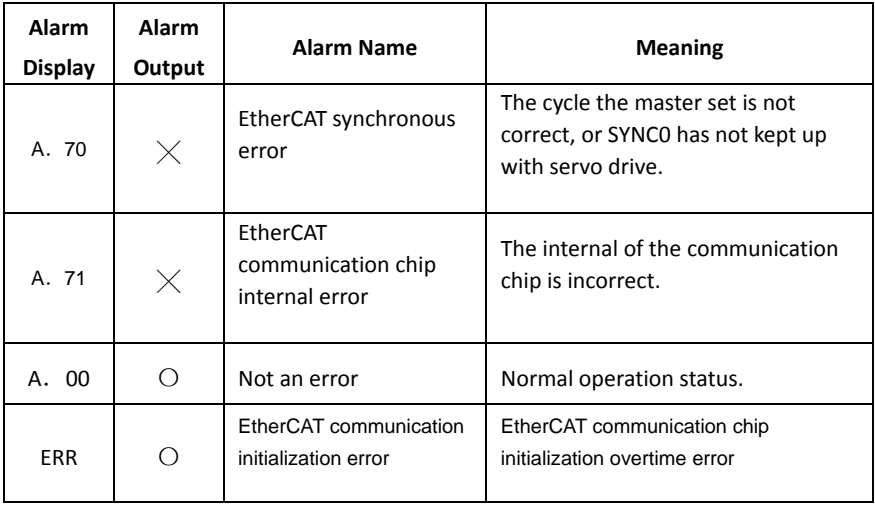

 $\circ$  Output transistor is ON.  $\hspace{1cm} \times$ : Output transistor is OFF.

A.45、A.46、A.47、A.48、A.51 only can be reset when the absolute encoder related alarm is cleared.

The multiturn data should be cleared because of the multiturn information is incorrect.

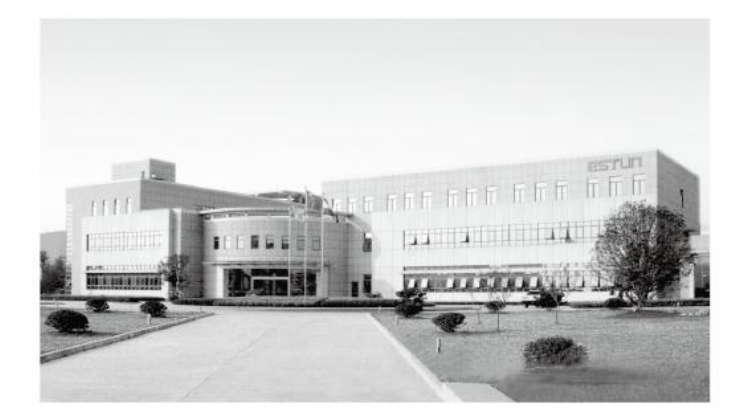

## ESTUN AUTOMATION TECHNOLOGY CO., LTD.

Address: 16 Shuige Road, Jiangning Development Zone Nanjing 211106, P.R.China Tel: +86 (0)25-52785866 Fax: +86 (0)25-52785576 Web: www.estun.com E-Mail: info@estun.com

*MOS<sup>-</sup>UM}SO-MAM*